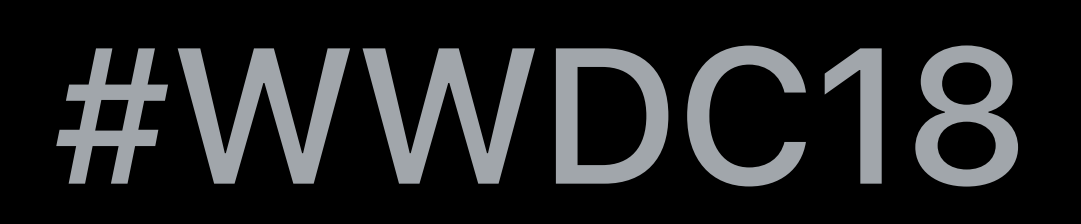

© 2018 Apple Inc. All rights reserved. Redistribution or public display not permitted without written permission from Apple.

## Tibet Rooney-Rabdau, Xcode Engineer Alex Brown, Core OS Engineer TJ Usiyan, Xcode Engineer

# **Getting the Most out of Playgrounds in Xcode**  Session 402

Fundamentals Running step by step Advanced techniques

# Fundamentals Running step by step Advanced techniques

# **A Quick Tour**

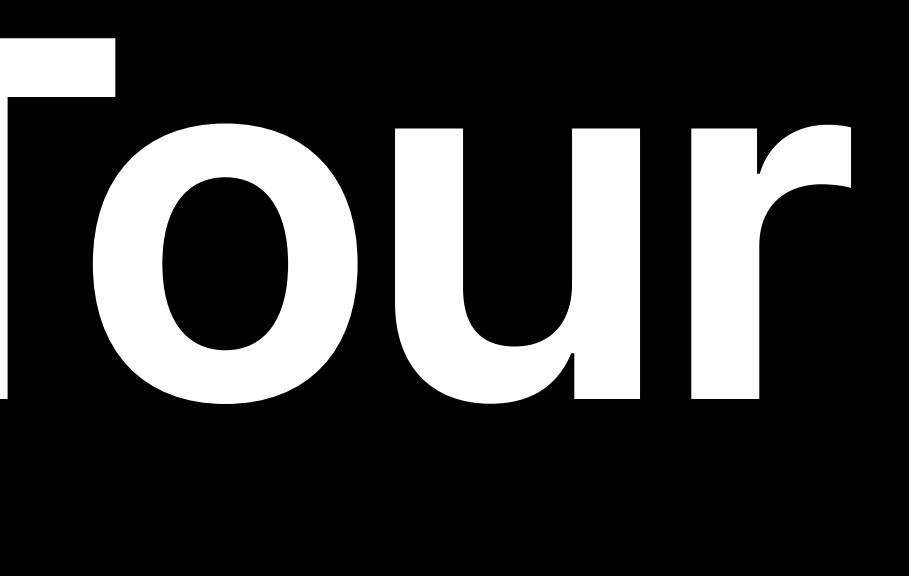

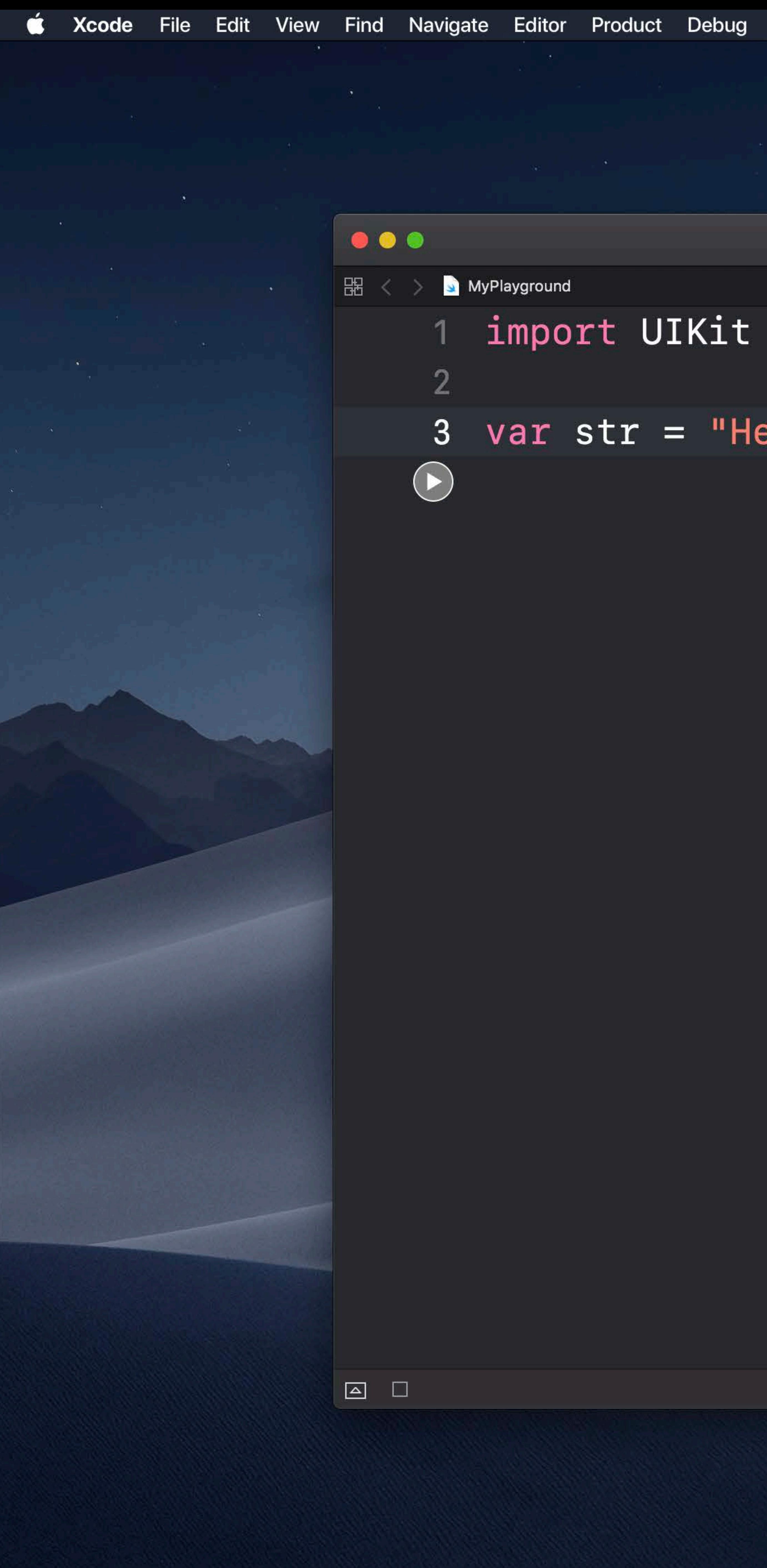

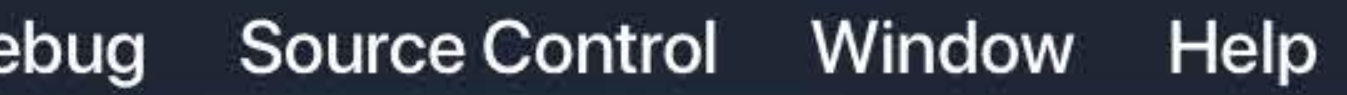

Ready to continue MyPlayground

## 3 var str = "Hello, playground"

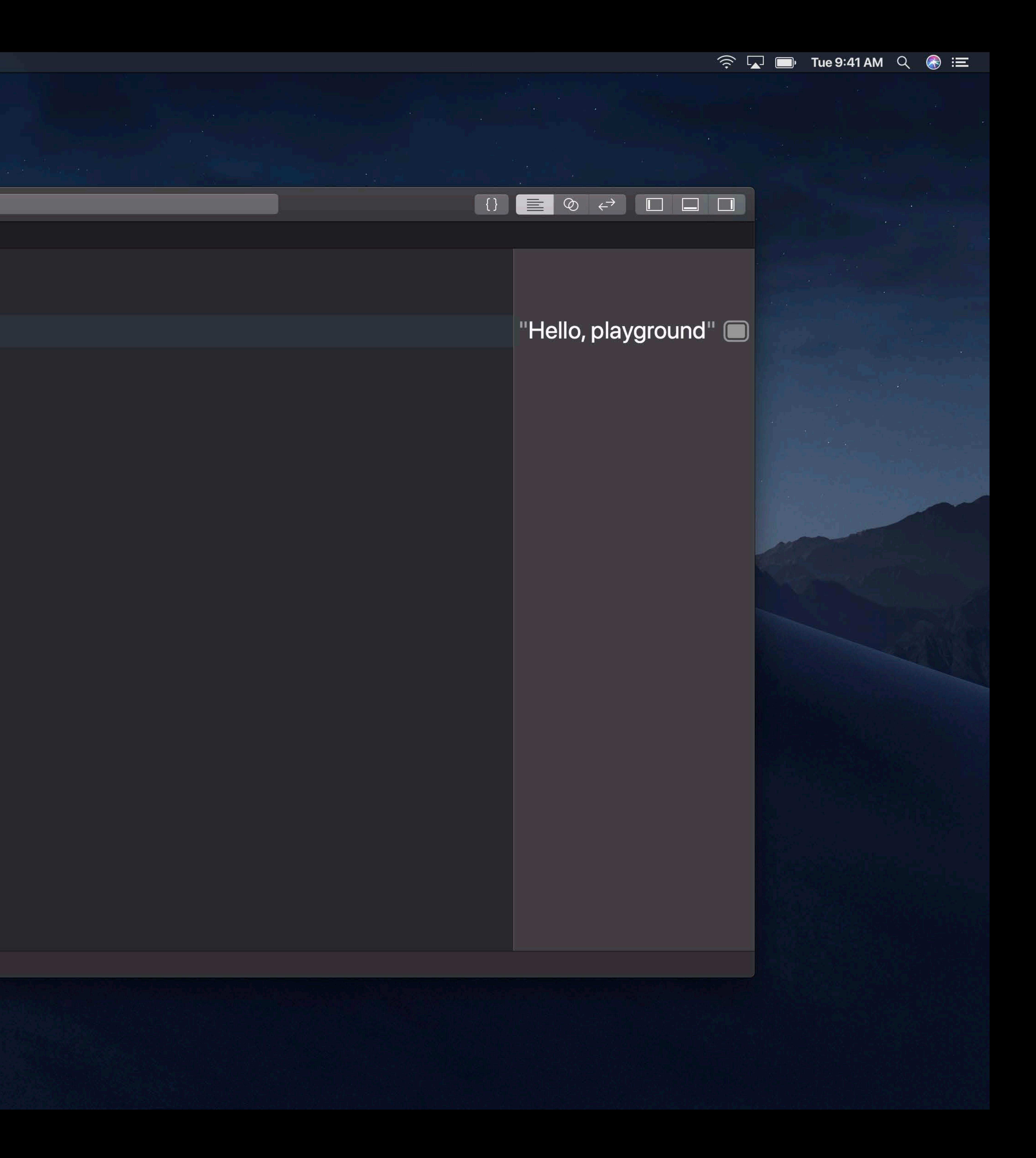

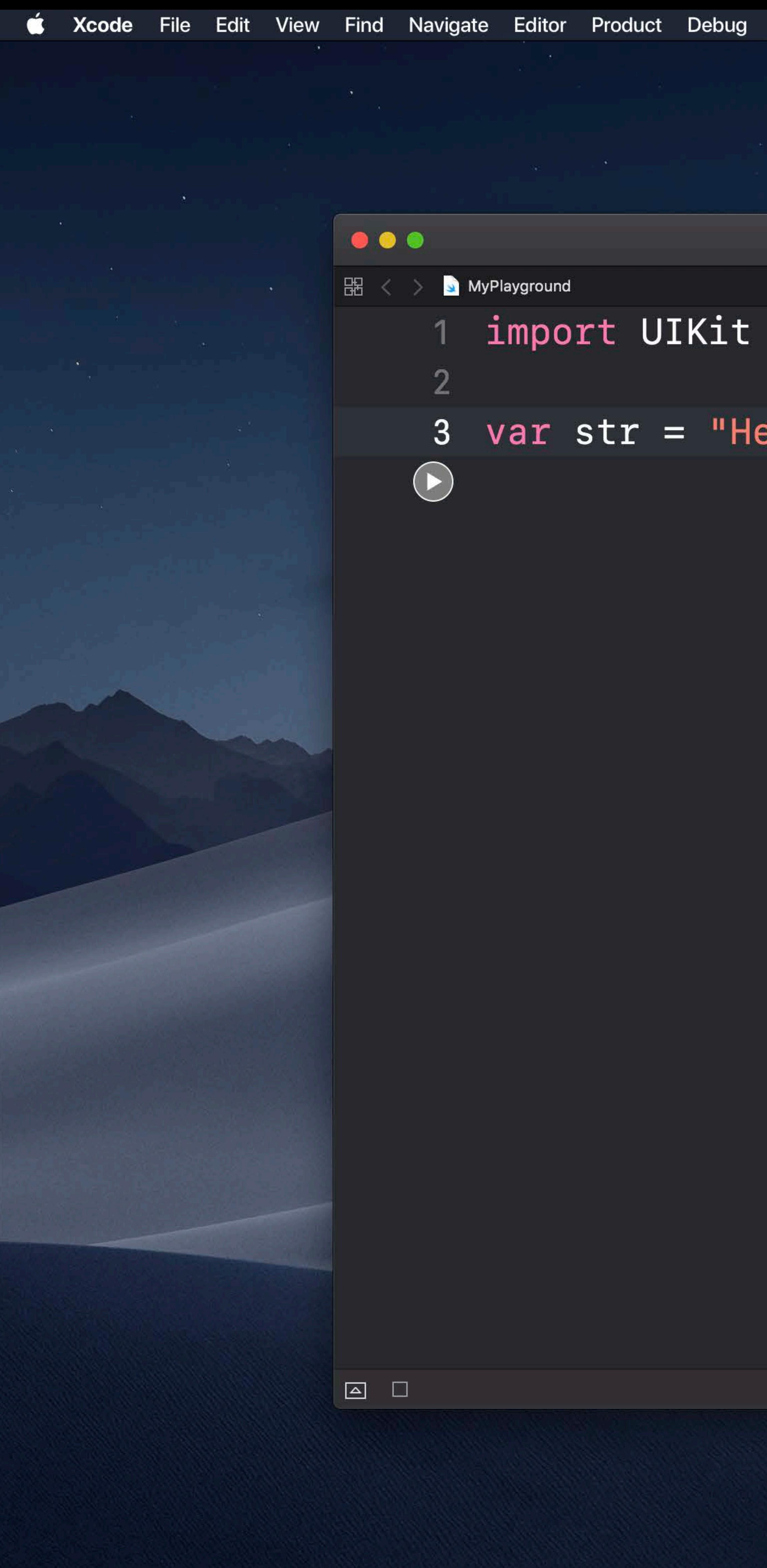

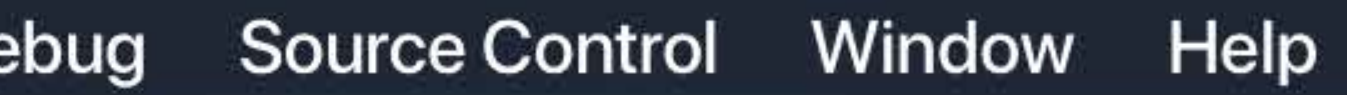

Ready to continue MyPlayground

## 3 var str = "Hello, playground"

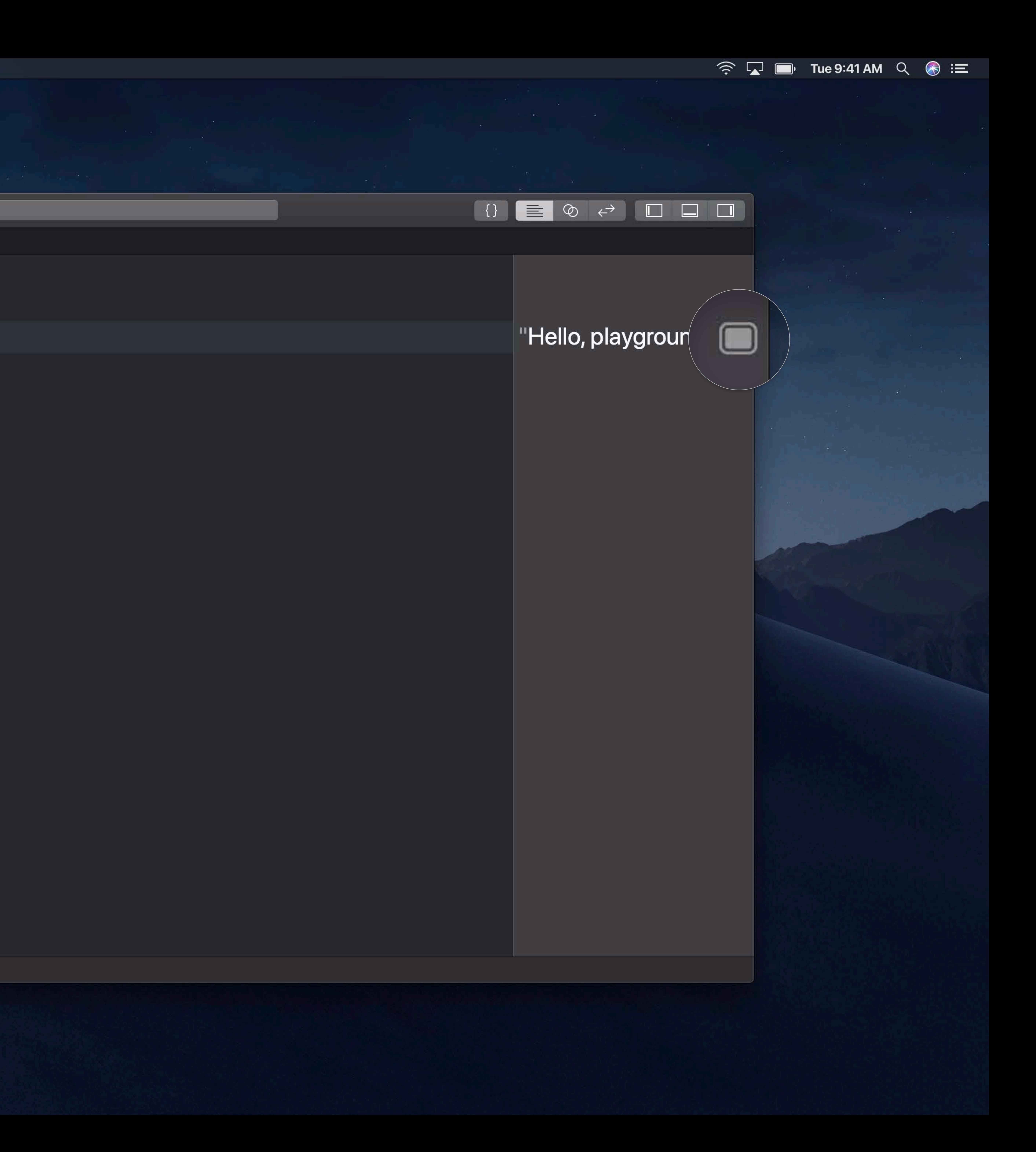

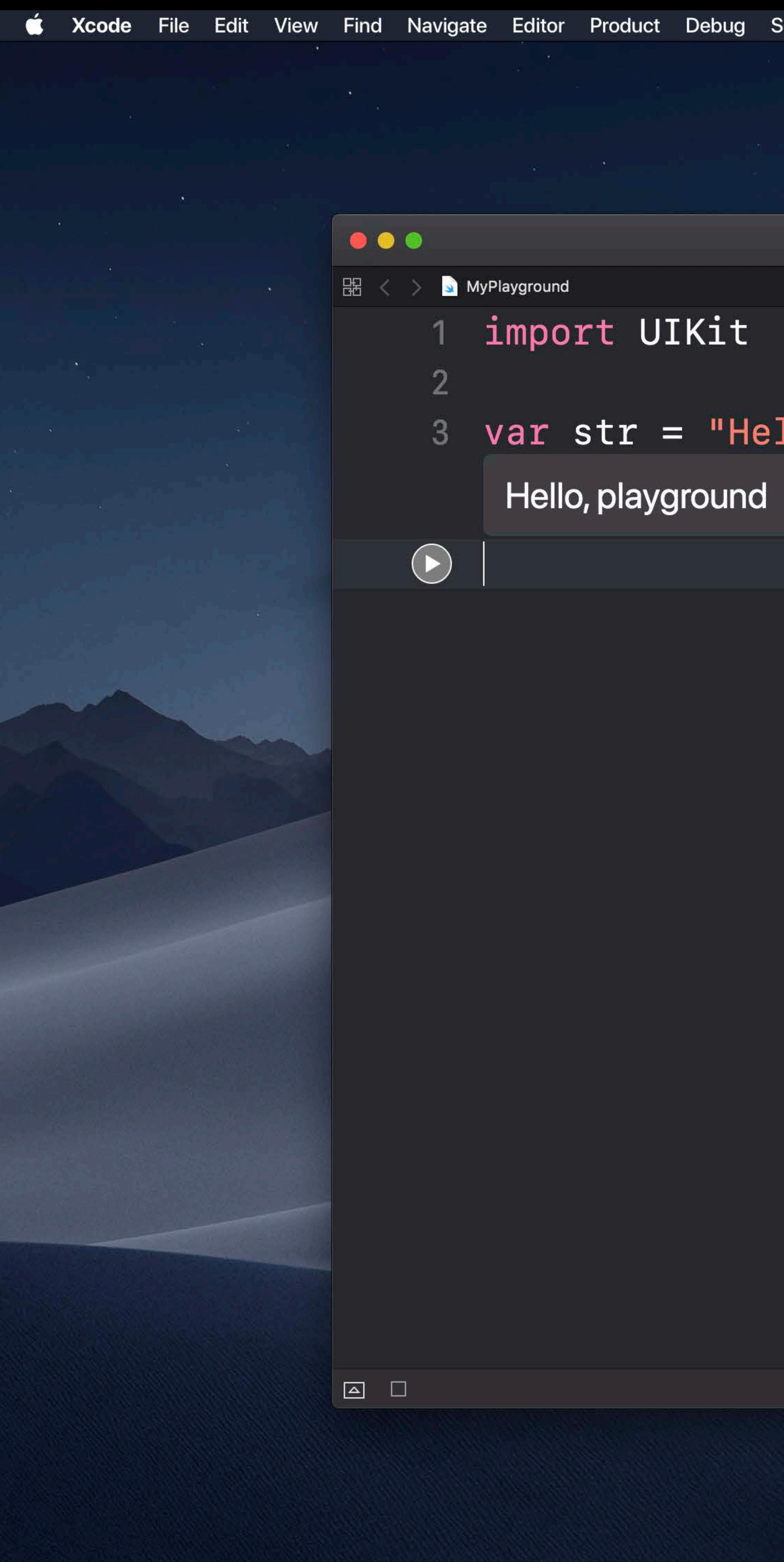

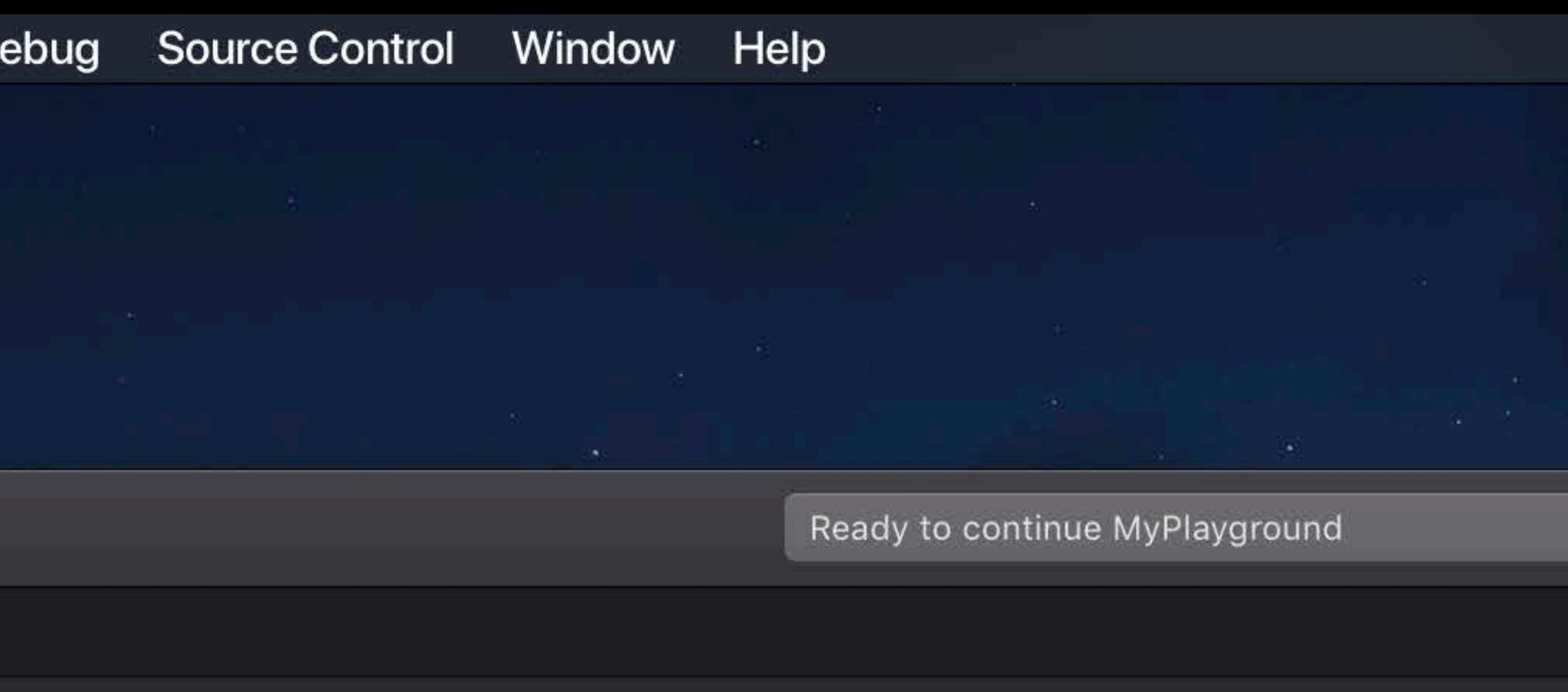

## var str = "Hello, playground"

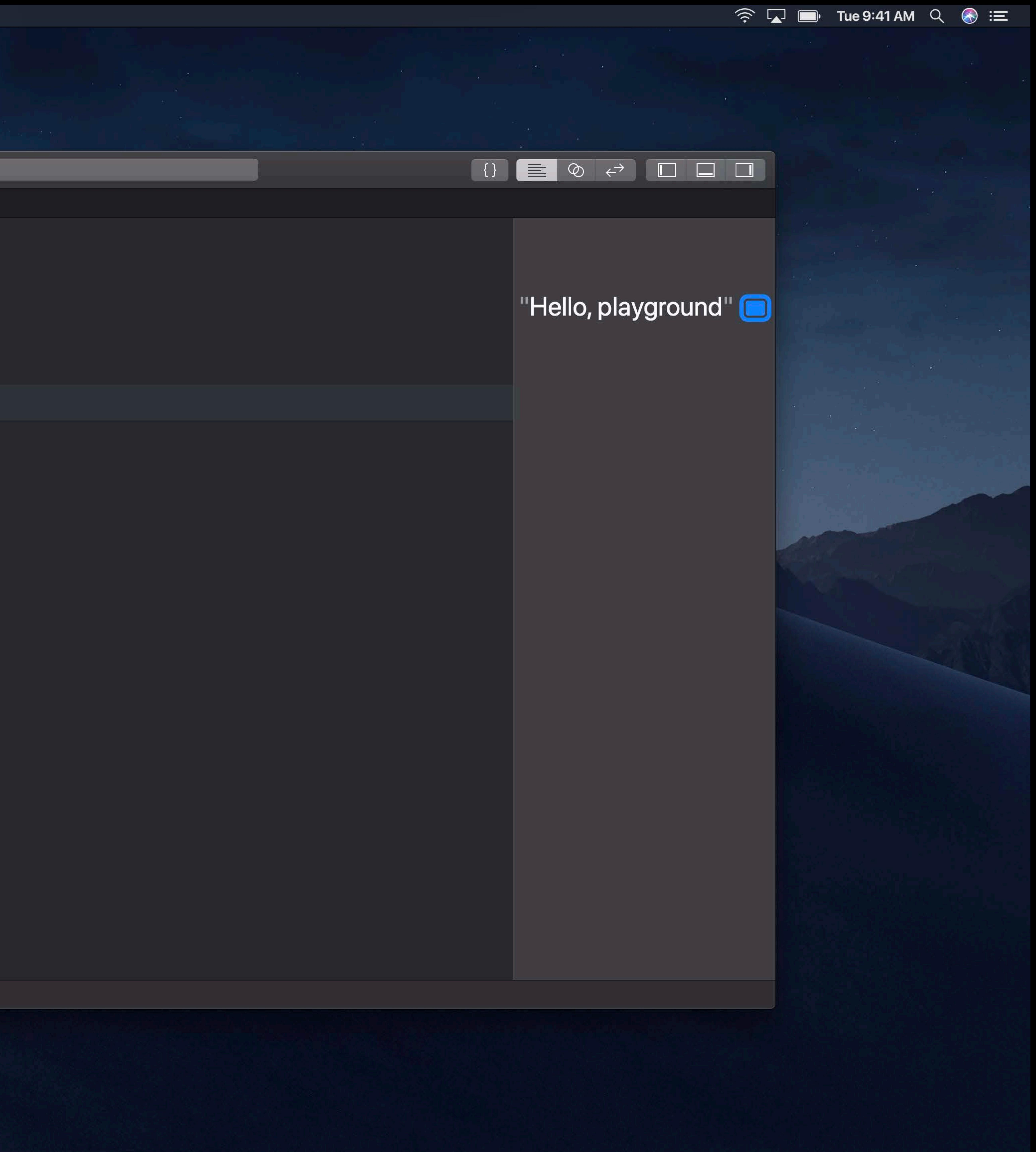

**Commentary** 

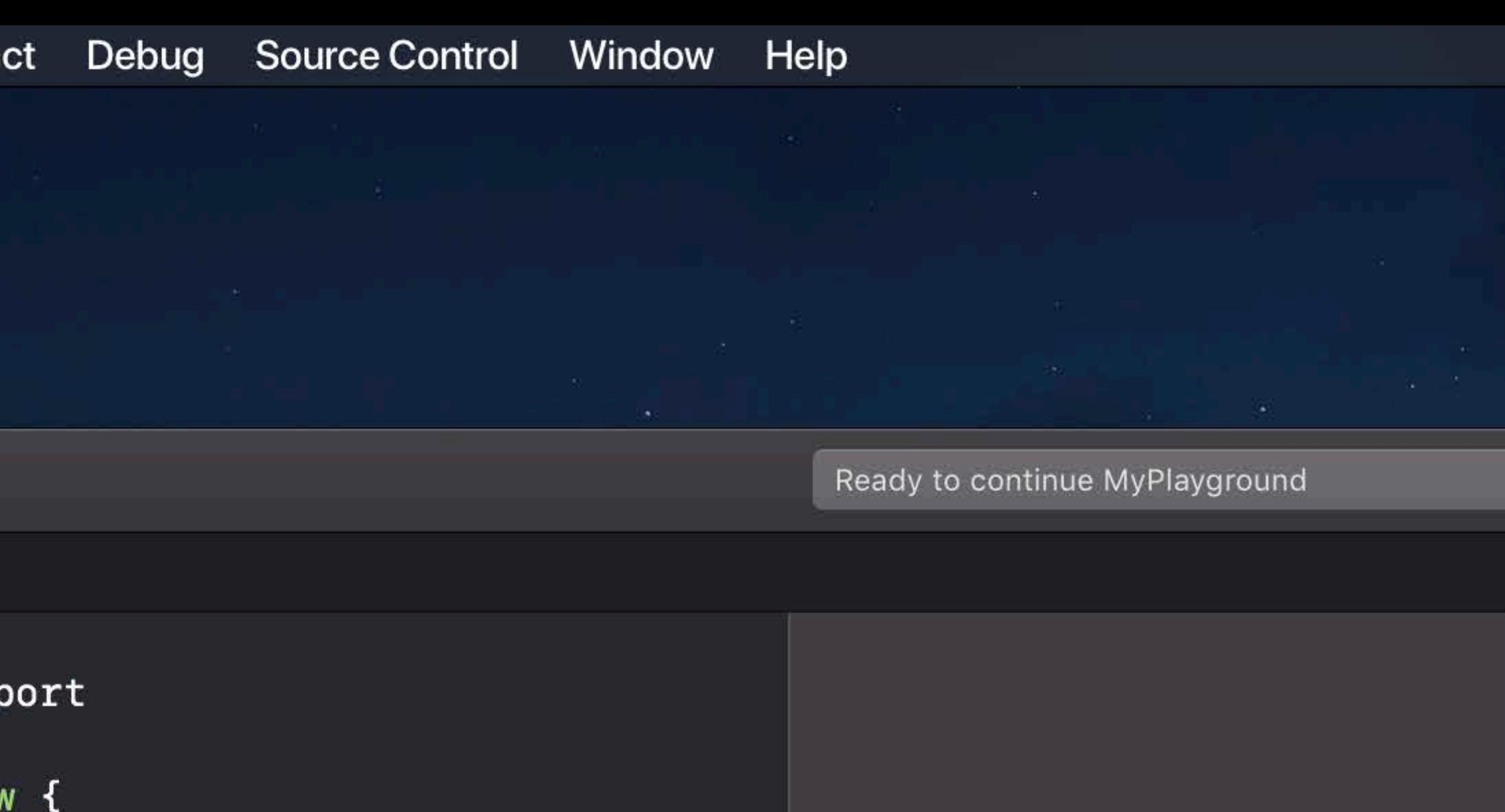

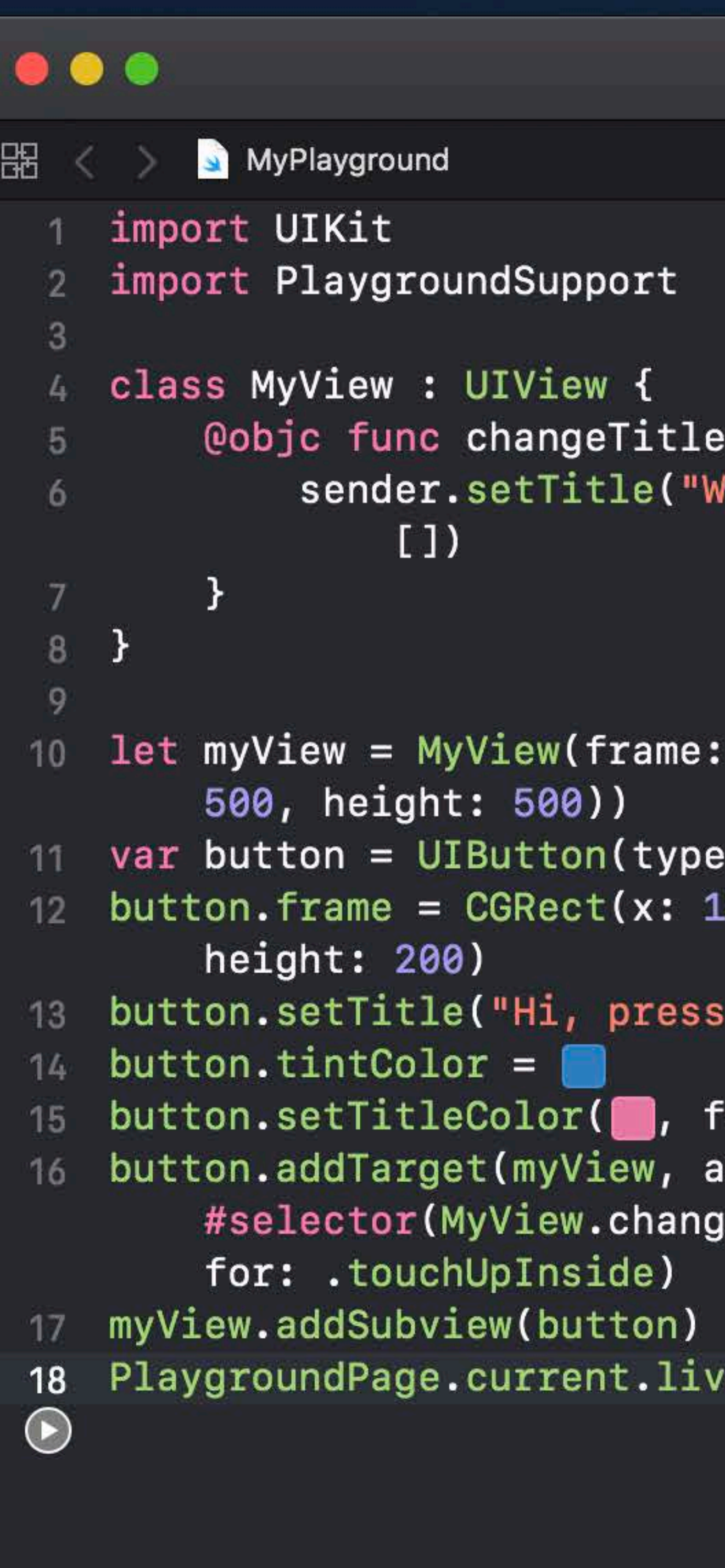

 $\Box$ 

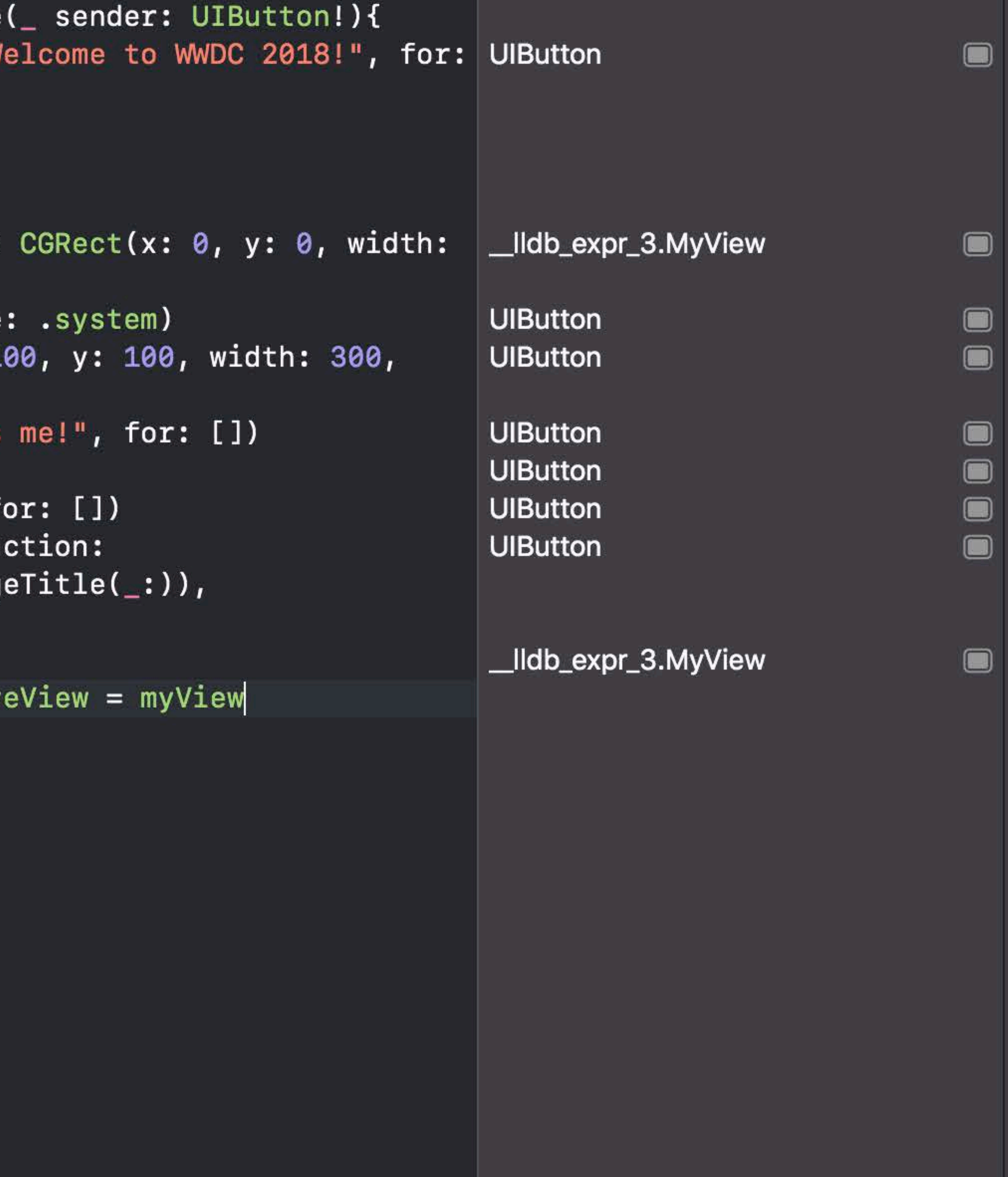

### $\frac{1}{2}$  < >  $\Diamond$  Live View >  $\Diamond$  MyPlayground.playground (Live View)

Welcome to WWDC 2018!

 $\widehat{\mathbb{R}}$   $\widehat{\mathbb{L}}$   $\blacksquare$  Tue 9:41 AM  $\mathbb{Q}$   $\odot$   $\equiv$ 

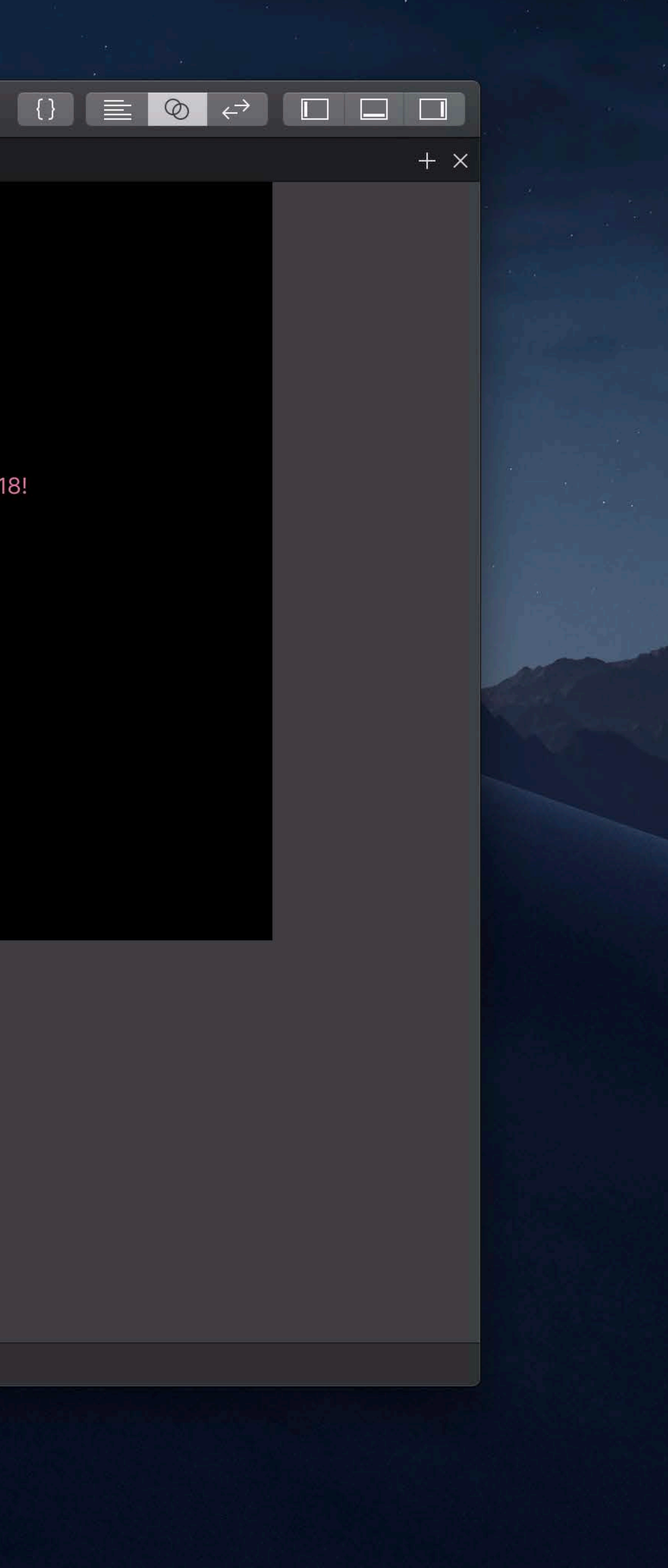

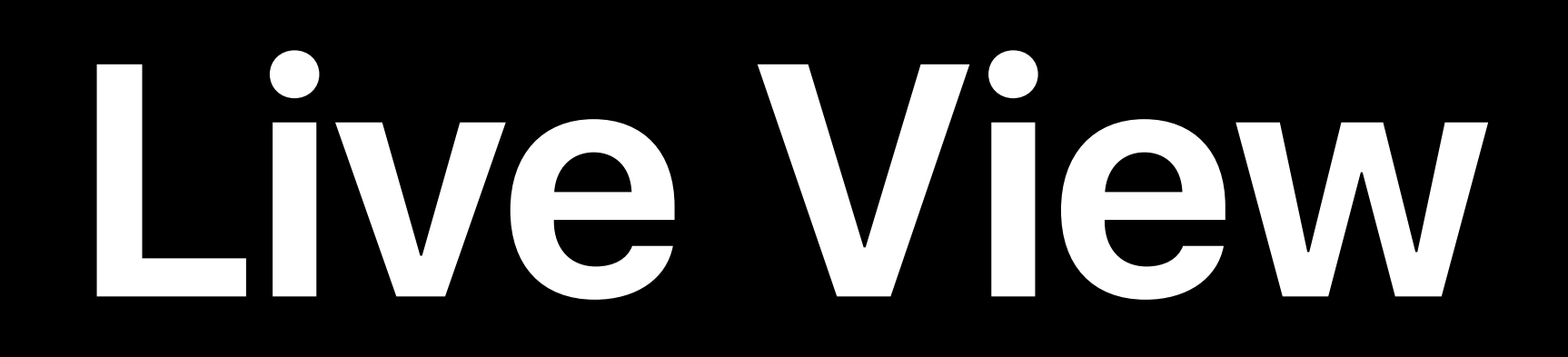

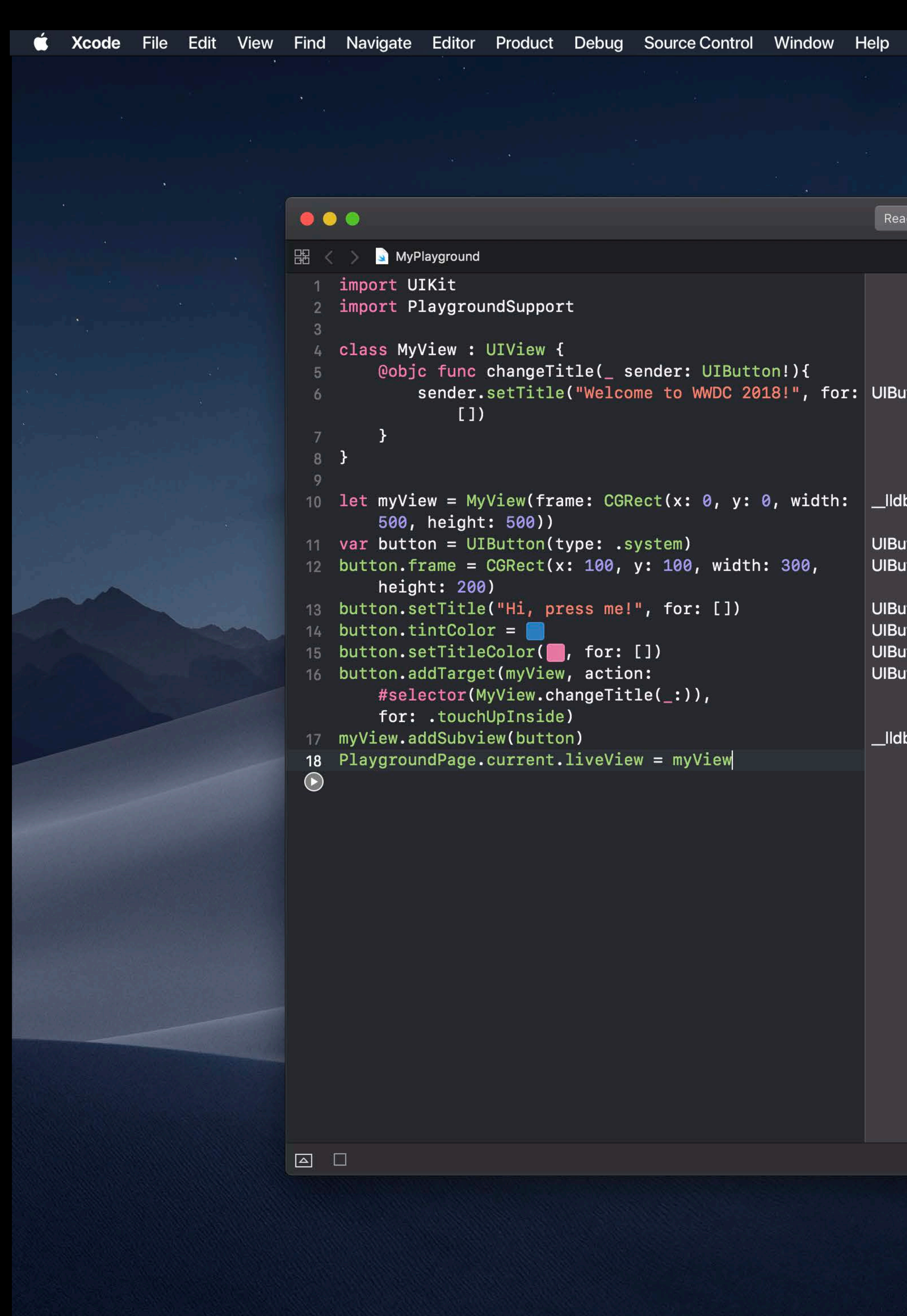

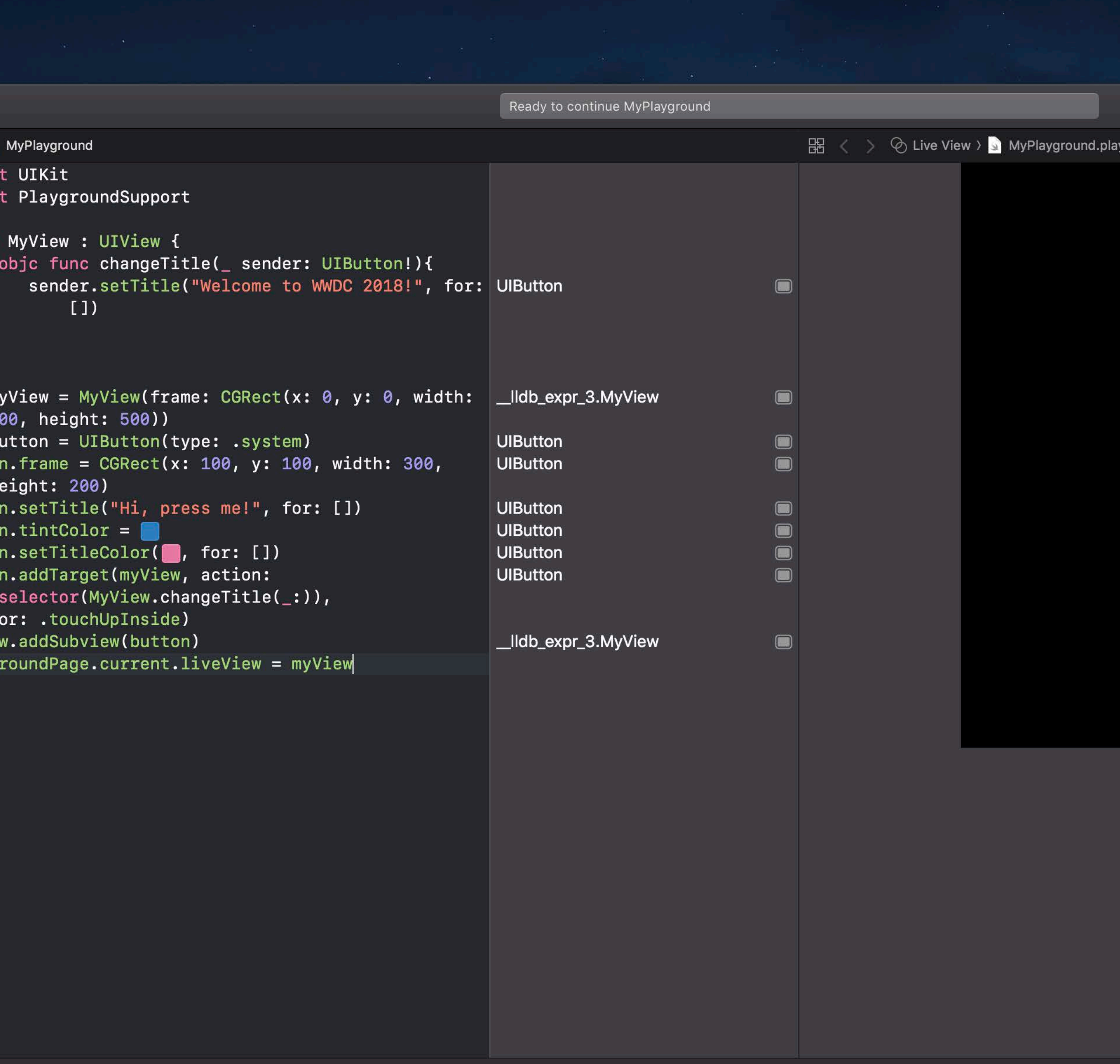

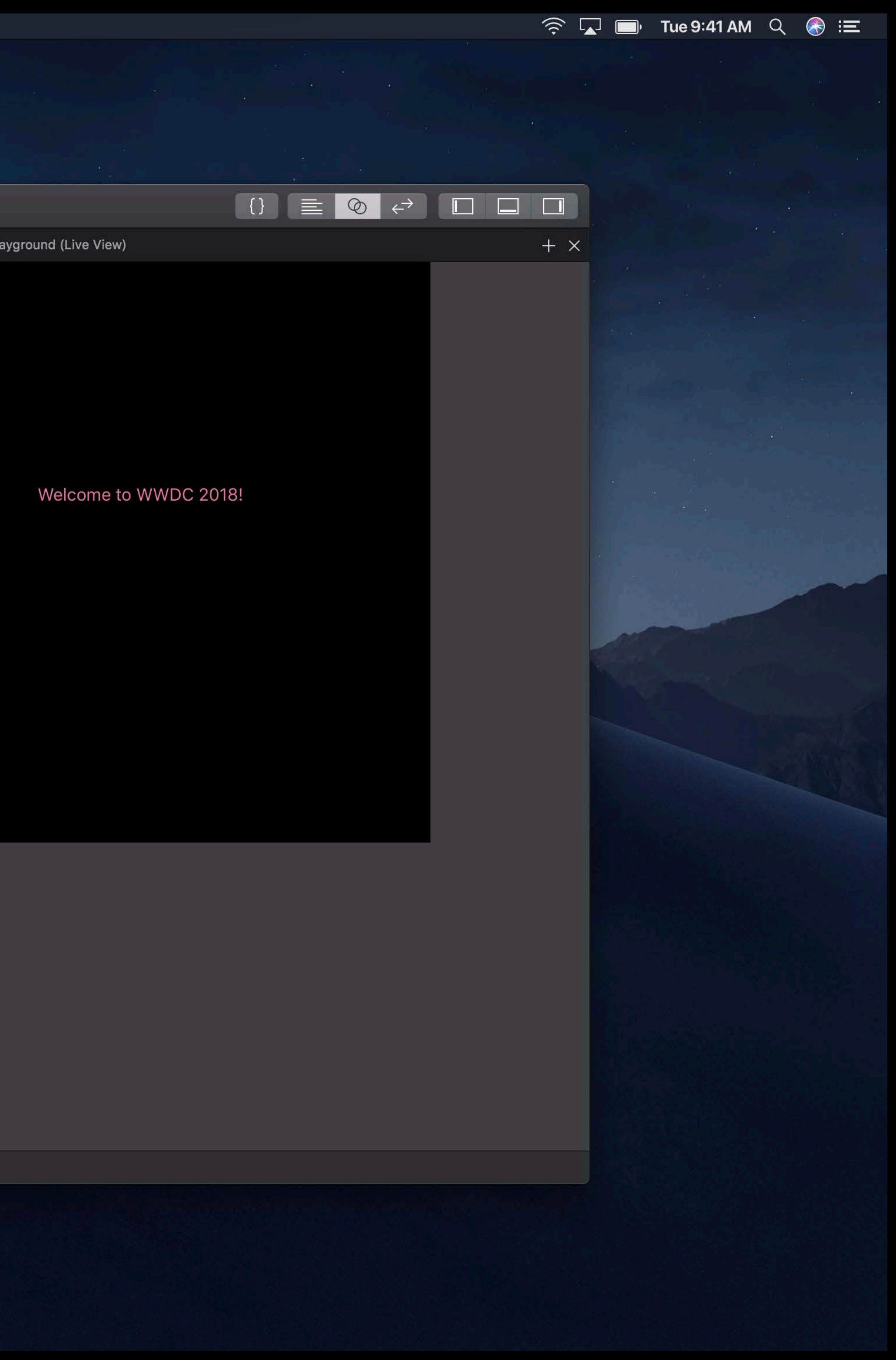

## *UIView* and *UIViewController*

 $\bullet\bullet\bullet$  $\frac{3}{4}$  class  $\alpha$   $\lambda$  $\Box$ 

### **Krief Scode** File Edit View Find Navigate Editor Product Debug Source Control Window Help

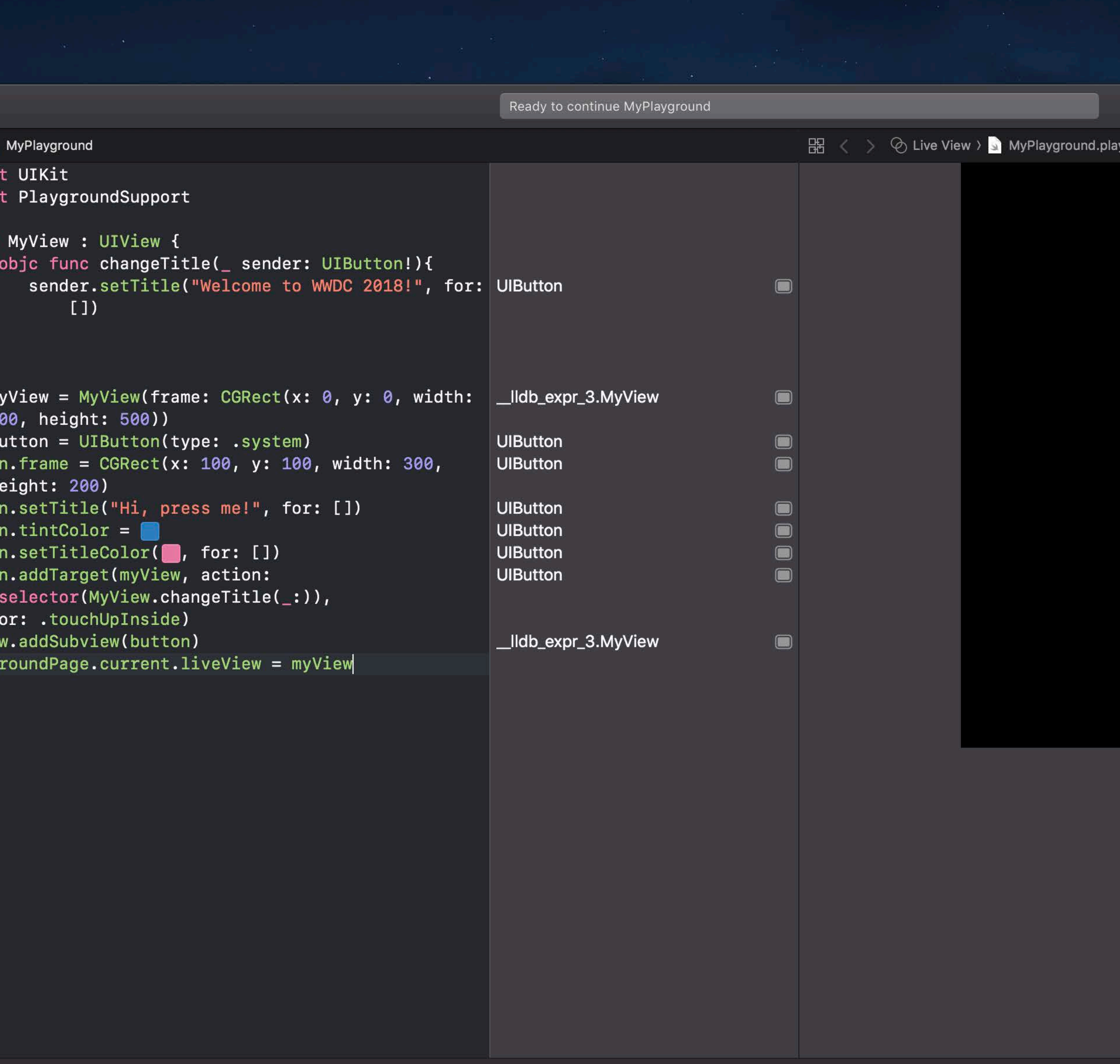

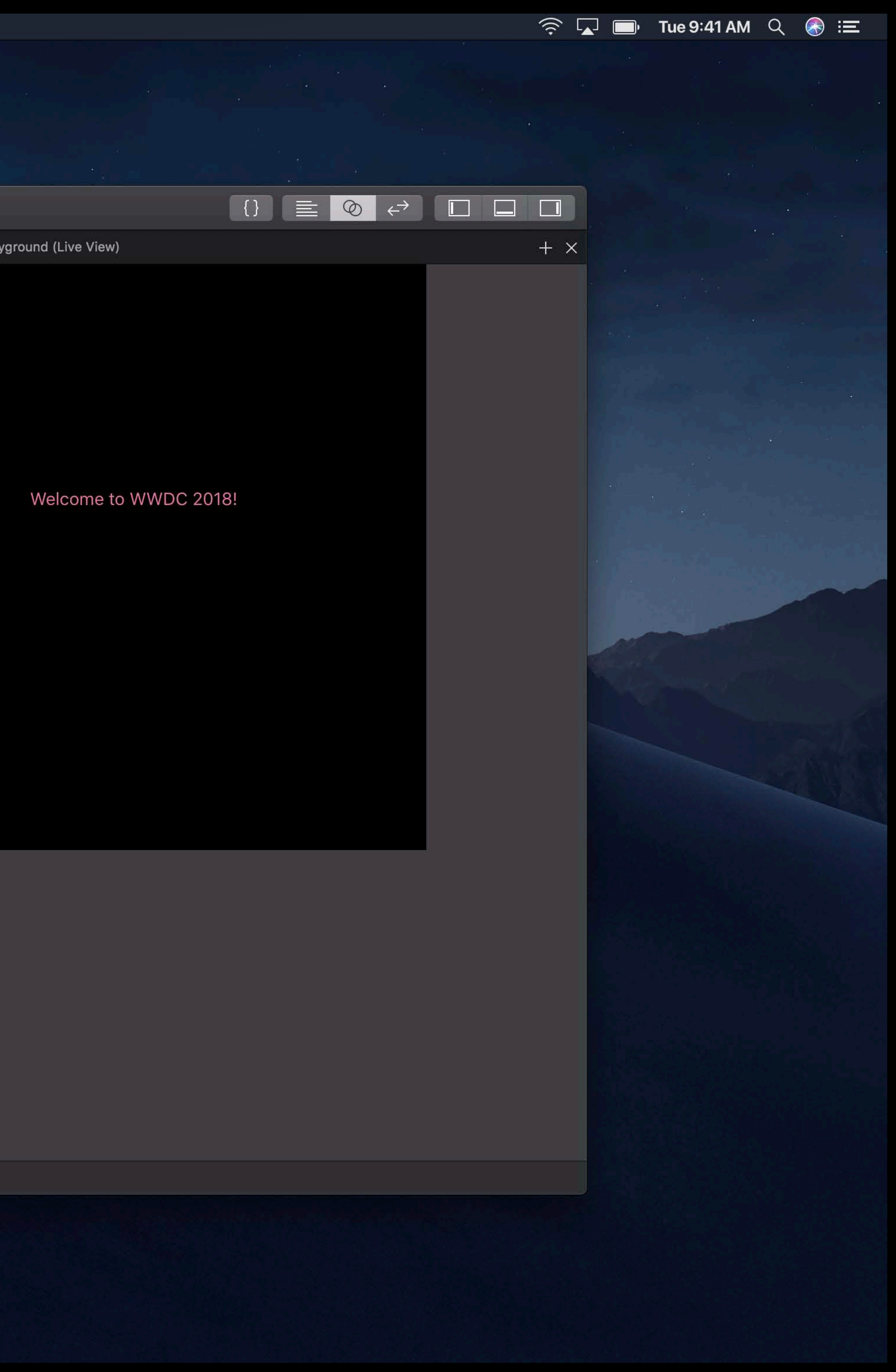

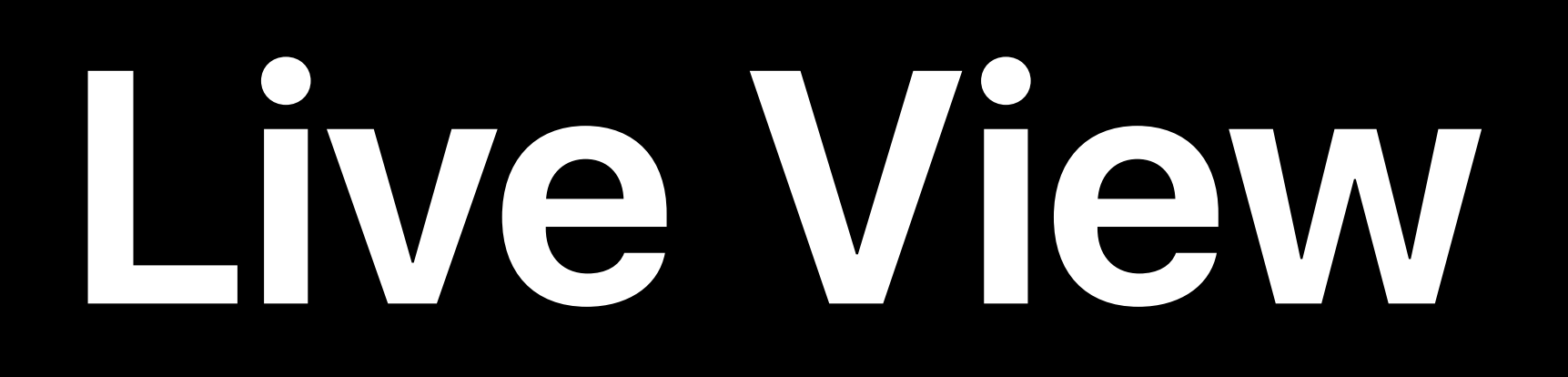

# *UIView* and *UIViewController NSView* and *NSViewController*

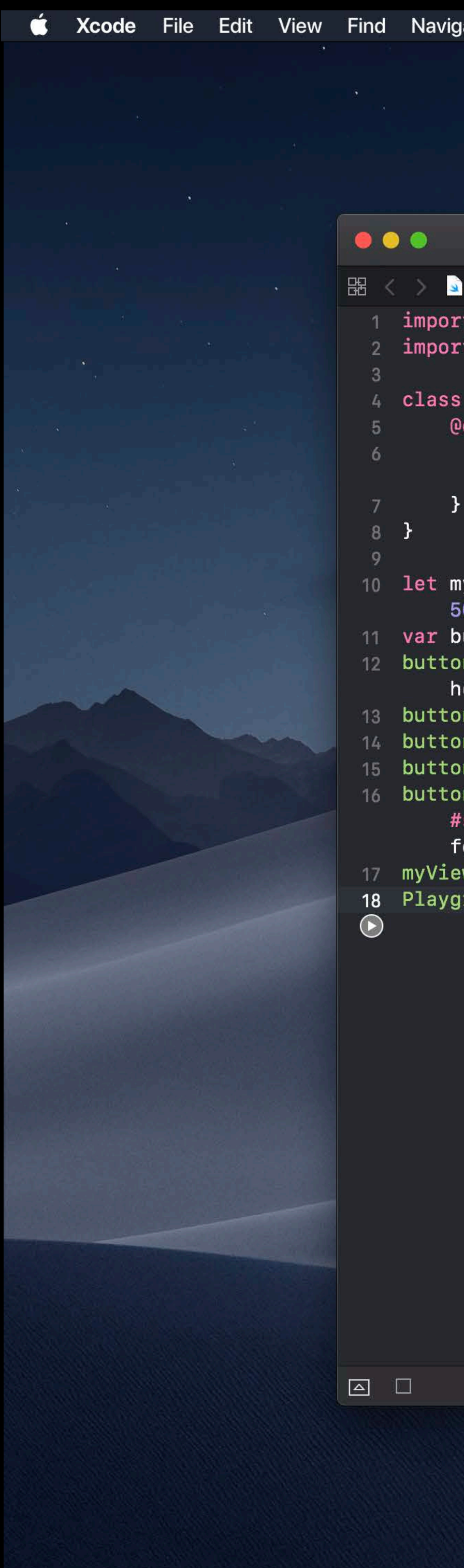

### View Find Navigate Editor Product Debug Source Control Window Help

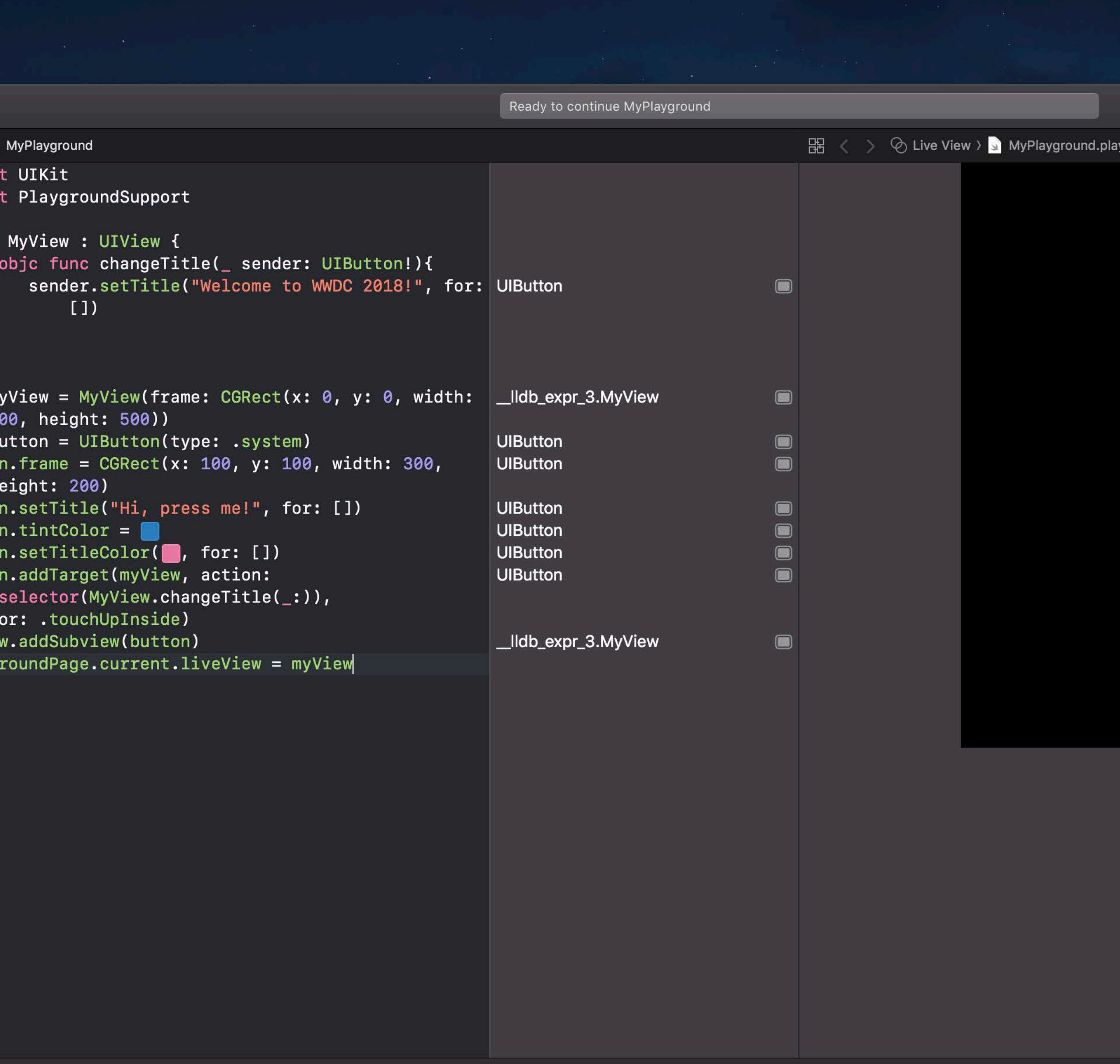

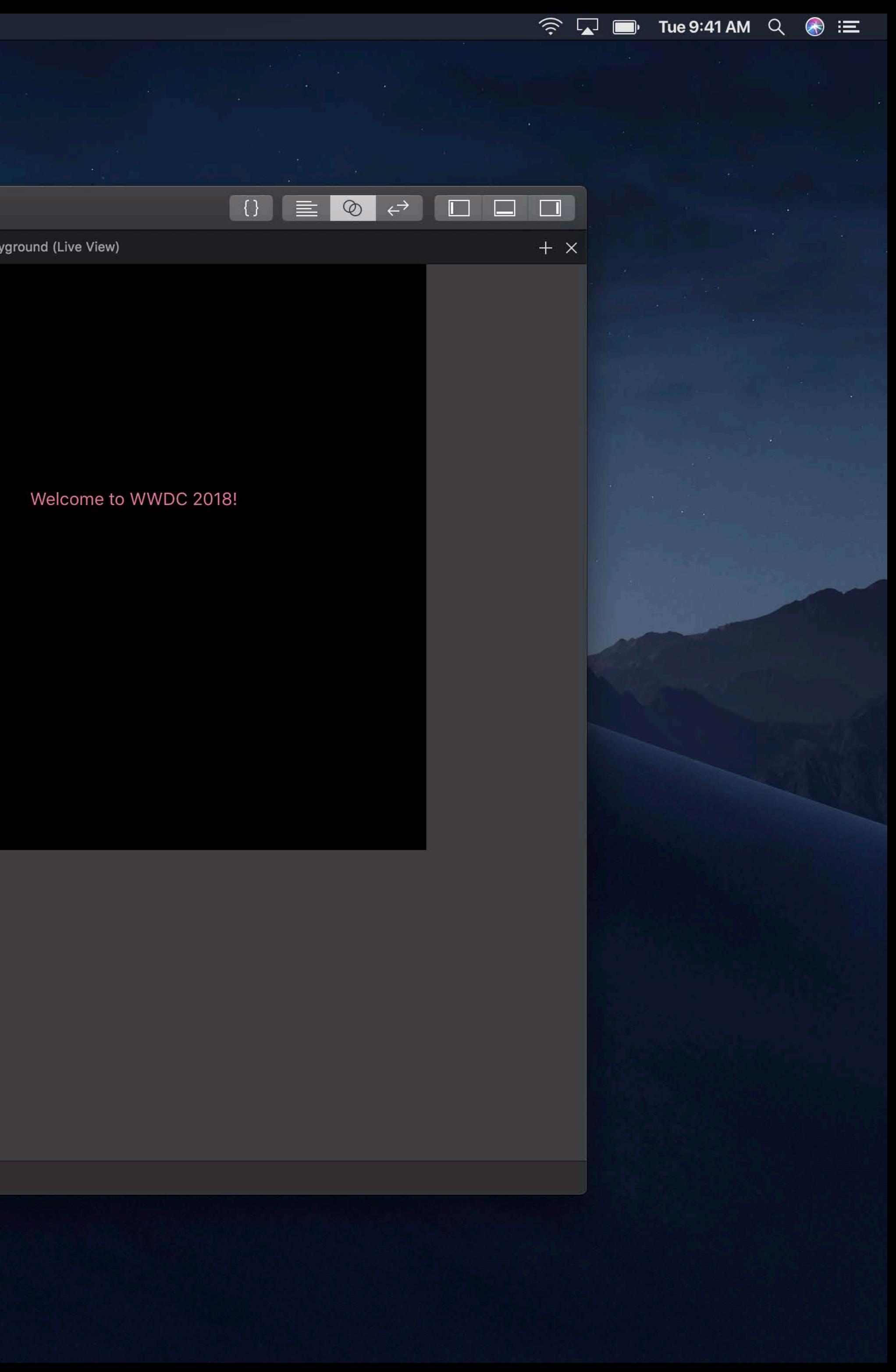

# **Live View**

## *import PlaygroundSupport*

## *let viewController = /\* ... \*/*

## *import PlaygroundSupport*

## *let viewController = /\* ... \*/*

## *import PlaygroundSupport*

## *let viewController = /\* ... \*/*

## *import PlaygroundSupport*

## *let viewController = /\* ... \*/*

# **Markup**

## Use markup to show formatted text

## *// Markup*

*//: Roses are red //: //: Violets are blue //: //: Writing your markup //: //: Is so fun to do!*

# *// Markup /\*: Roses are red Violets are blue Writing your markup Is so fun to do! \*/*

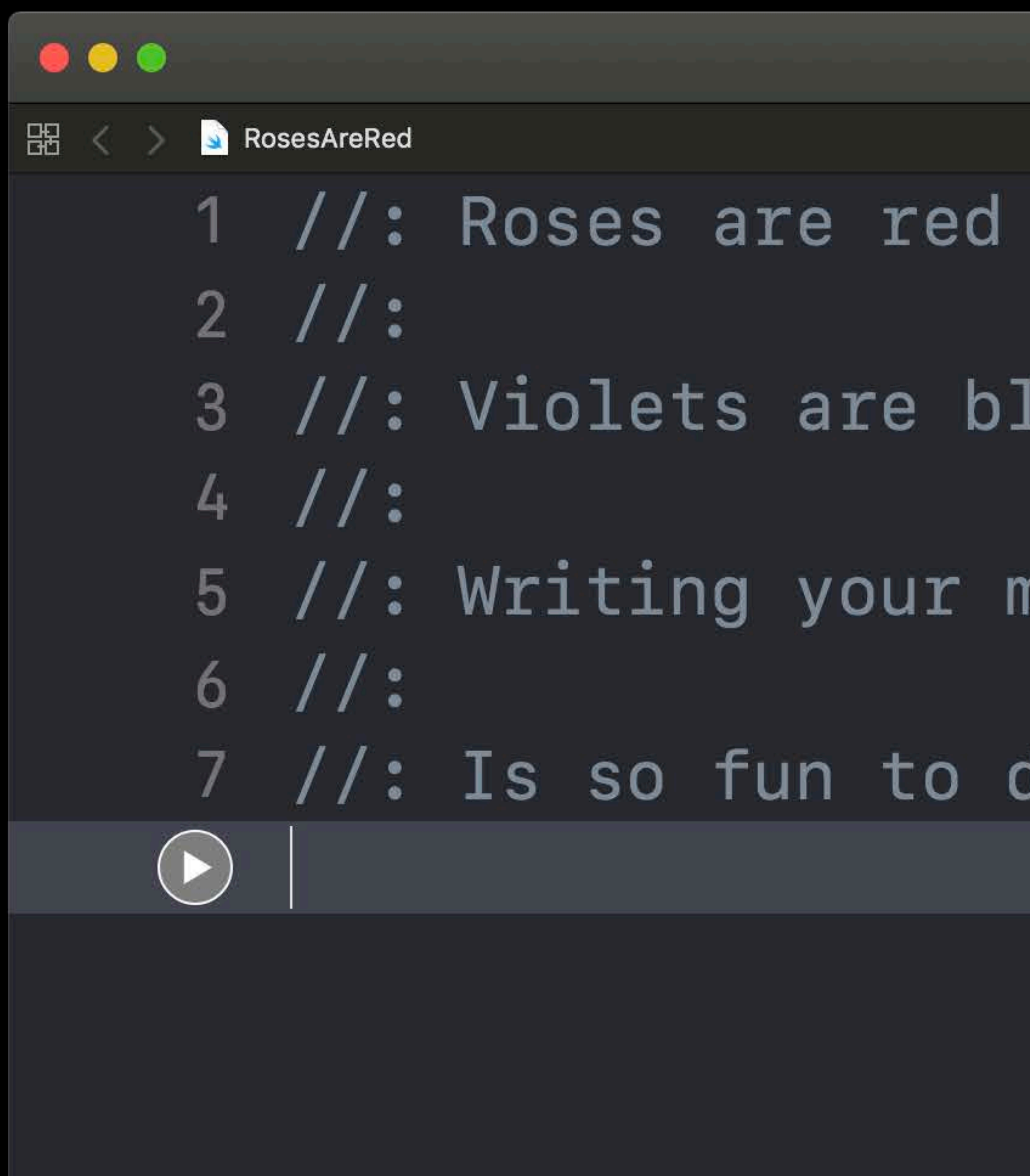

Ready to continue RosesAreRed

## 3 //: Violets are blue

## 5 //: Writing your markup

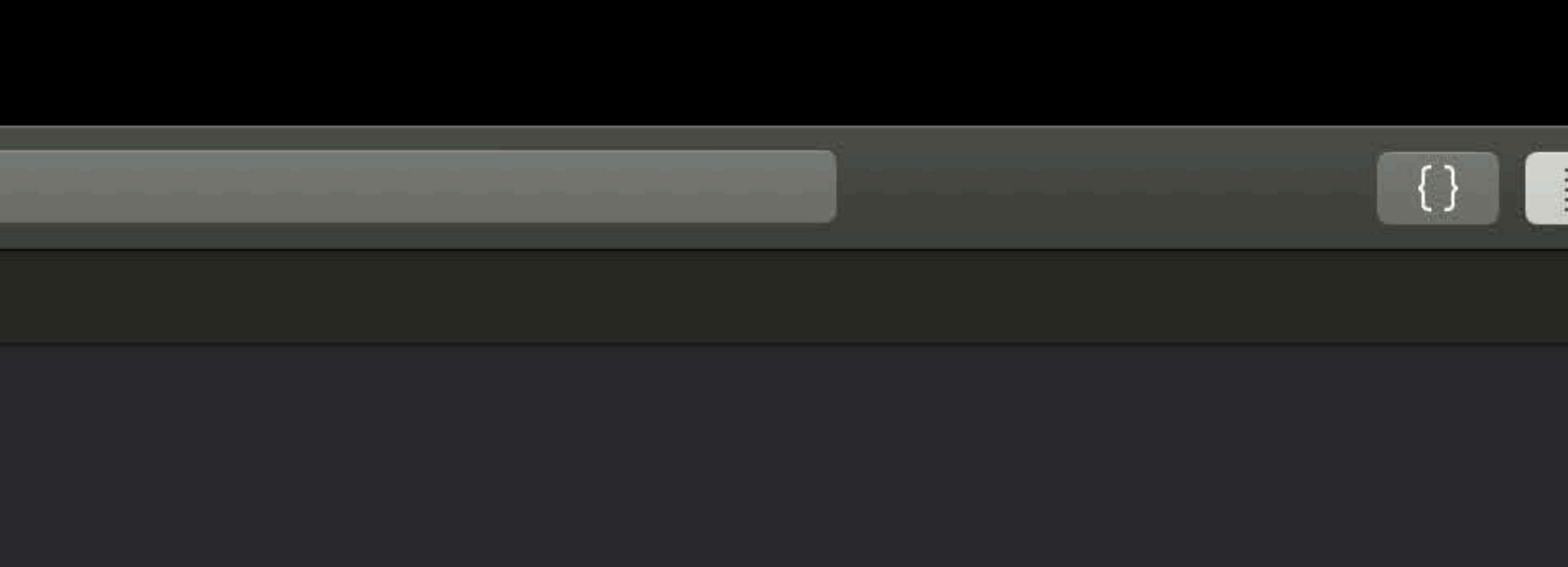

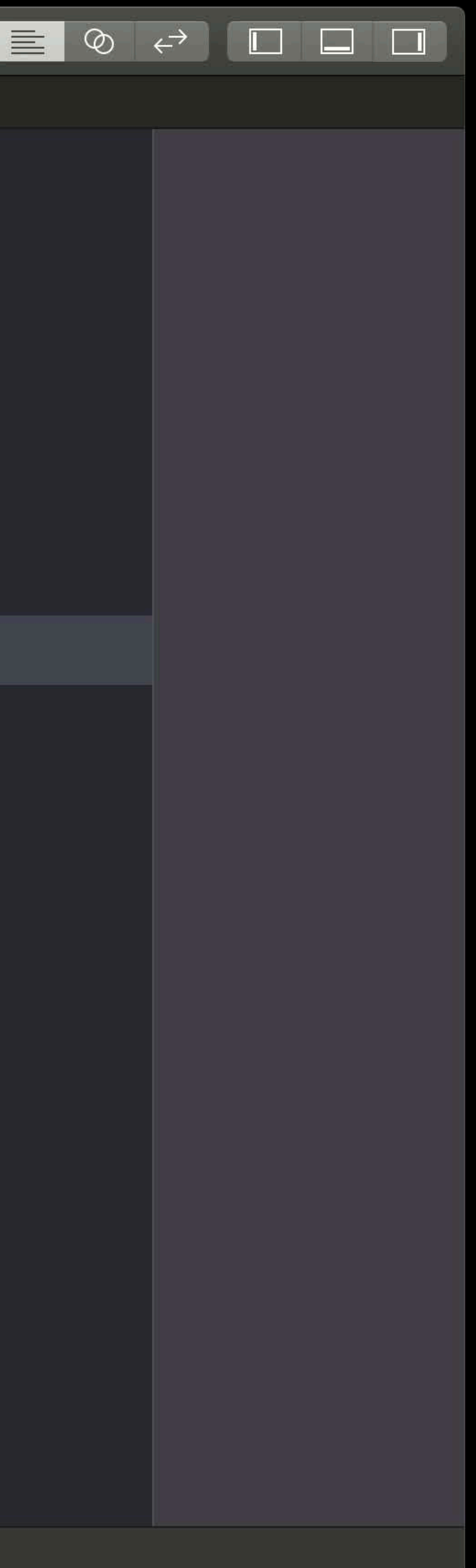

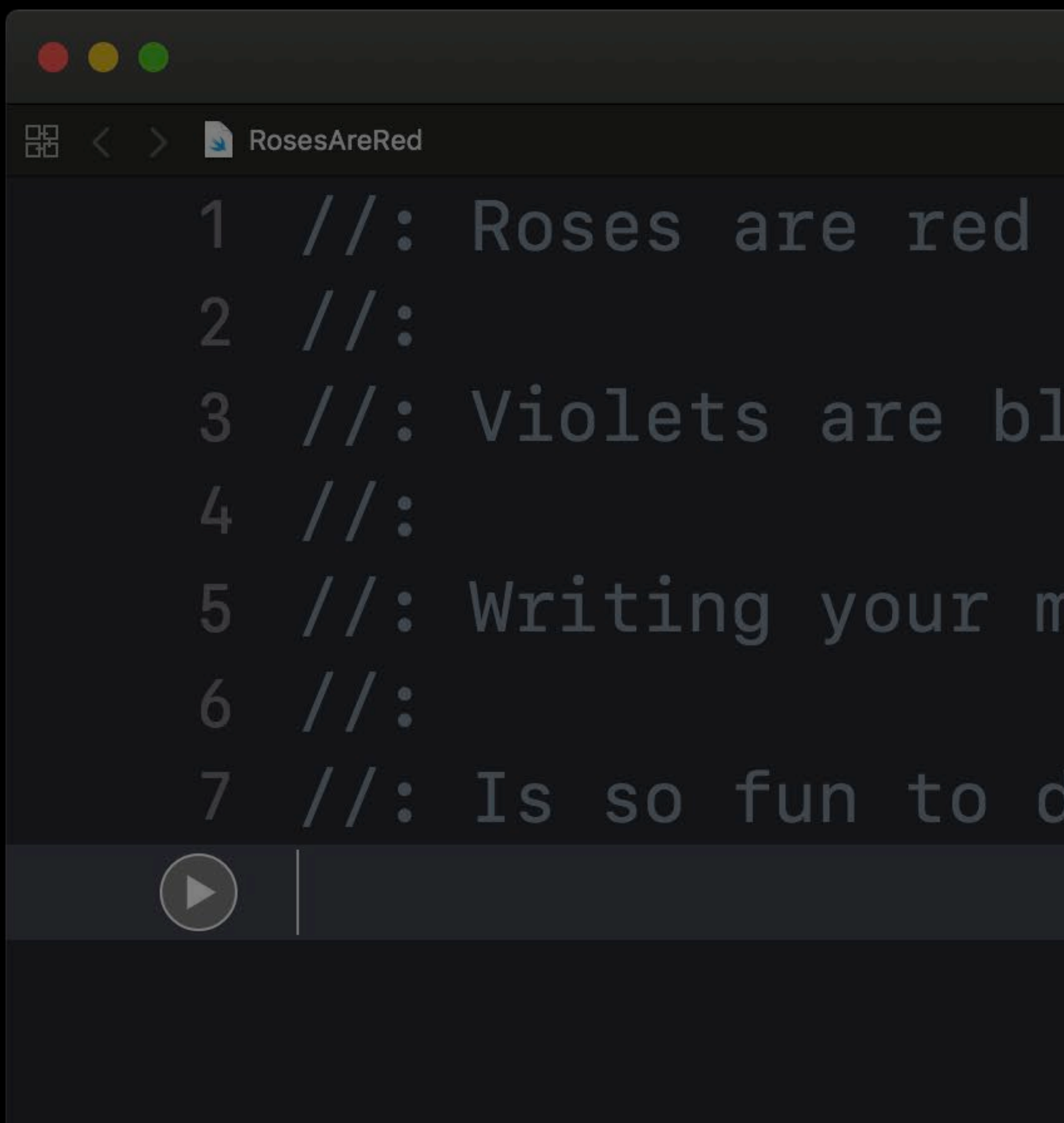

Ready to continue RosesAreRed

## 3 //: Violets are blue

## 5 //: Writing your markup

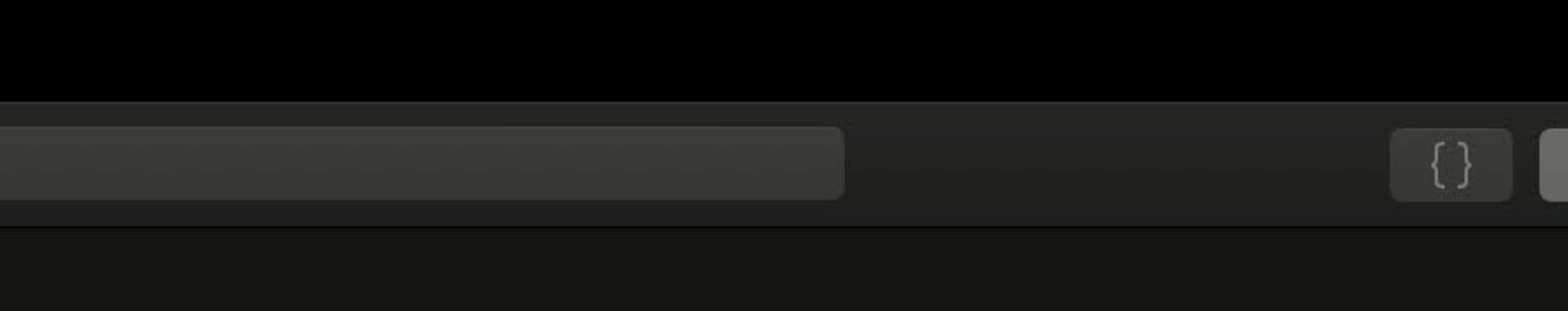

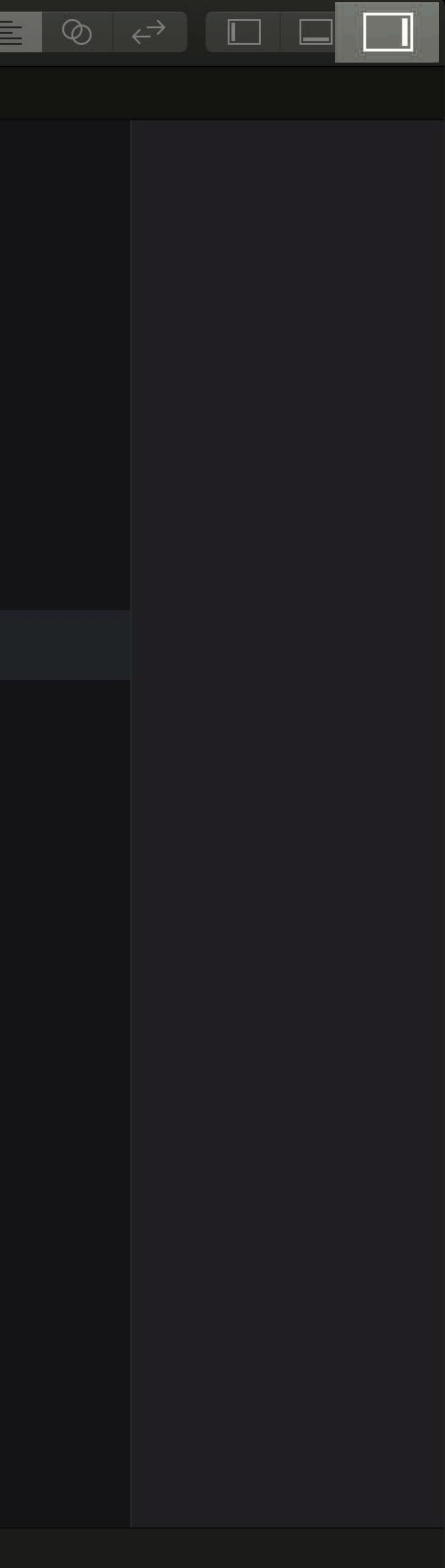

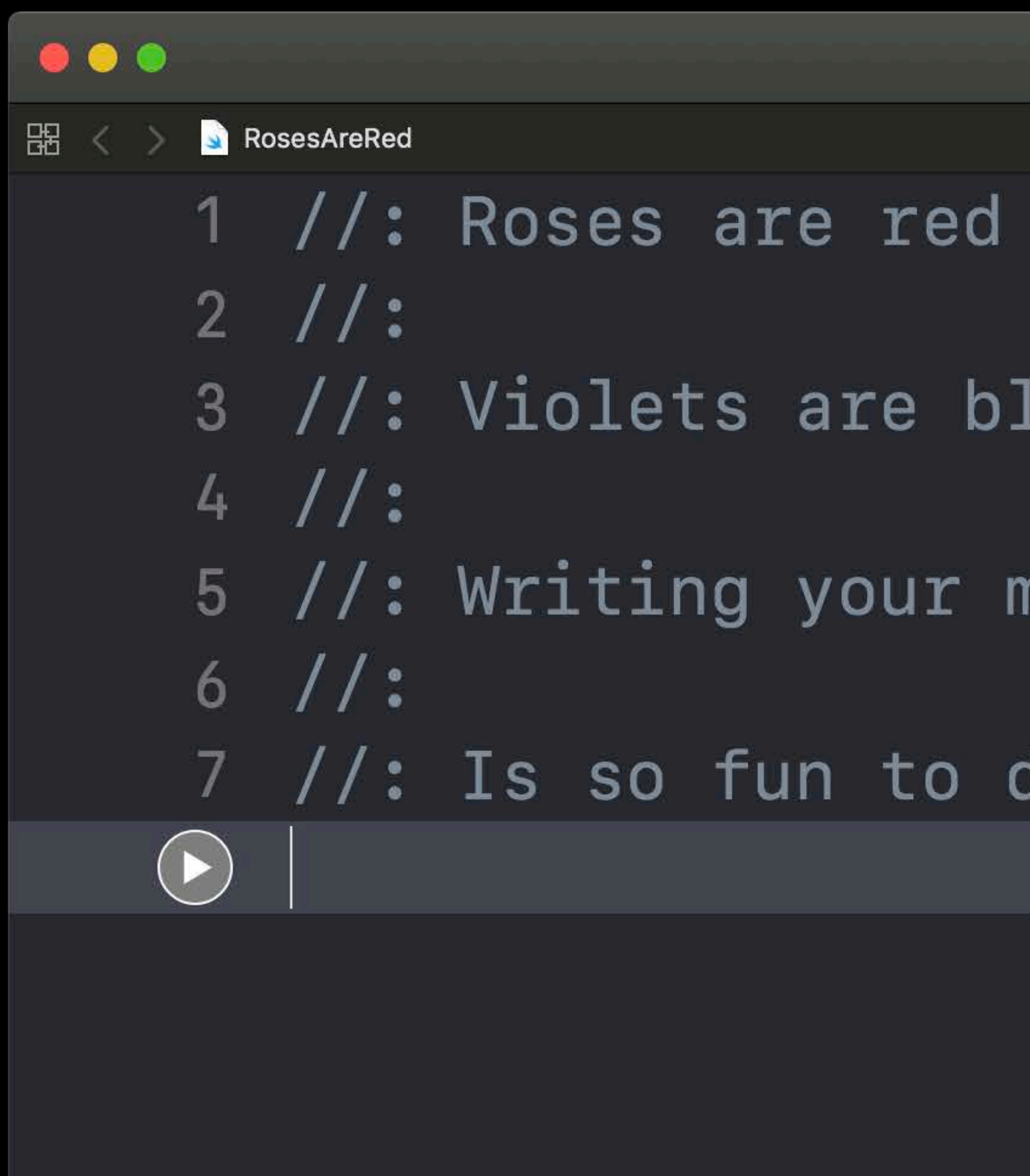

 $\Box$ 

Ready to continue RosesAreRed

## 3 //: Violets are blue

## 5 //: Writing your markup

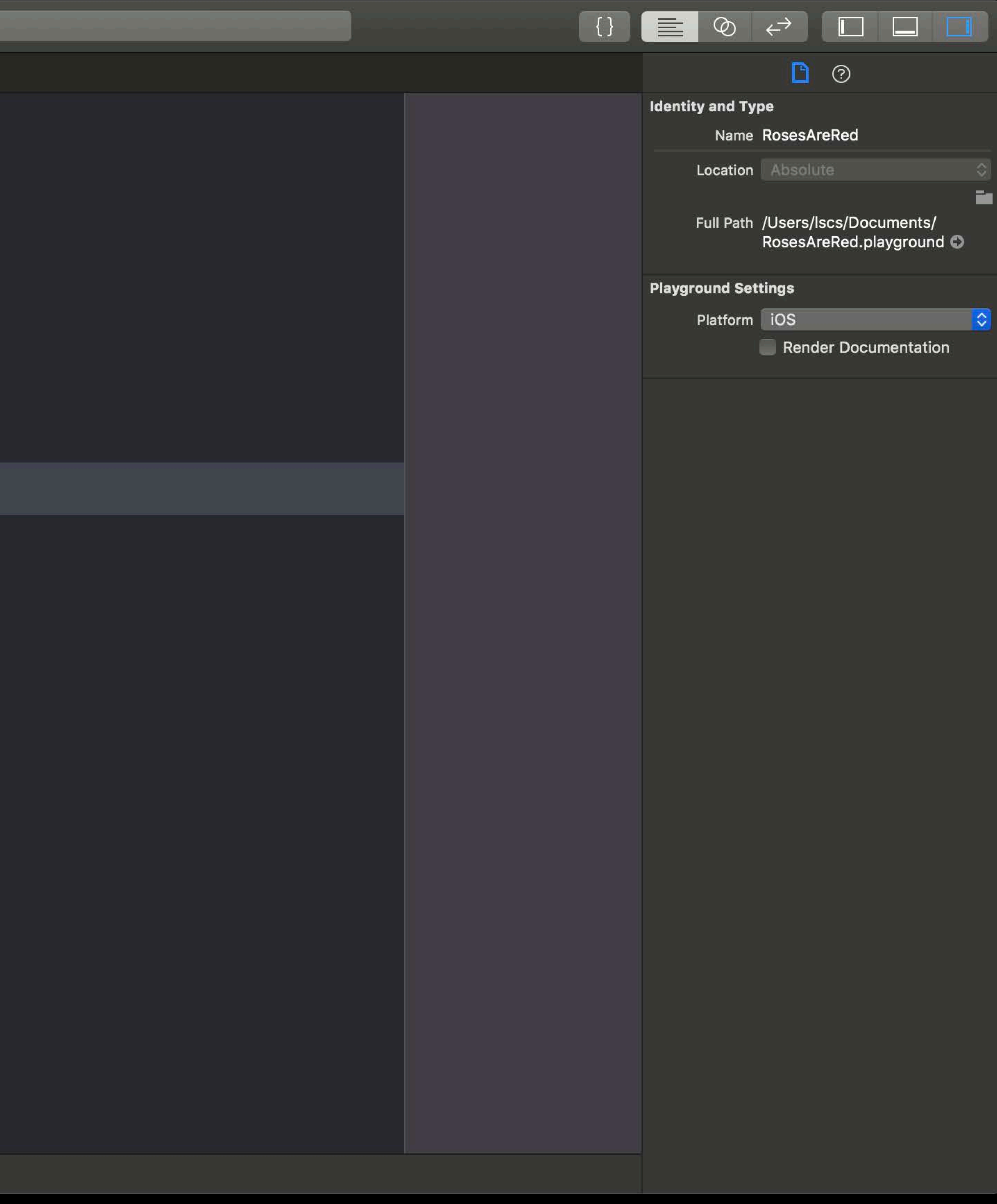

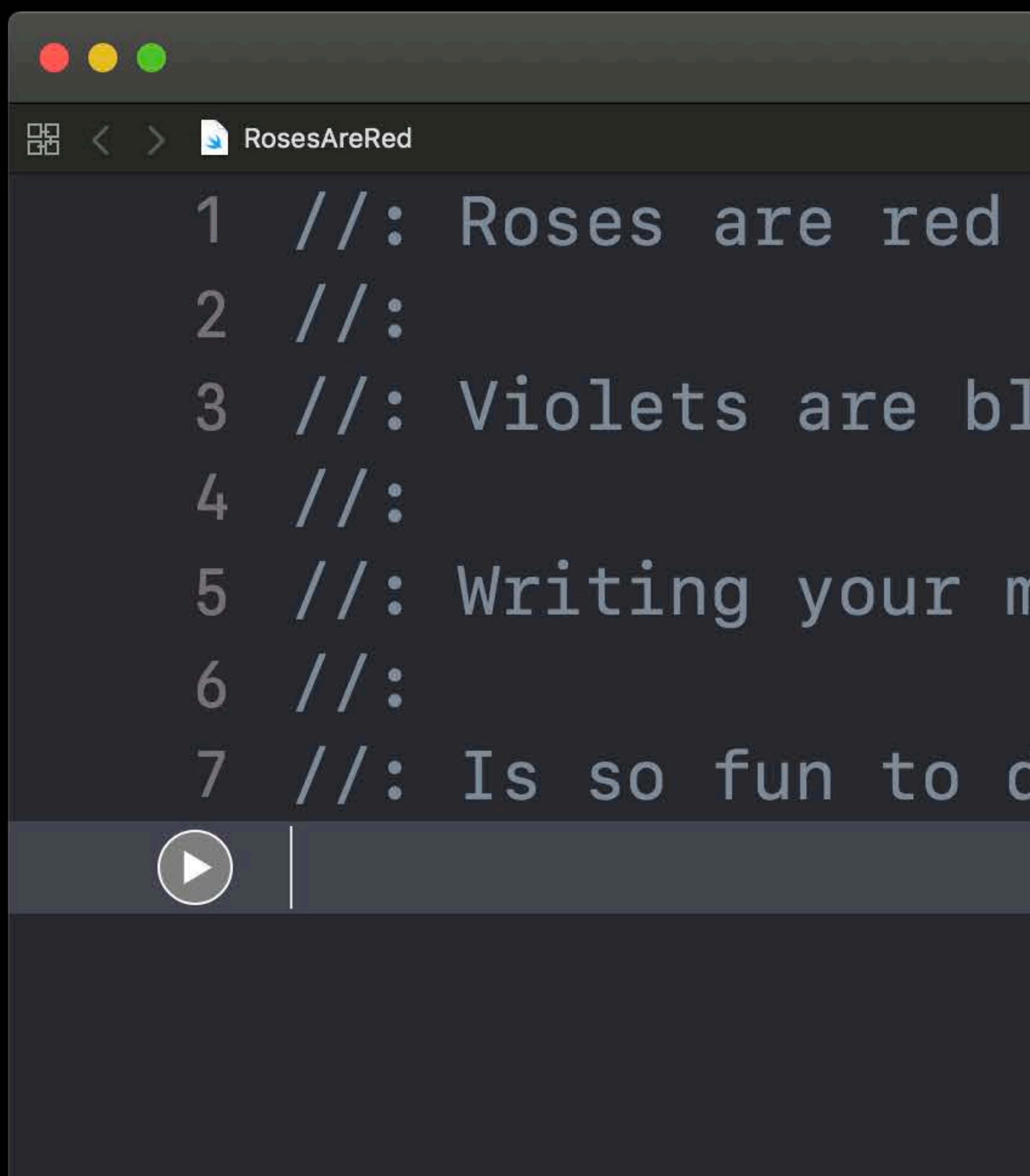

 $\Box$ 

Ready to continue RosesAreRed

## 3 //: Violets are blue

## 5 //: Writing your markup

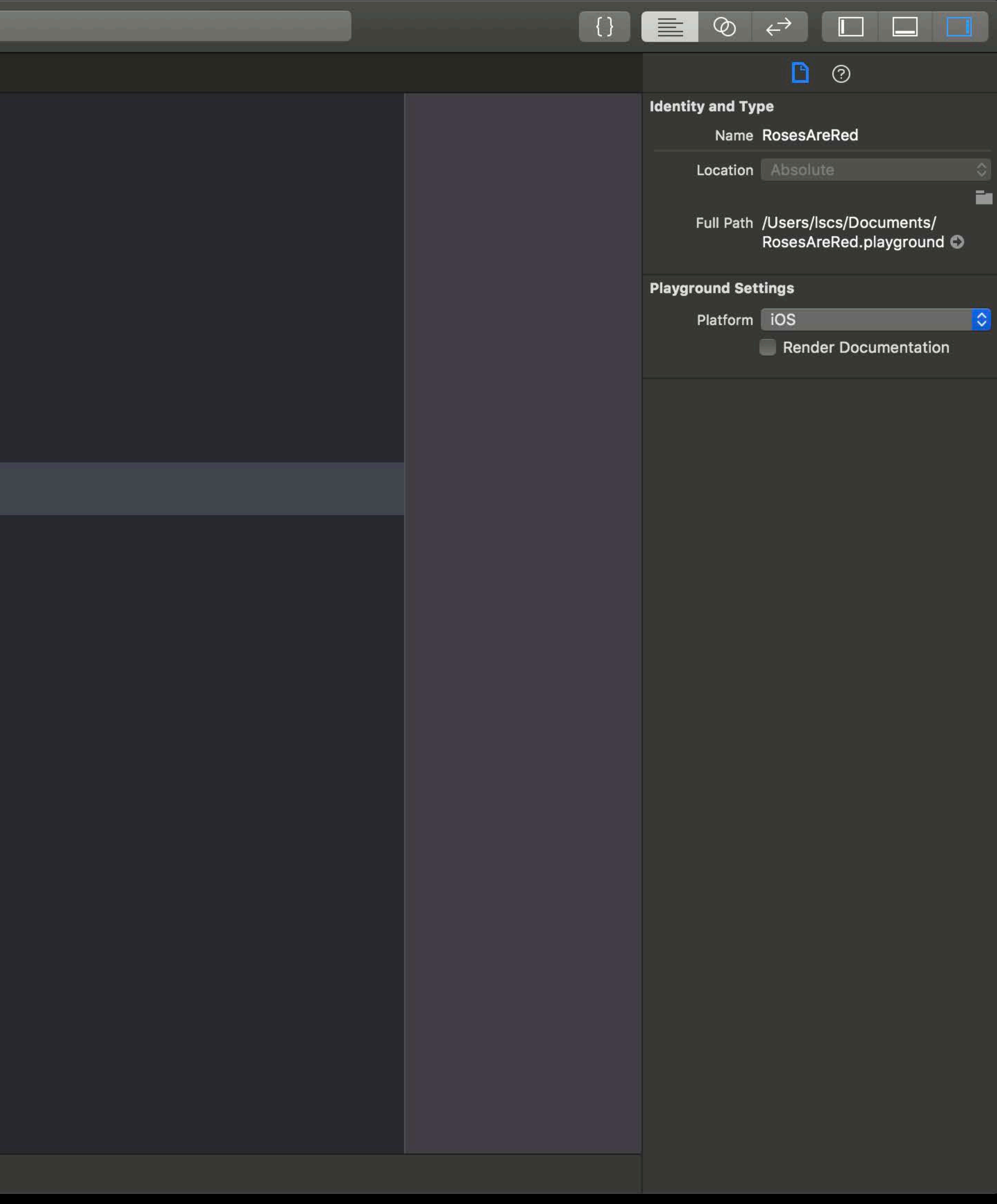

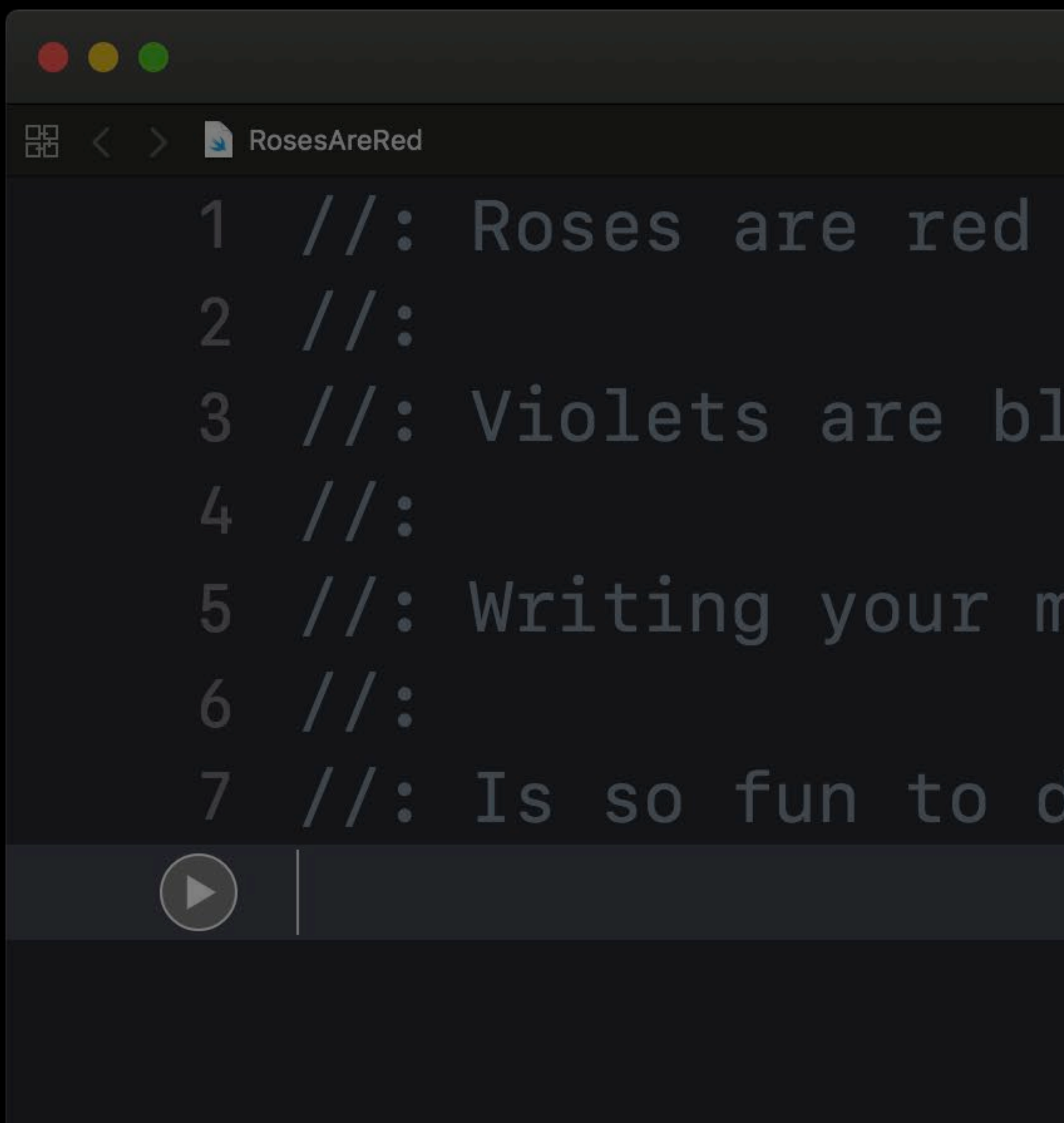

Ready to continue RosesAreRed

## 3 //: Violets are blue

## 5 //: Writing your markup

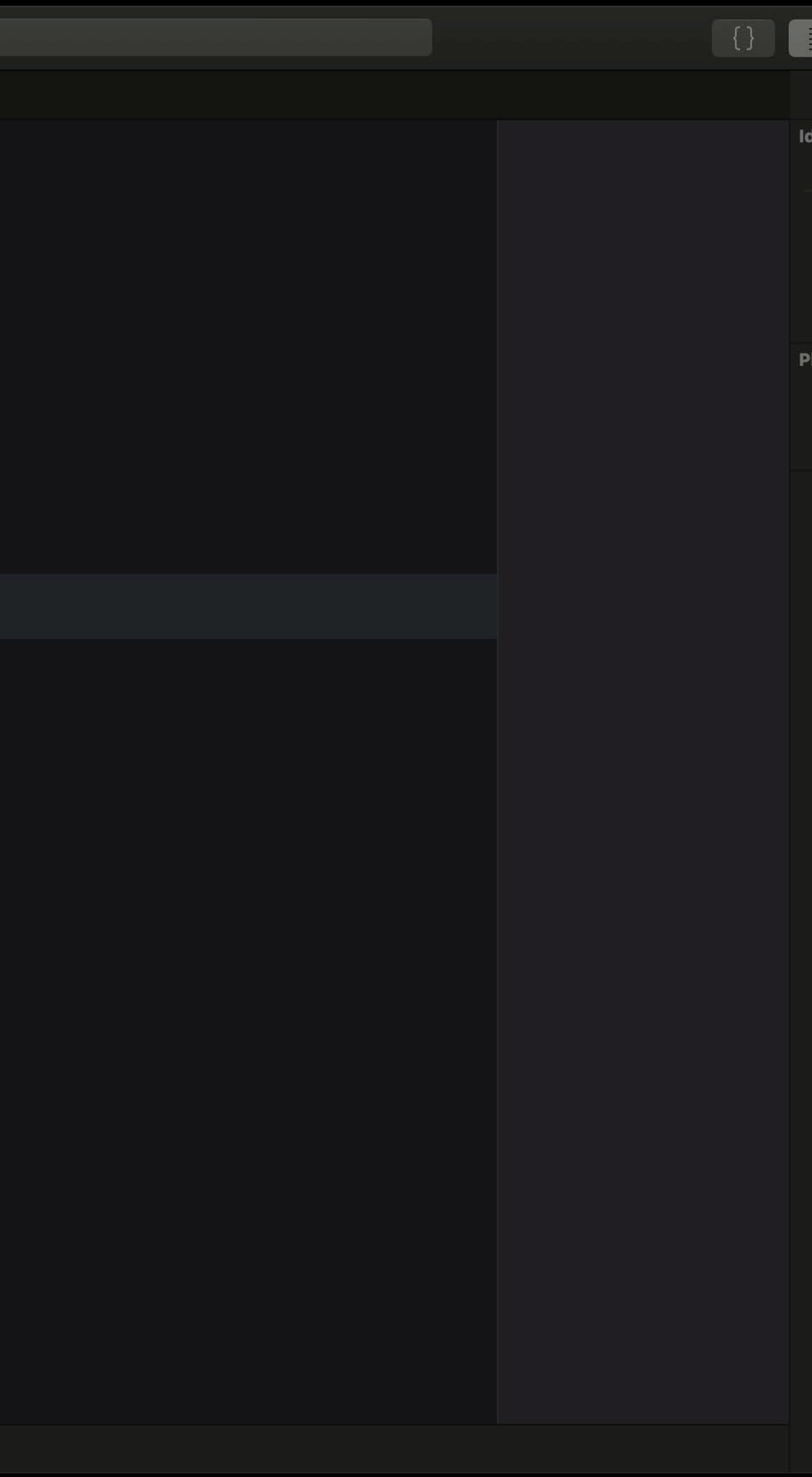

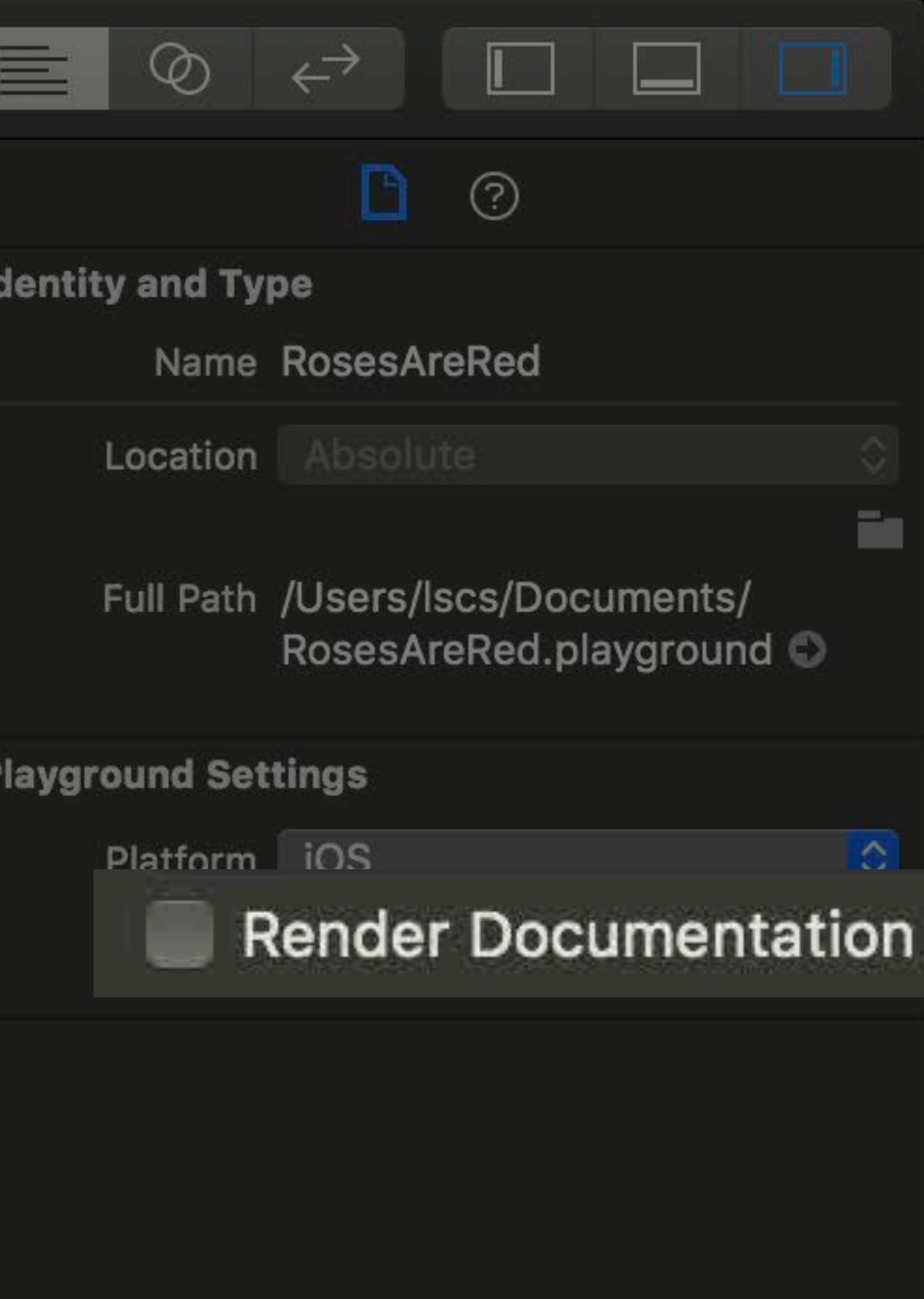

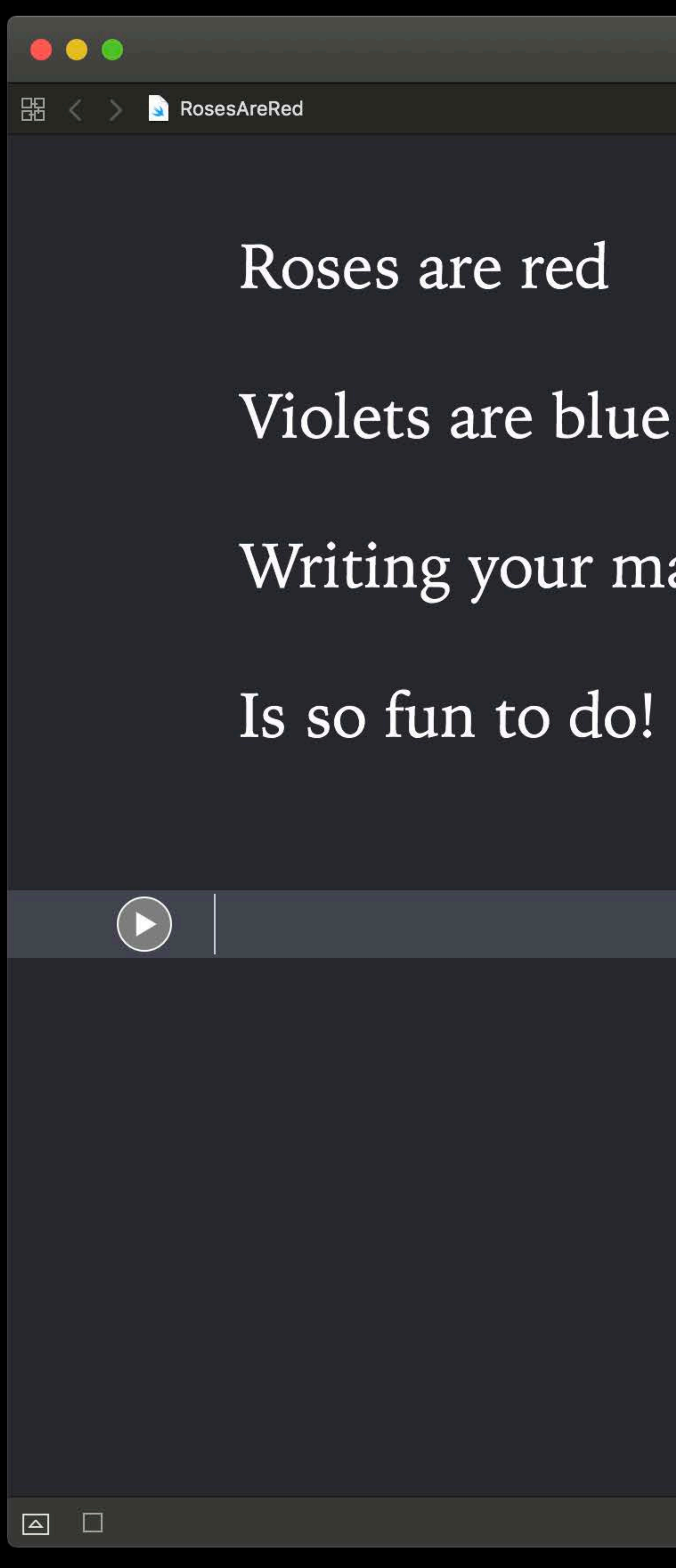

Ready to continue RosesAreRed

## Violets are blue

## Writing your markup

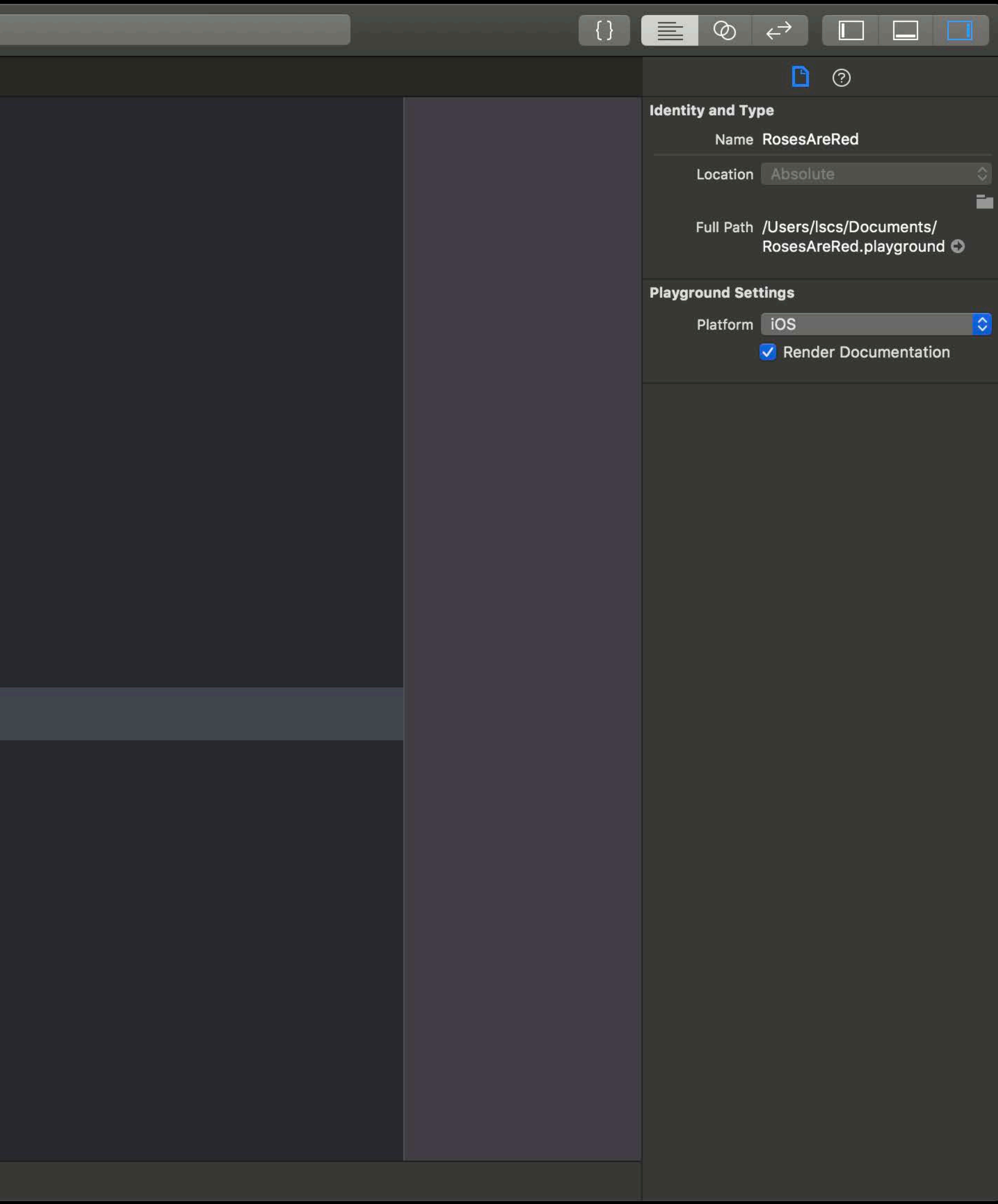

## *// Markup // Headings*

*//: # Roses Are Red //: ## An ode to markup //: ### By: Tibet Rooney-Rabdau* 

# **Roses Are Red**  An ode to markup By: Tibet Rooney-Rabdau

Violets are blue

- Roses are red
	-
- Writing your markup
	-

Is so fun to do!

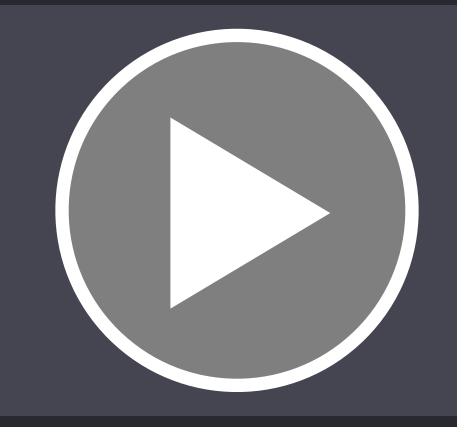

- *//: Roses are \*red\**
- *//:*
- *//: Violets are \*blue\**
- *//:*
- *//: Writing your `markup`*
- *//:*
- *//: Is so \*\*fun\*\* to do!*

- *//: Roses are \*red\**
- *//:*
- *//: Violets are \*blue\**
- *//:*
- *//: Writing your `markup`*
- *//:*
- *//: Is so \*\*fun\*\* to do!*

- *//: Roses are \*red\**
- *//:*
- *//: Violets are \*blue\**
- *//:*
- *//: Writing your `markup`*
- *//:*
- *//: Is so \*\*fun\*\* to do!*

- *//: Roses are \*red\* //:*
- *//: Violets are \*blue\**
- *//: Writing your `markup`*
- *//:*

*//:* 

# Roses are *red* Violets are *blue* Writing your *markup*  Is so **fun** to do!

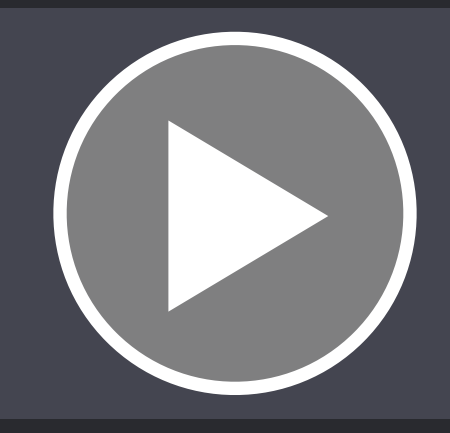

## *// Markup // Numbered Lists*

- *//: 1. Roses are red*
- *//: 2. Violets are blue*
- *//: 3. Writing your markup*
- *//: 4. Is so fun to do!*

## 1. Roses are red

## 2. Violets are blue

## 3. Writing your markup

## 4. Is so fun to do!

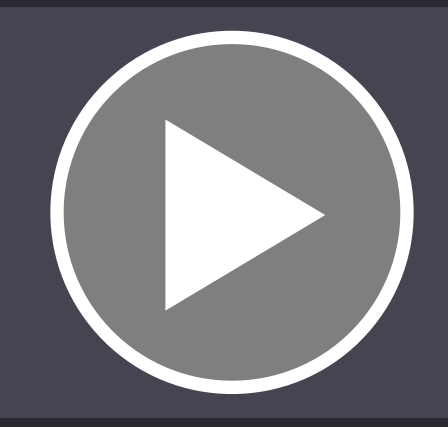

## *// Markup // Bulleted Lists*

- *//: \* Roses are red*
- *//: \* Violets are blue*
- *//: \* Writing your markup*
- *//: \* Is so fun to do!*

- Roses are red
- Violets are blue
- 
- Is so fun to do!

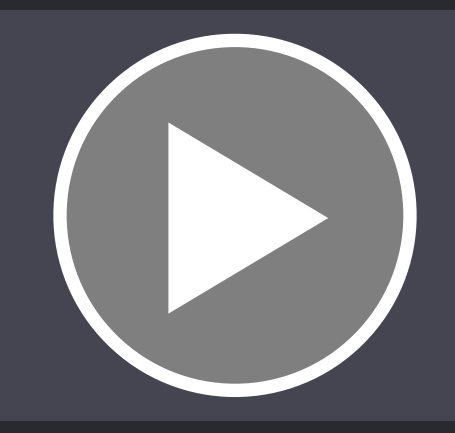

# • Writing your markup

## *// Markup // Links*

- *//:*
- 

*//: [Roses](https://en.wikipedia.org/wiki/Rose) are red //: [Violets](https://en.wikipedia.org/wiki/Viola\_(plant)) are blue*
## *// Markup // Links*

*//: [Roses](https://en.wikipedia.org/wiki/Rose) are red* 

*//:* 

*//: [Violets](https://en.wikipedia.org/wiki/Viola\_(plant)) are blue* 

- 
- 
- *//:*

- *//: Writing your markup*
- *//:*
- *//: Is so [fun][1] to do!*
- *//:*

*//: [1]:<https://en.wikipedia.org/wiki/Fun>*

## Roses are red Violets are blue Writing your markup Is so fun to do!

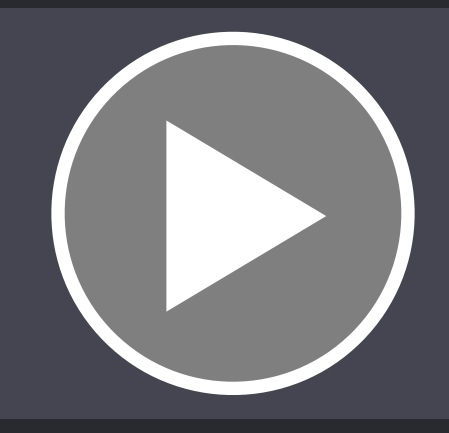

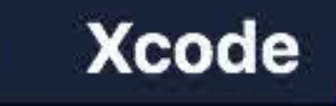

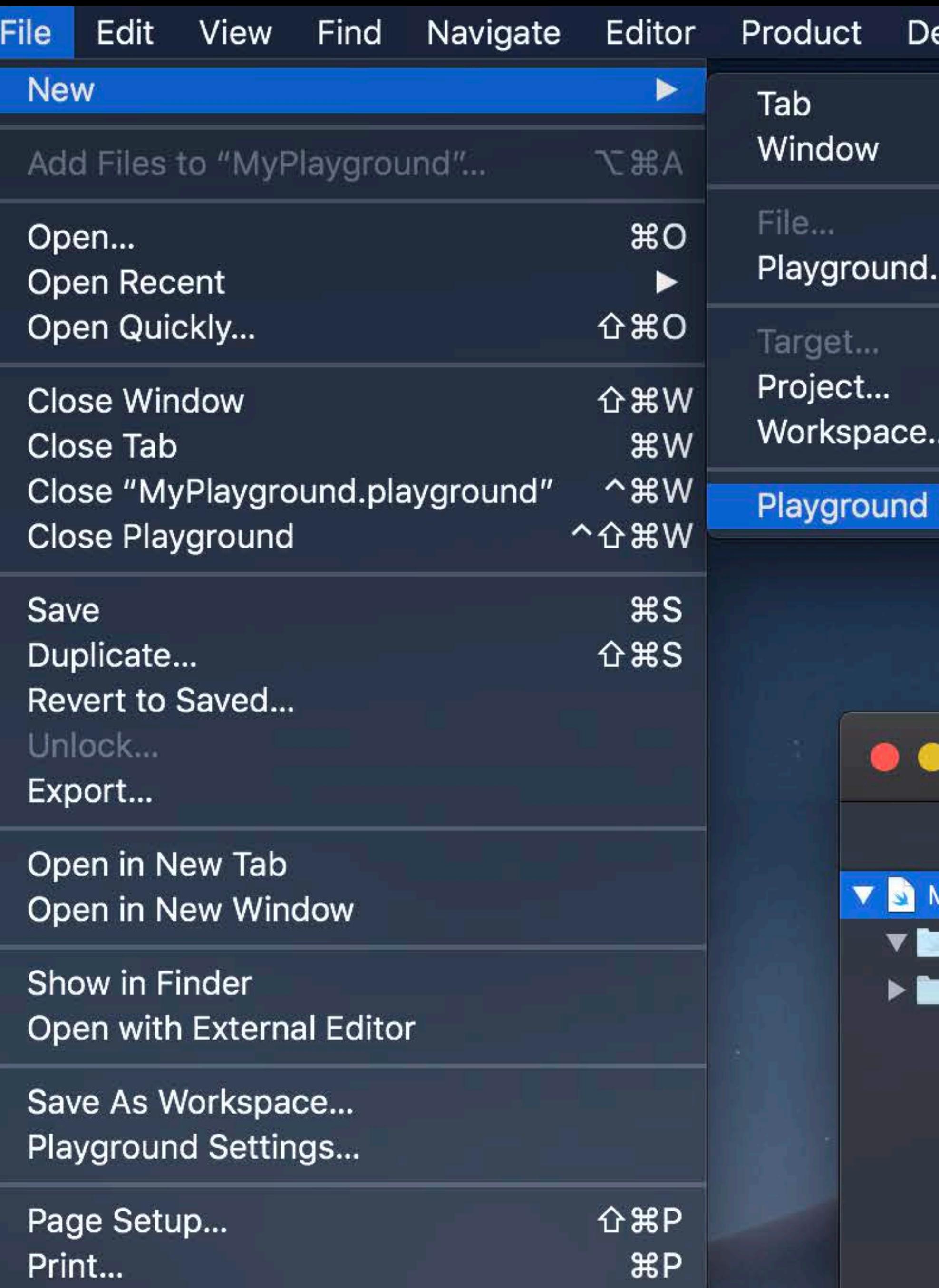

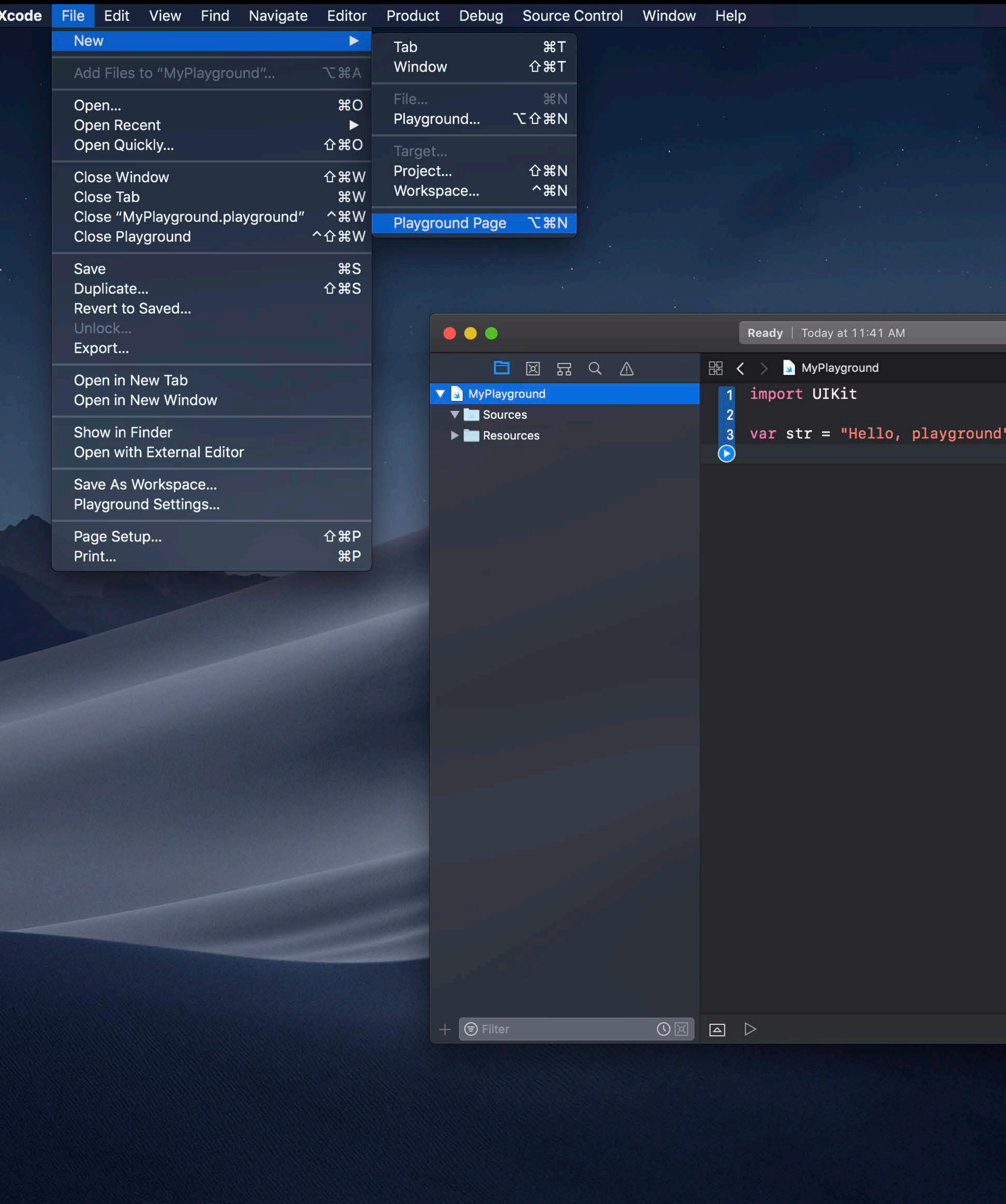

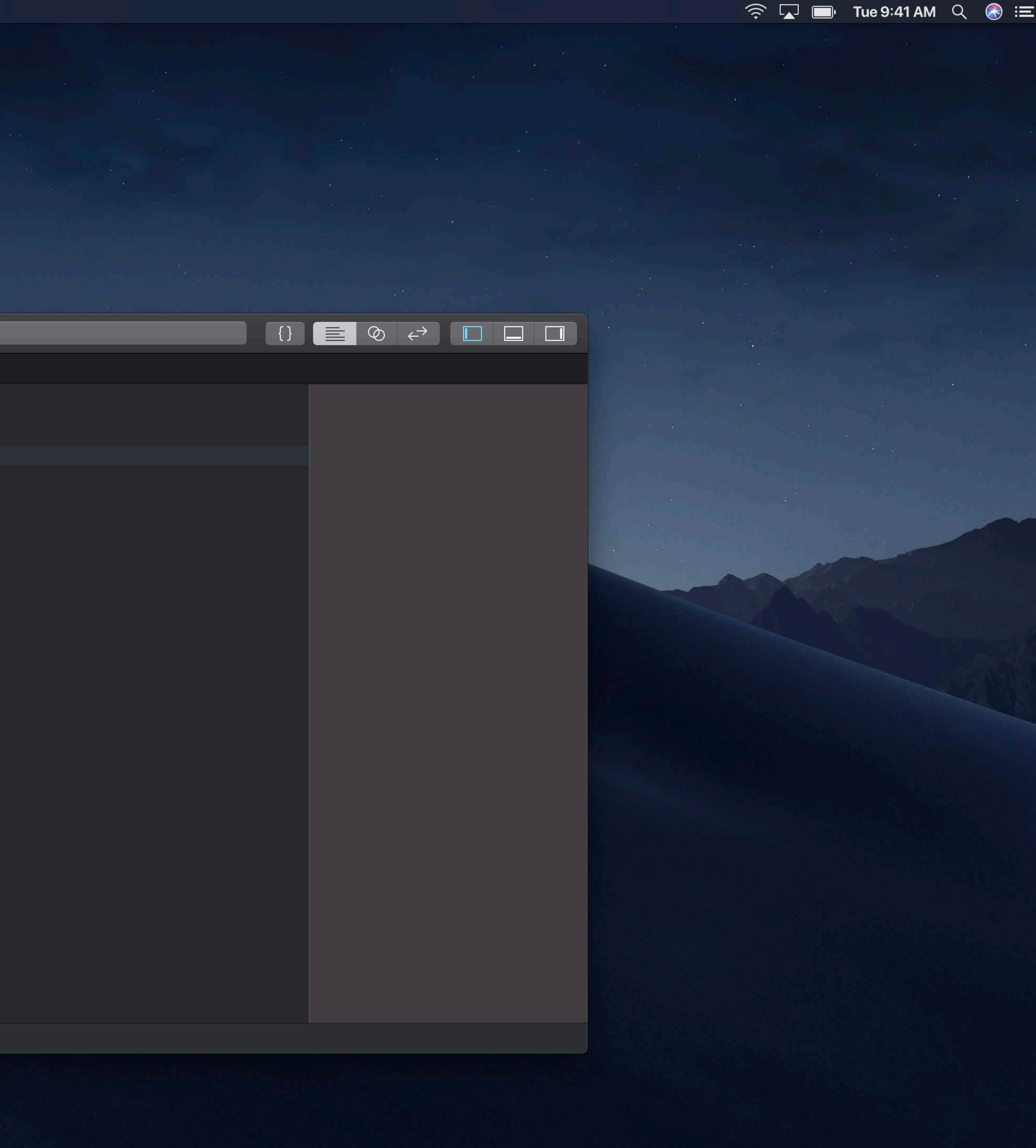

### *// Markup*

- *// Navigating Between Pages*
- *//: [Previous](@previous)*
- *//:*
- *//: [Next](@next)*
- *//:*
- 

## *// Markup // Navigating Between Pages*

- *//: [Previous](@previous)*
- *//:*
- *//: [Next](@next)*
- *//:*
- 

## *// Markup // Navigating Between Pages*

- *//: [Previous](@previous)*
- *//:*
- *//: [Next](@next)*
- *//:*
- 

## *// Markup // Navigating Between Pages*

- *//: [Previous](@previous)*
- *//:*
- *//: [Next](@next)*
- *//:*
- 

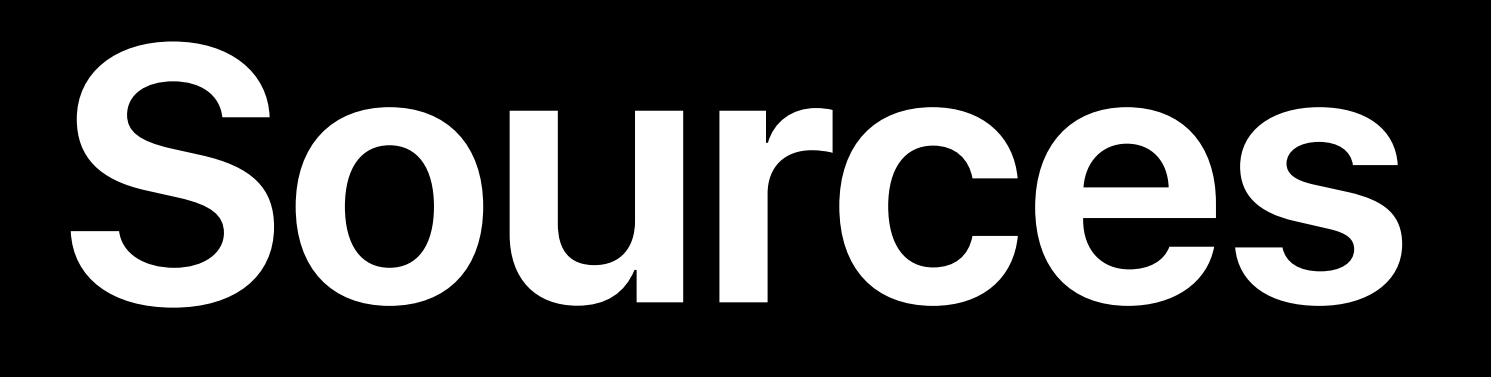

- Swift source files Multiple levels • Playground wide
- Per page
- Compiled as separate modules
- Automatically imported
- Use access control

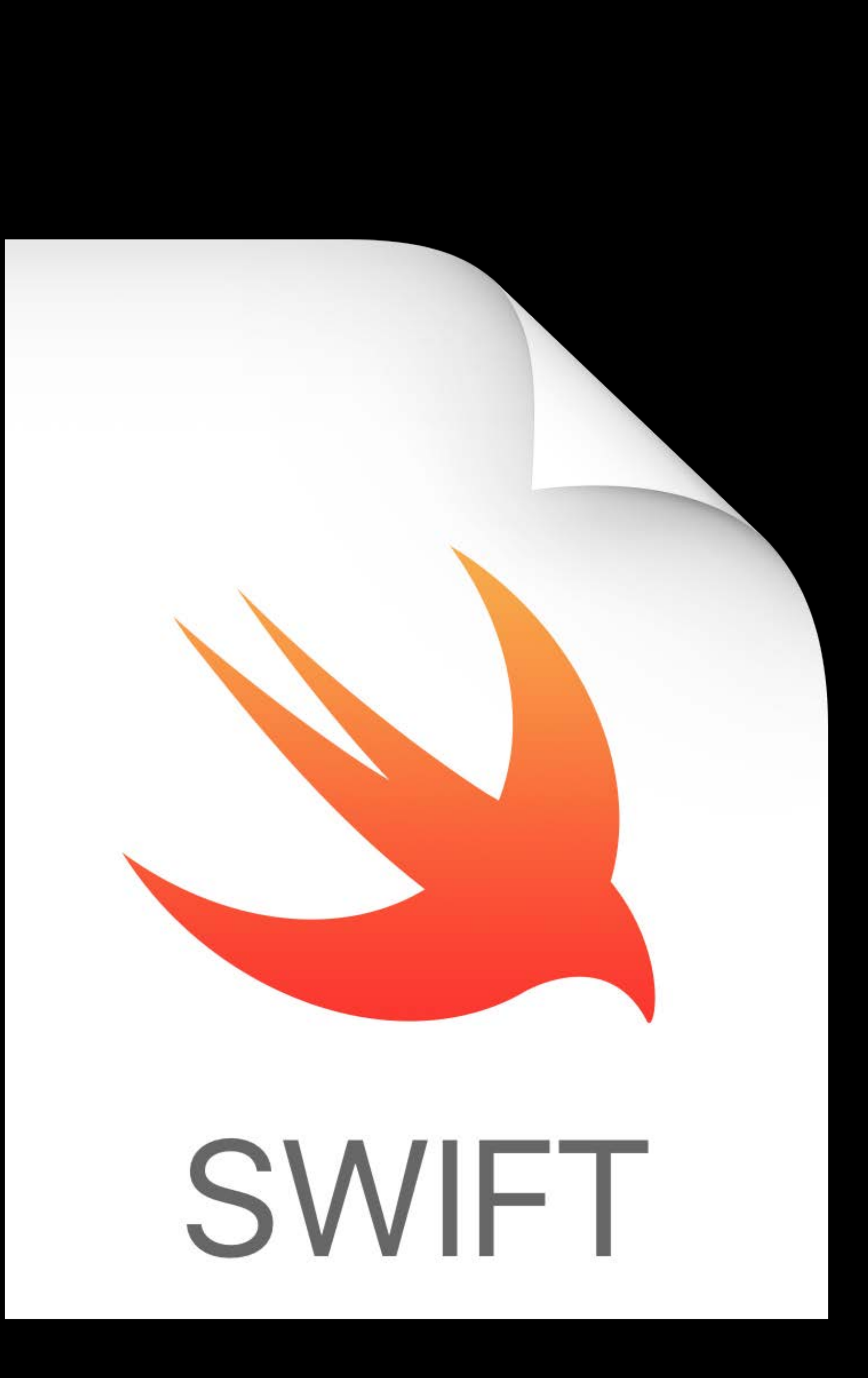

- Any file type Multiple levels • Playground wide
- Per page

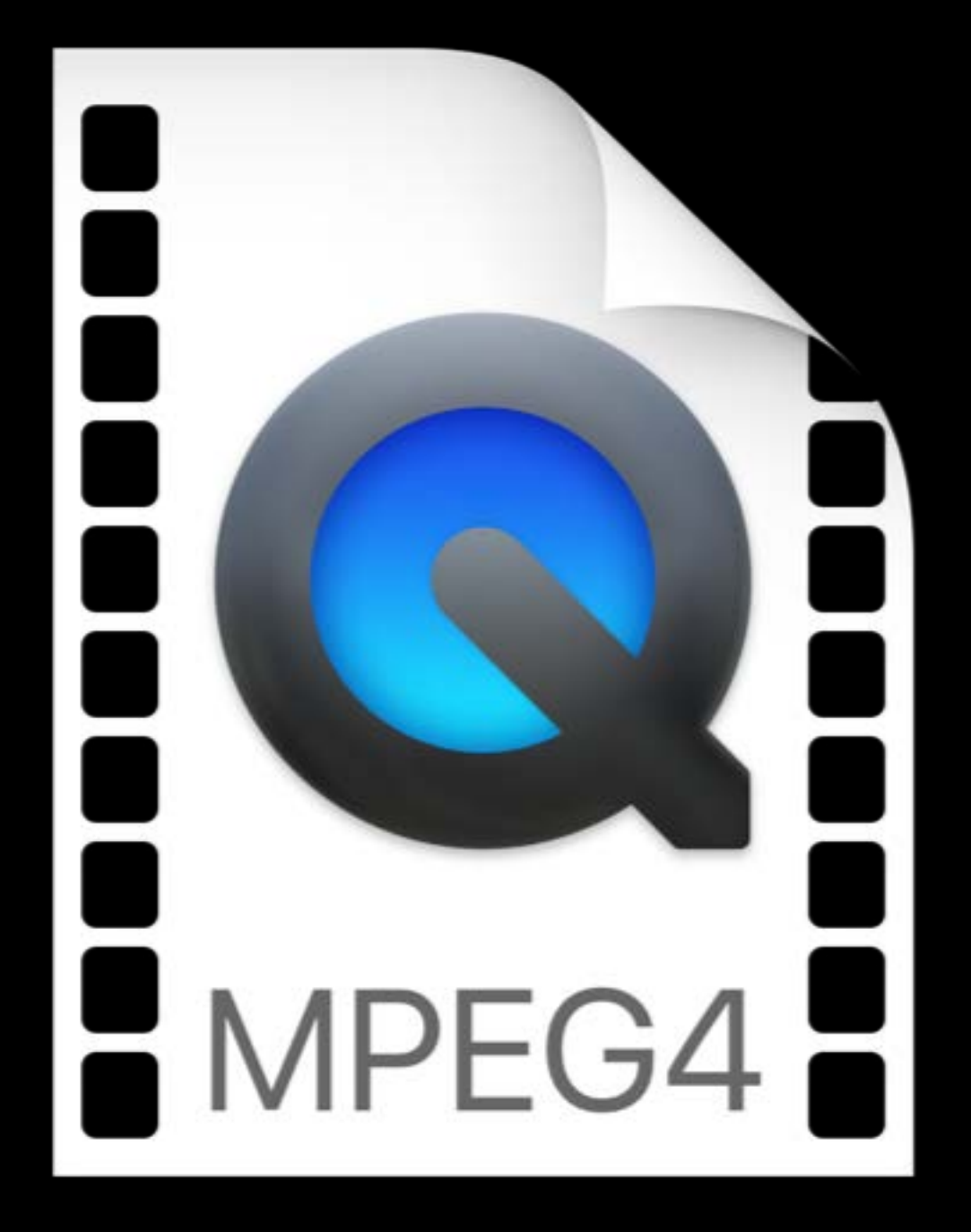

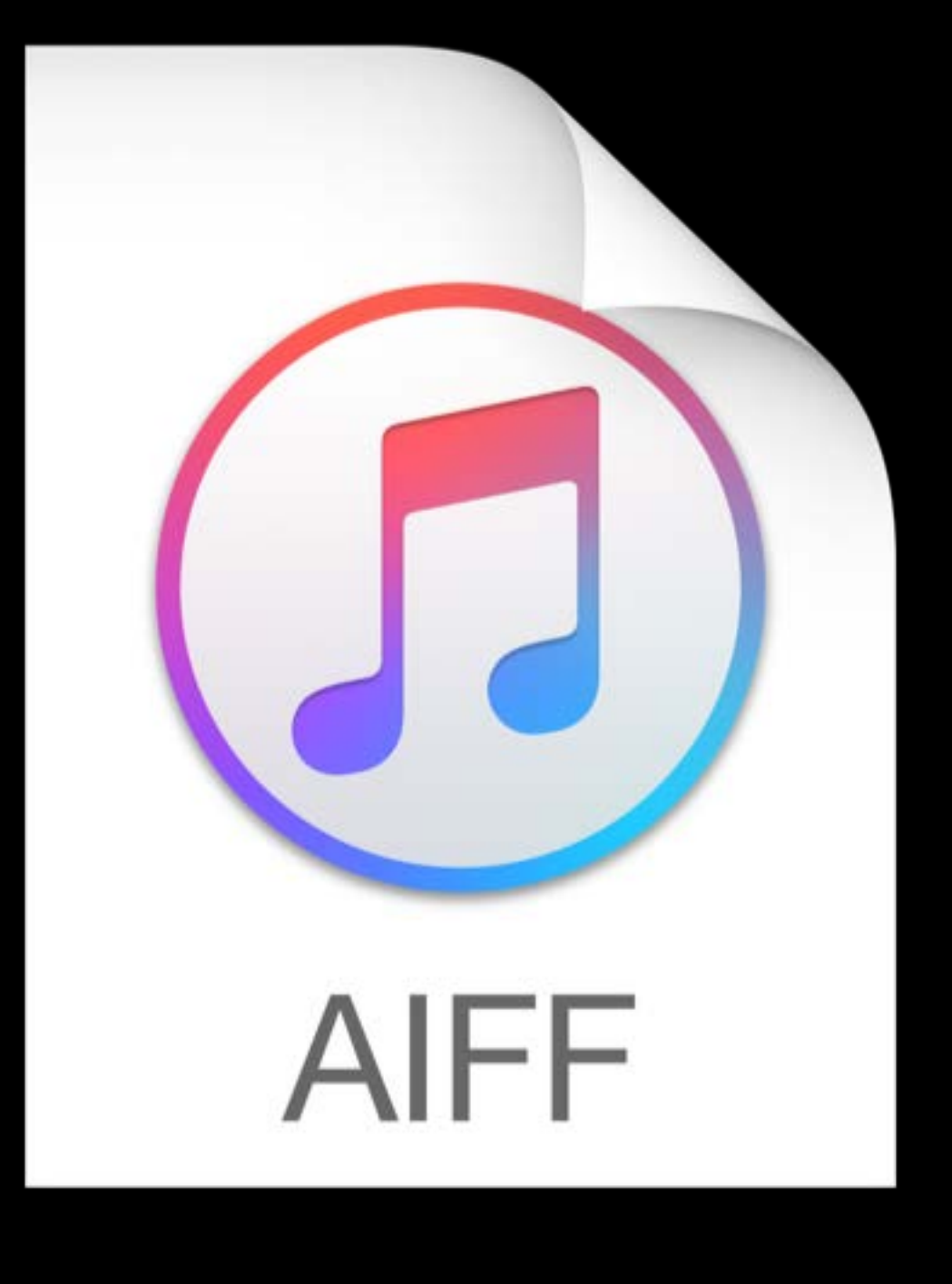

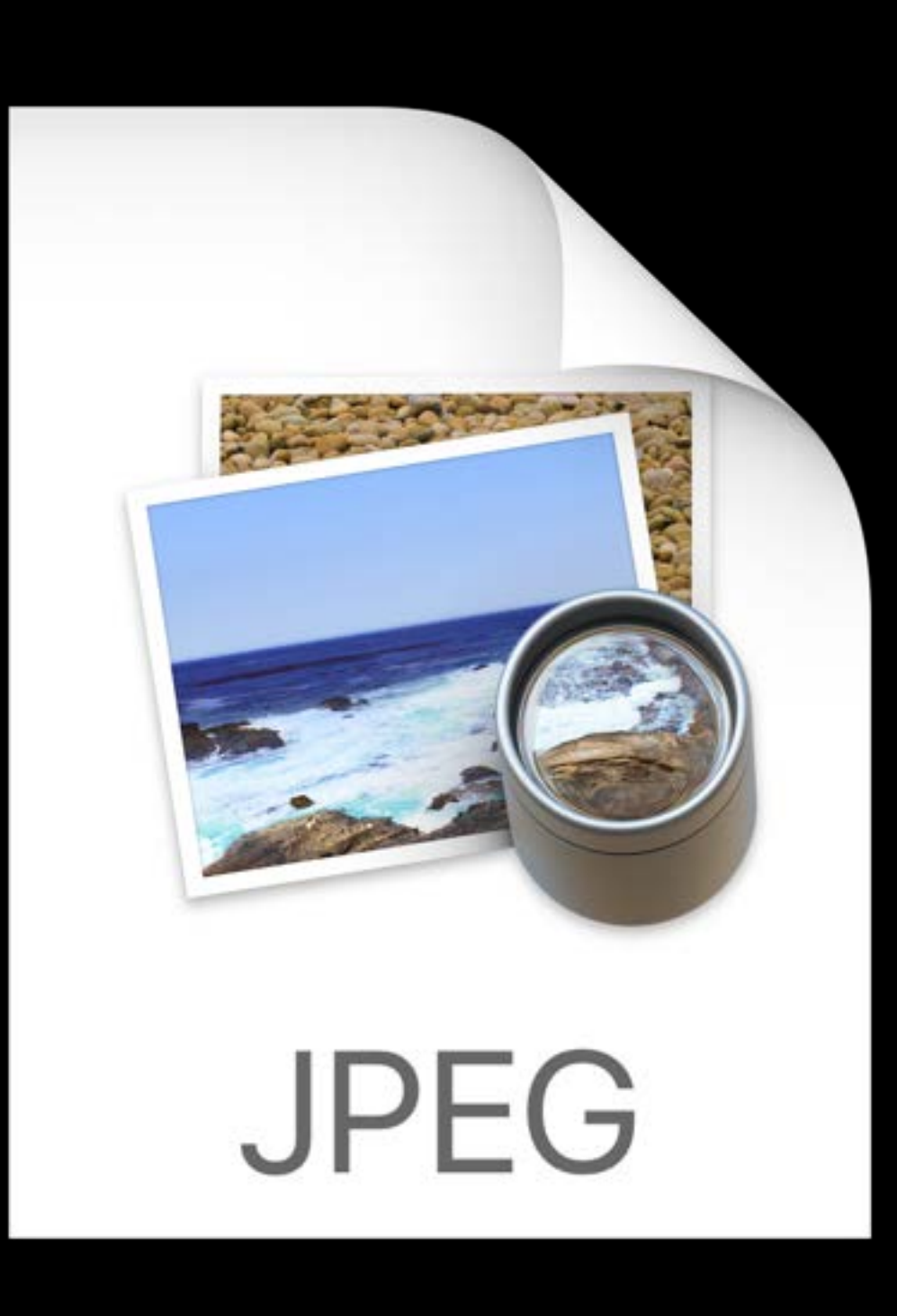

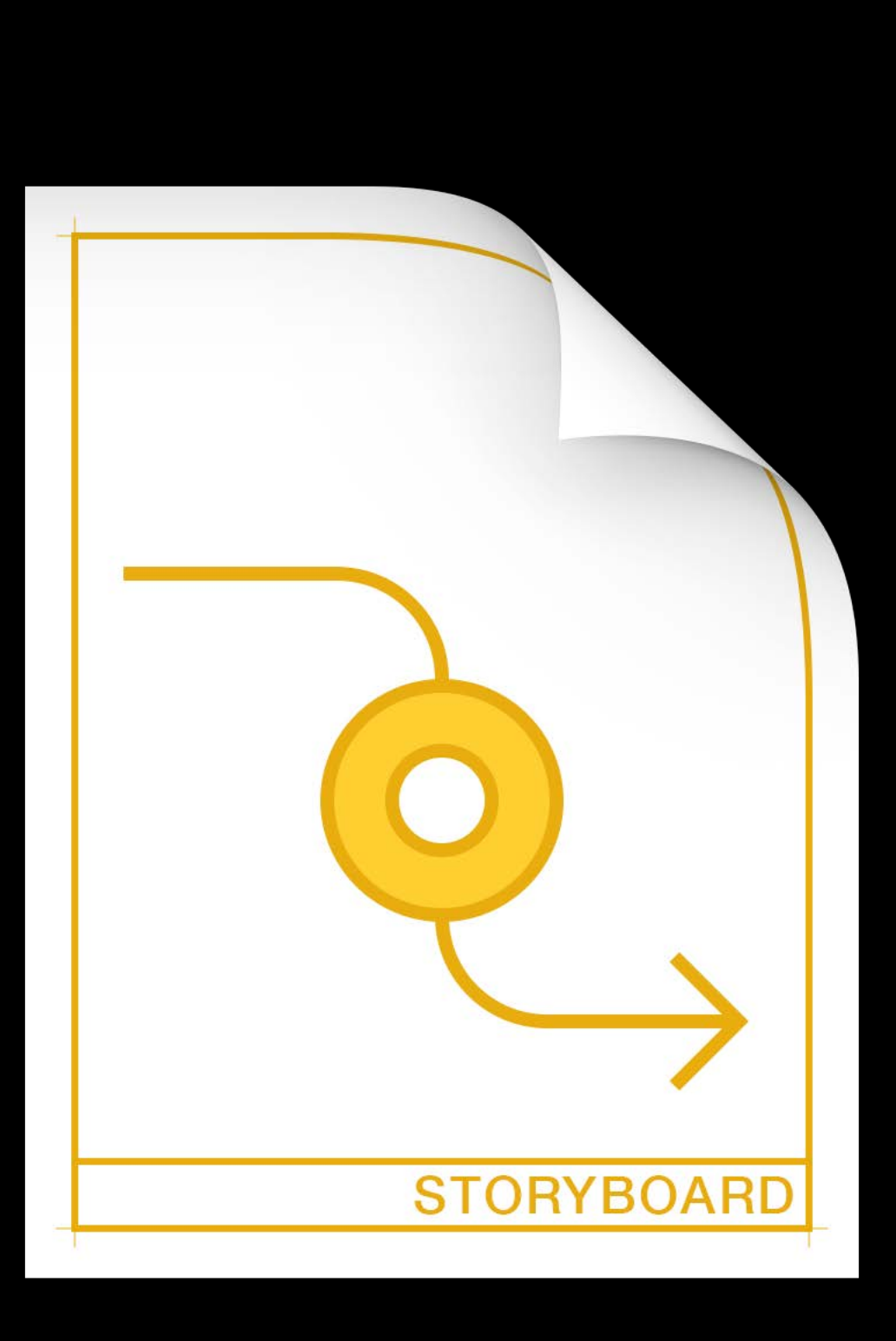

## **Resources**

*//: You can embed an image in markup:* 

*//: ![alternate text](MyPicture.jpg "hover title")* 

*// You can also access the same image in code: let image = UIImage(named: "MyPicture")* 

*//: You can use videos in markup: //: ![alternate text](MyVideo.mp4 poster="MyPoster.jpg" width="integer width" height="integer height")* 

*//: You can embed an image in markup: //: ![alternate text](MyPicture.jpg "hover title")* 

*// You can also access the same image in code: let image = UIImage(named: "MyPicture")* 

*//: You can use videos in markup: //: ![alternate text](MyVideo.mp4 poster="MyPoster.jpg" width="integer width" height="integer height")* 

*//: You can embed an image in markup:* 

*//: ![alternate text](MyPicture.jpg "hover title")* 

*// You can also access the same image in code: let image = UIImage(named: "MyPicture")* 

*//: You can use videos in markup: //: ![alternate text](MyVideo.mp4 poster="MyPoster.jpg" width="integer width" height="integer height")* 

*//: You can embed an image in markup:* 

*//: ![alternate text](MyPicture.jpg "hover title")* 

*// You can also access the same image in code: let image = UIImage(named: "MyPicture")* 

*//: You can use videos in markup: //: ![alternate text](MyVideo.mp4 poster="MyPoster.jpg" width="integer width" height="integer height")* 

*//: You can embed an image in markup:* 

*//: ![alternate text](MyPicture.jpg "hover title")* 

*// You can also access the same image in code: let image = UIImage(named: "MyPicture")* 

*//: You can use videos in markup: //: ![alternate text](MyVideo.mp4 poster="MyPoster.jpg" width="integer width" height="integer height")* 

## **More Information** Markup Formatting Reference Playground Support developer.apple.com

### Alex Brown, Core OS Engineer

# **Running Step by Step**

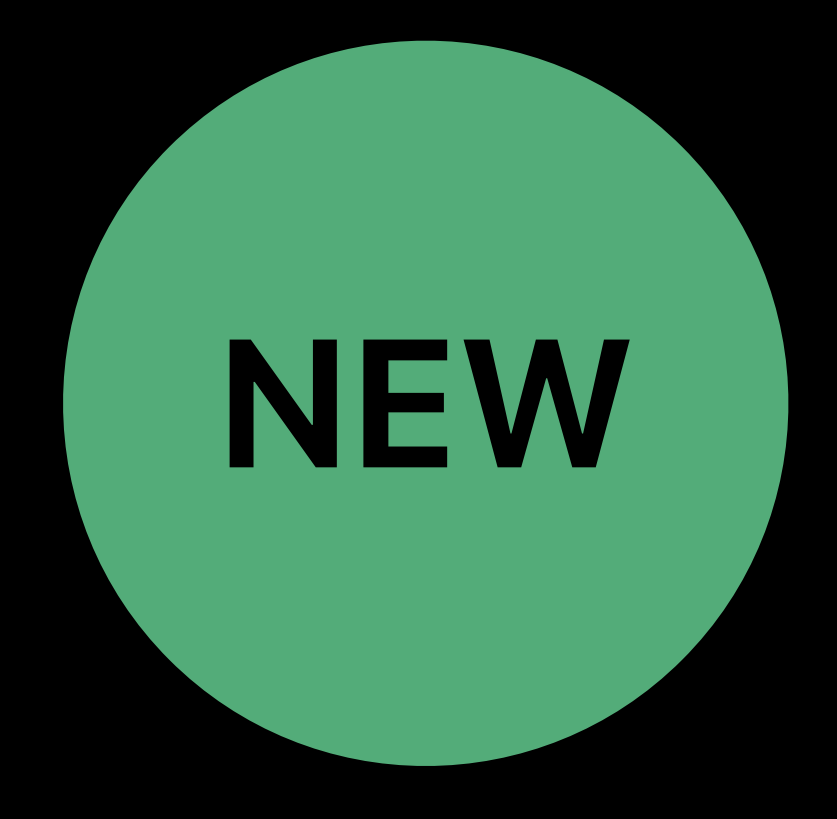

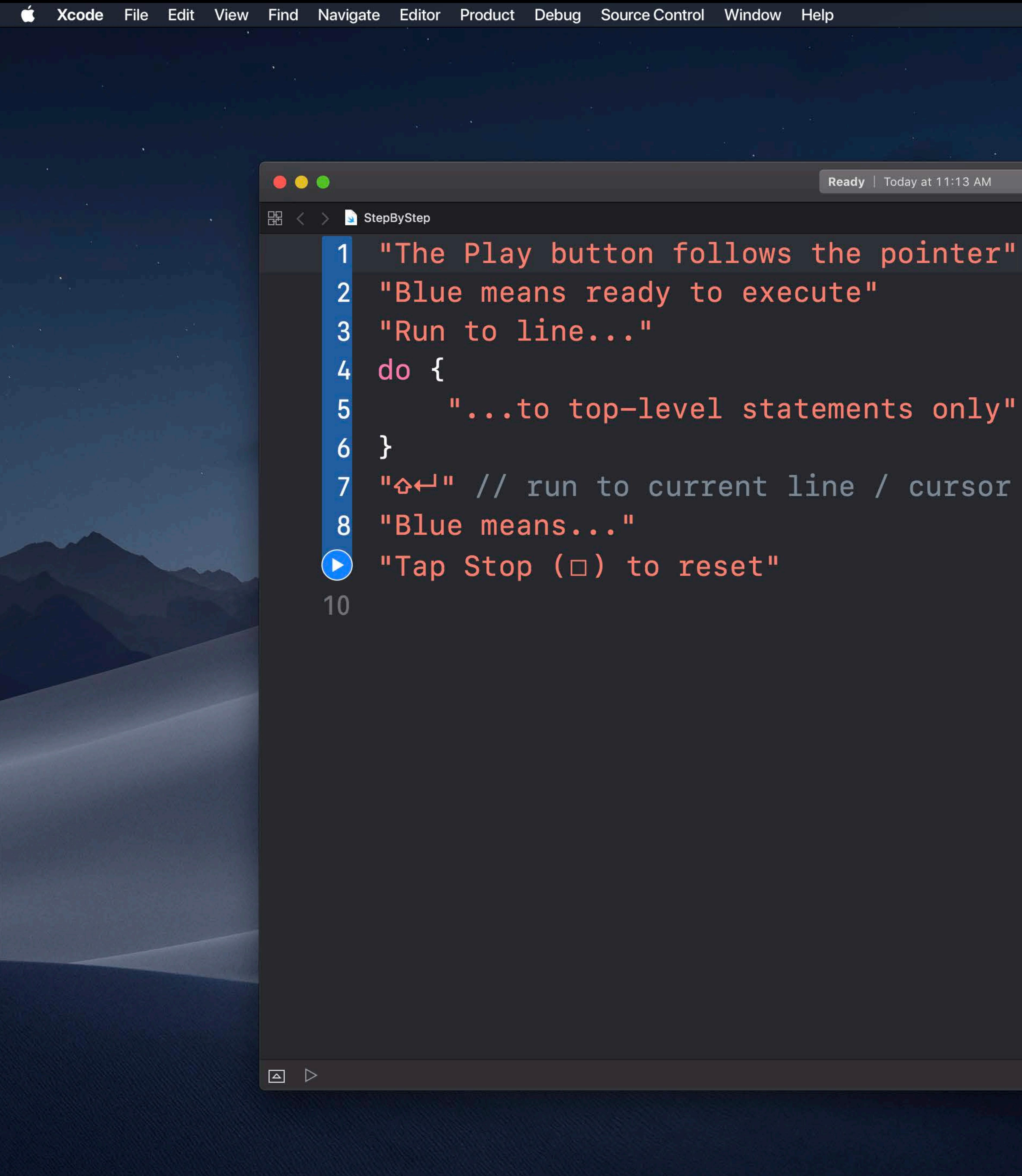

Ready | Today at 11:13 AM

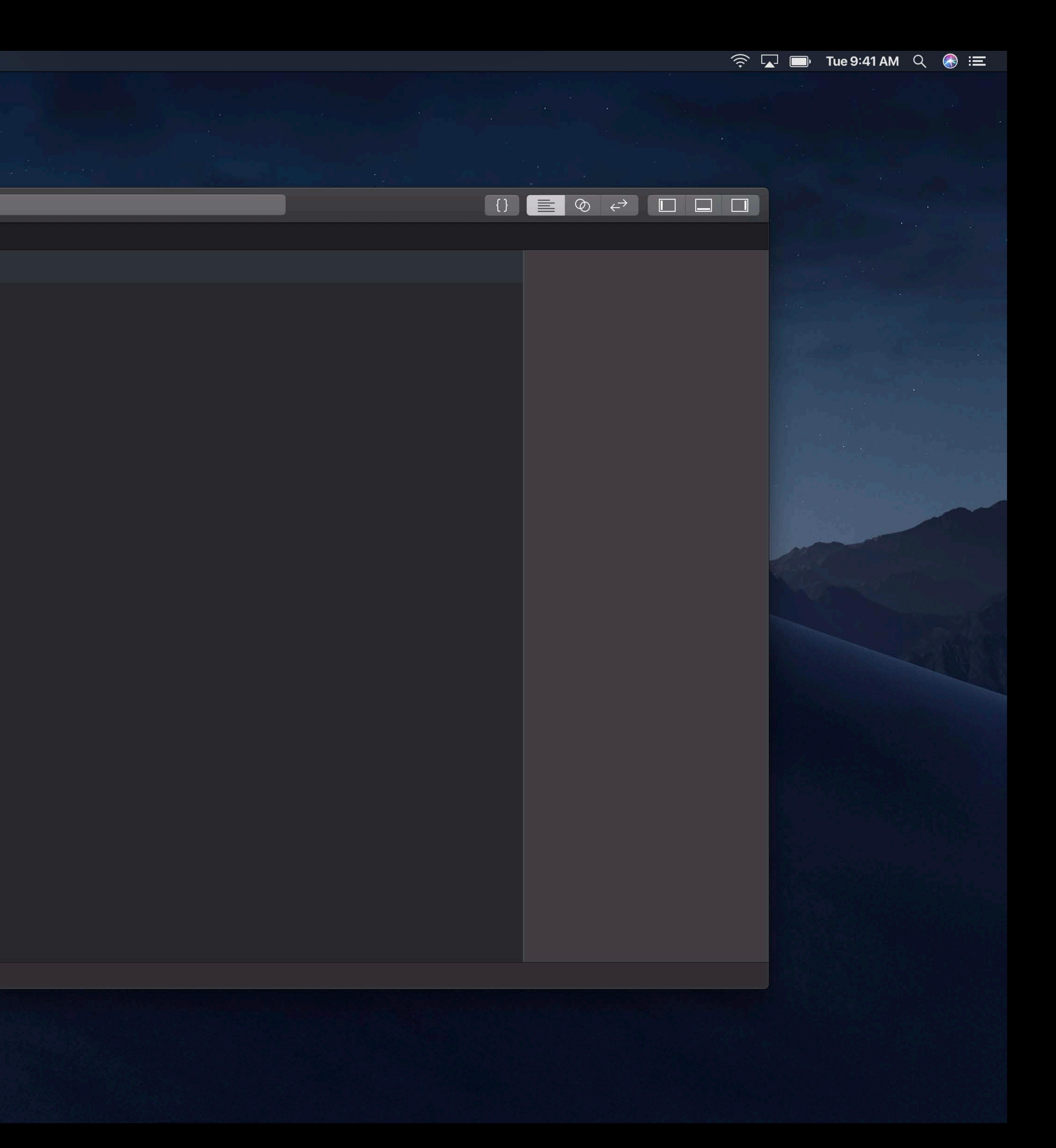

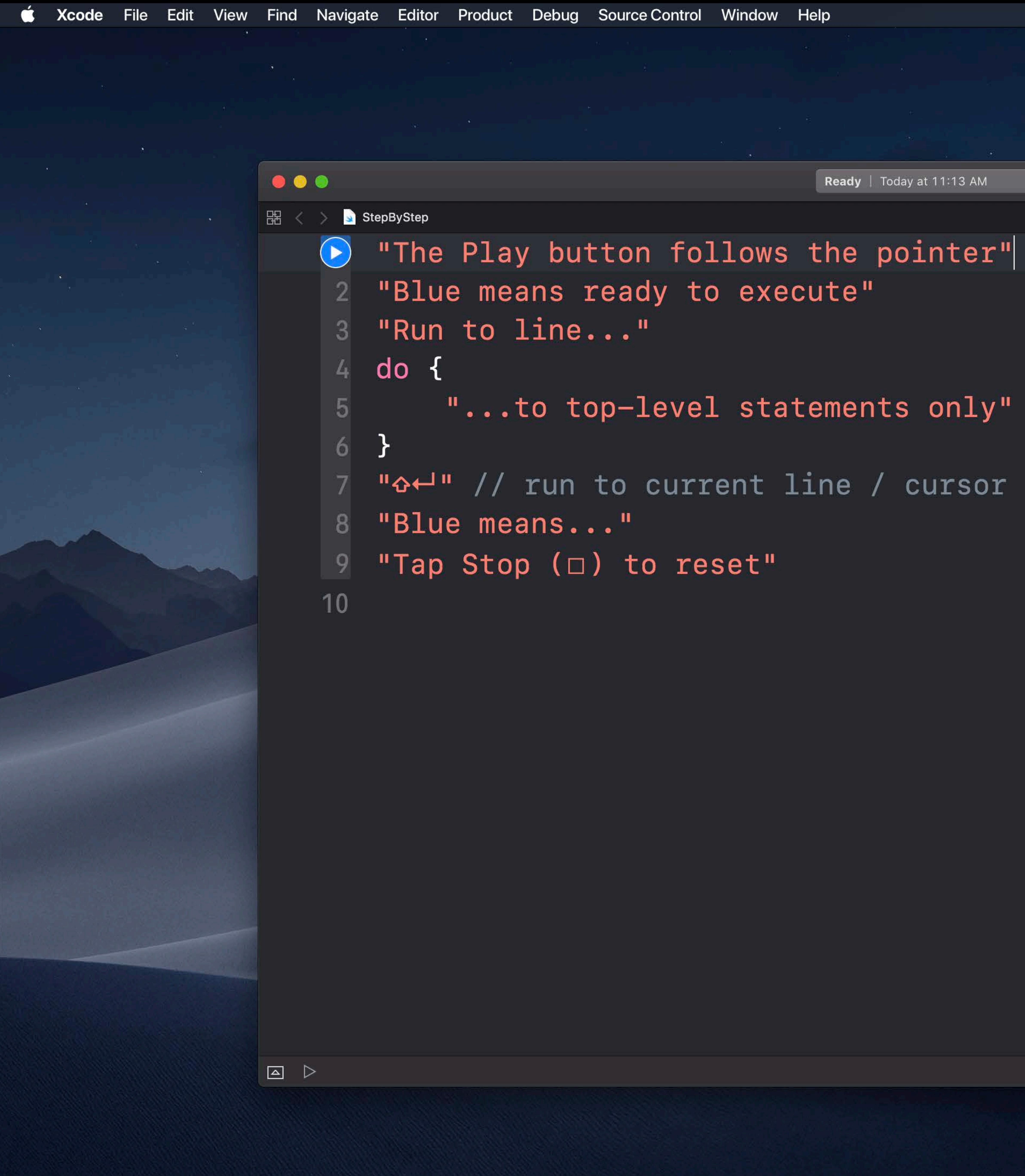

Ready | Today at 11:13 AM

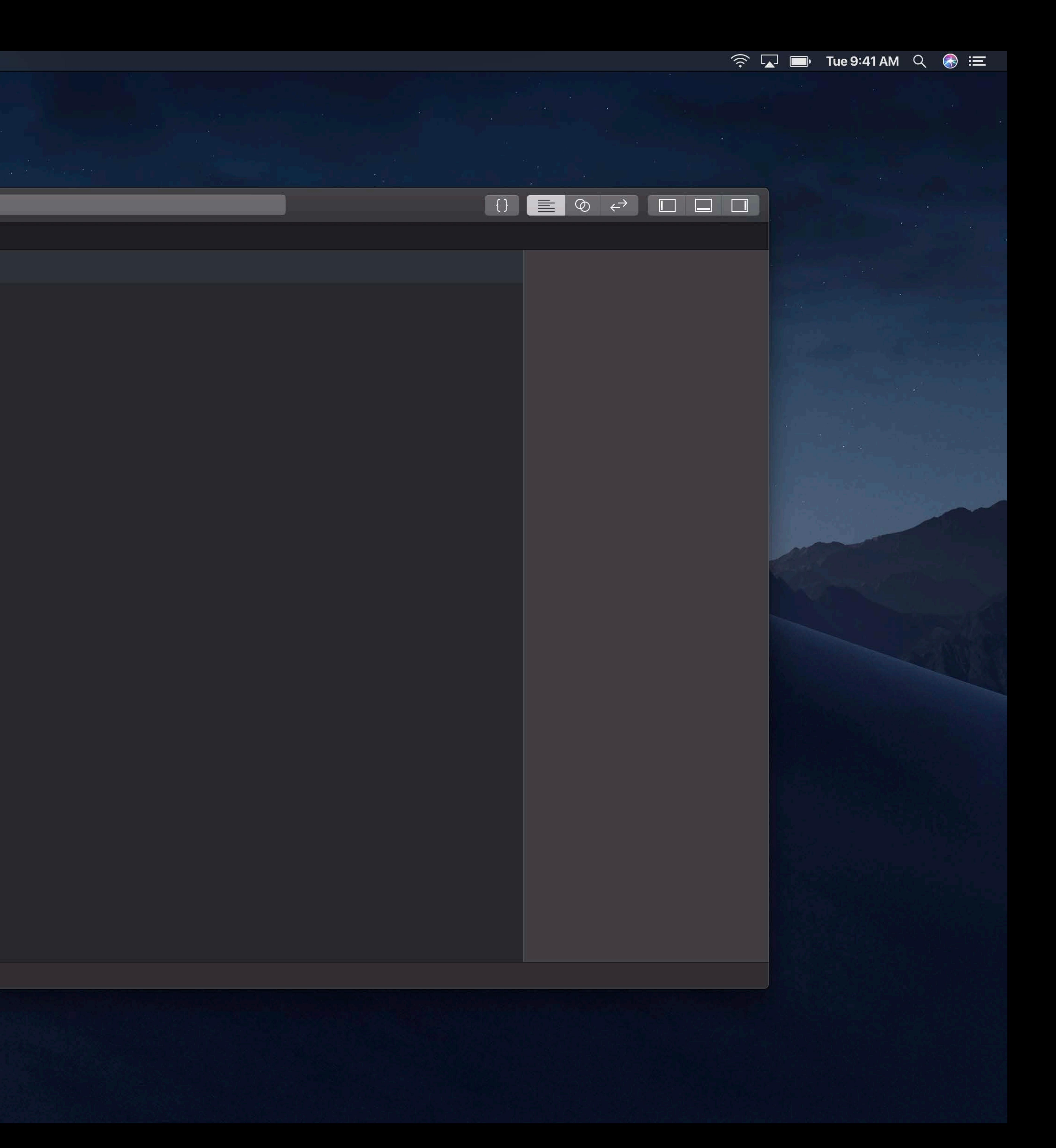

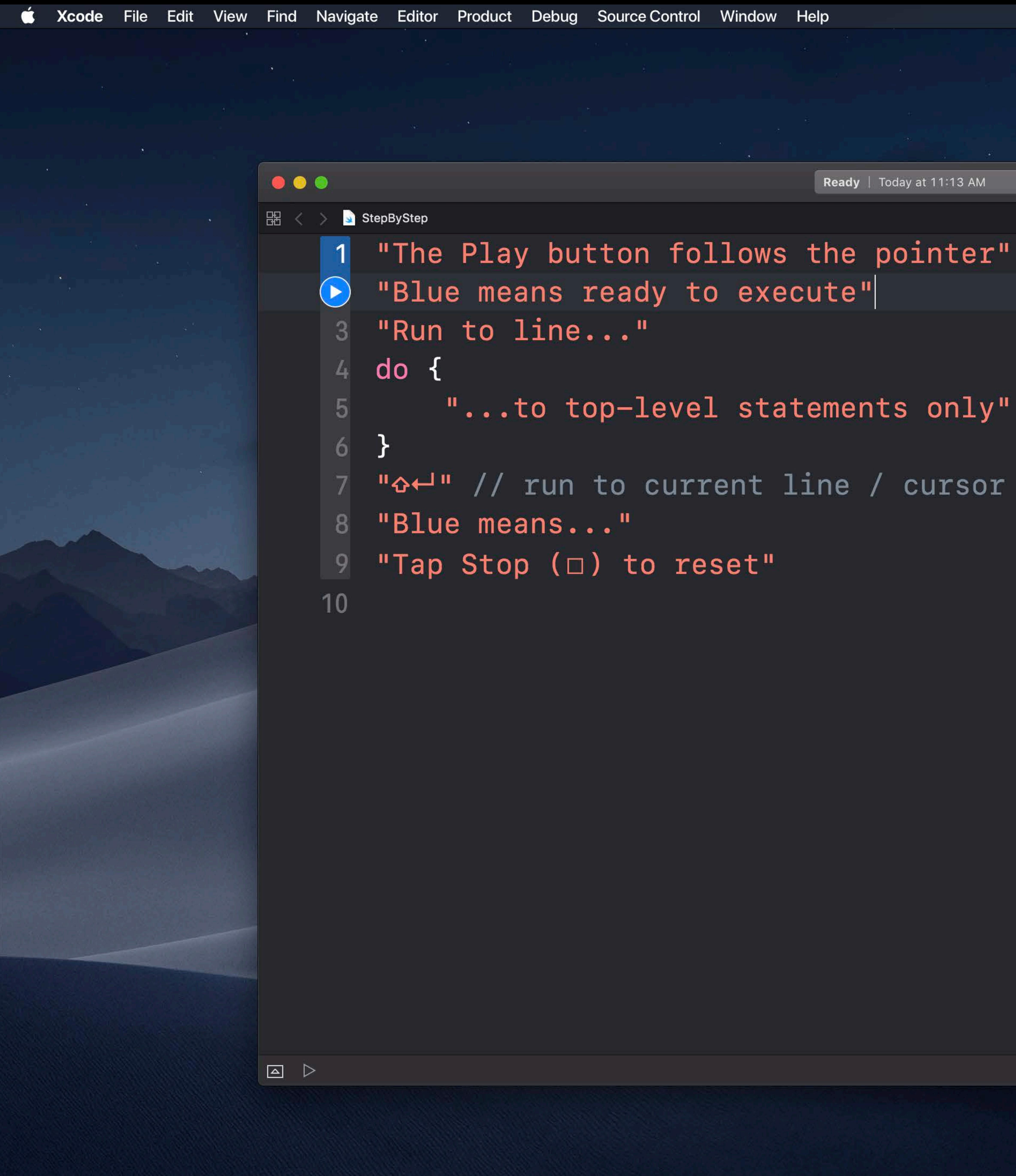

Ready | Today at 11:13 AM

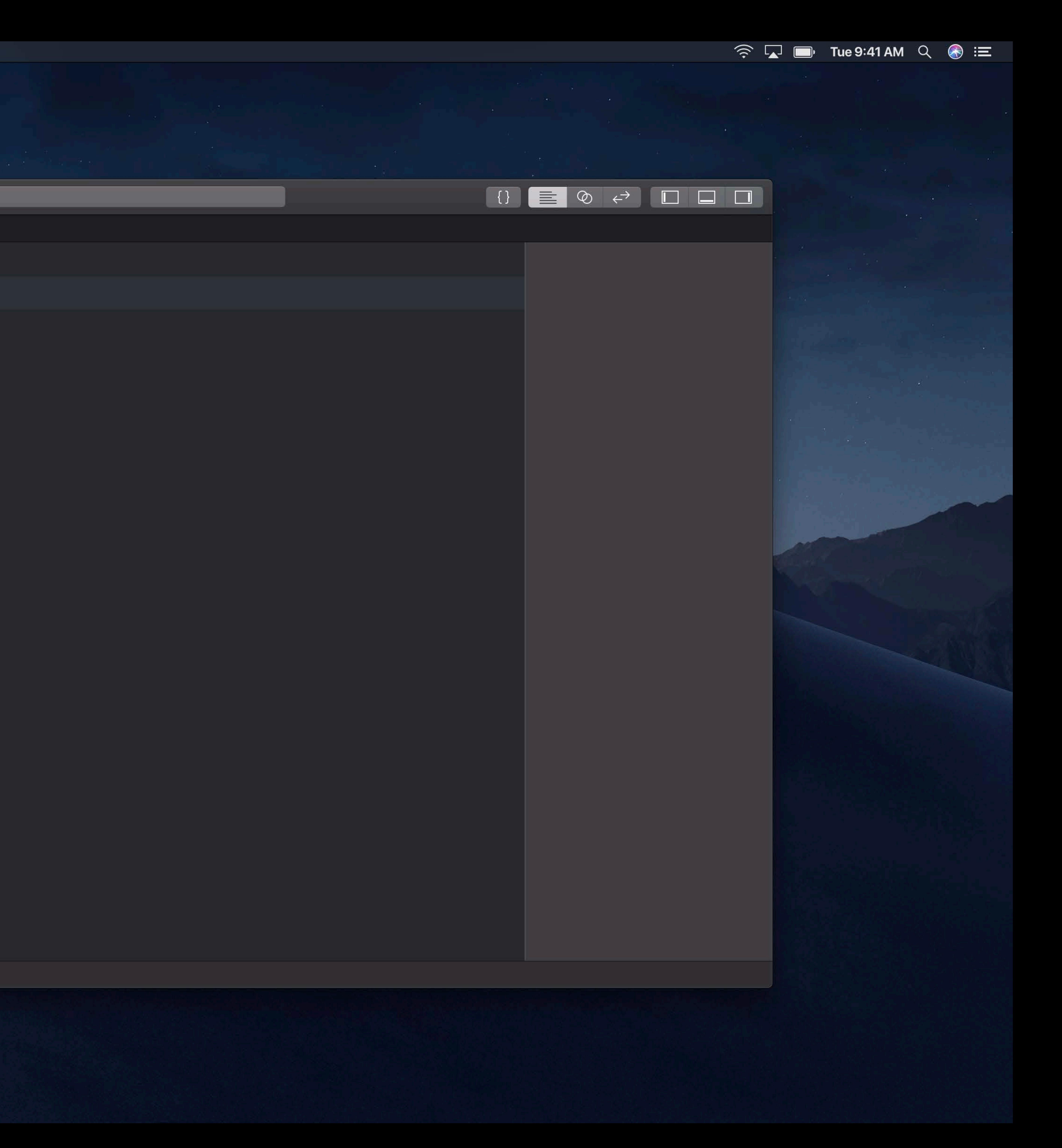

![](_page_55_Figure_0.jpeg)

![](_page_56_Picture_37.jpeg)

button follows the pointer" is ready to execute"  $\mathsf{me}\cdot\cdot\cdot$   $\mathsf{u}\|$ 

top-level statements only"

un to current line / cursor **Contract Management Contract Contract** <u>າS ຄອຍ</u>"  $(D)$  to reset"

![](_page_56_Figure_6.jpeg)

![](_page_56_Picture_7.jpeg)

![](_page_57_Picture_0.jpeg)

![](_page_57_Picture_5.jpeg)

![](_page_57_Picture_6.jpeg)

![](_page_58_Figure_0.jpeg)

![](_page_58_Figure_5.jpeg)

![](_page_58_Picture_6.jpeg)

![](_page_59_Picture_48.jpeg)

![](_page_59_Picture_1.jpeg)

button follows the pointer" s ready to execute" ne..."

top-level statements only"

un to current line / cursor **Similar IS...**  $(D)$  to reset"

![](_page_59_Figure_6.jpeg)

 $\widehat{\mathbb{R}}$   $\widehat{\mathbb{L}}$   $\blacksquare$  Tue 9:41 AM  $\mathbb{Q}$   $\widehat{\mathbb{R}}$   $\equiv$ 

![](_page_60_Picture_47.jpeg)

button follows the pointer" s ready to execute" ne..."

top-level statements only"

un to current line / cursor s edit without resetting"  $(D)$  to reset"

![](_page_60_Figure_6.jpeg)

 $\widehat{\mathcal{F}}$   $\Box$   $\blacksquare$  Tue 9:41 AM  $\heartsuit$   $\odot$   $\blacksquare$ 

![](_page_61_Picture_49.jpeg)

button follows the pointer" is ready to execute" ne...

top-level statements only"

un to current line / cursor is edit without resetting"  $(D)$  to reset"

![](_page_61_Figure_6.jpeg)

 $\widehat{\mathbb{R}}$   $\widehat{\mathbb{L}}$   $\blacksquare$  Tue 9:41 AM  $\mathbb{Q}$   $\widehat{\mathbb{R}}$   $\equiv$ 

![](_page_61_Picture_8.jpeg)

![](_page_62_Figure_0.jpeg)

1 "The Play button follows the pointer" 2 "Blue means ready to execute"

"...to top-level statements only"

7 "A<sup>-1"</sup> // run to current line / cursor 8 "Blue means edit without resetting" "Tap Stop  $(n)$  to reset"

![](_page_62_Figure_6.jpeg)

 $\widehat{\mathcal{F}}$   $\Box$   $\blacksquare$  Tue 9:41 AM  $\heartsuit$   $\odot$   $\blacksquare$ 

![](_page_62_Picture_8.jpeg)

![](_page_63_Figure_0.jpeg)

Ready | Today at 11:15 AM

"...to top-level statements only"

![](_page_63_Figure_5.jpeg)

 $\widehat{\mathcal{F}}$   $\Box$   $\blacksquare$  Tue 9:41 AM  $\Box$   $\bigotimes$   $\Xi$ 

## **Why Run Step by Step?**

Execute one more line—fast Respond to live data Re-running can give you different values

![](_page_65_Picture_25.jpeg)

![](_page_65_Picture_1.jpeg)

beats right: String) -> Bool {  $(3 + roshambo.firstIndex(of: left)! - roshambo.firstIndex(of:$ .ght)!) % 3 == 1

 $\texttt{erMove} = \texttt{roshambo.shuffled}() \texttt{.first!}$ 

er", beats: computerMove)

![](_page_65_Picture_6.jpeg)

![](_page_66_Picture_0.jpeg)

## **Running Step by Step**

Explore your idea a line at a time Interact with dynamic live views

- 
- Have a conversation between code and data
- Use Shift-Return to run up to current line
	-

## **Step by Step Suggestions**

## Create a follow-along tutorial for your API

## **Step by Step Suggestions**

## Create a follow-along tutorial for your API Explore data from maps, public statistics, or a class project

## **Step by Step Suggestions**

Create a follow-along tutorial for your API Explore data from maps, public statistics, or a class project Create and play a game or animation on the fly

## **Playgrounds Are Serious Fun**

Explore code and data interactively Learn and use Apple APIs Import your Frameworks Display focused results

Introducing Create ML WWDC 2018

- 
- 
- 
-
## TJ Usiyan, Xcode Engineer

# **Advanced Techniques**

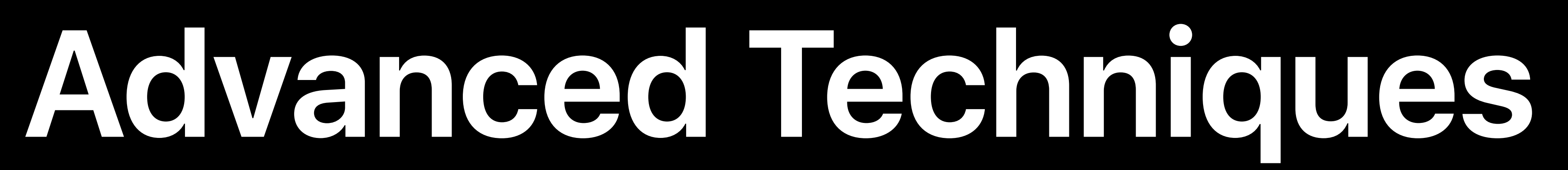

# Custom Playground Display Convertible Using custom frameworks in playgrounds Troubleshooting

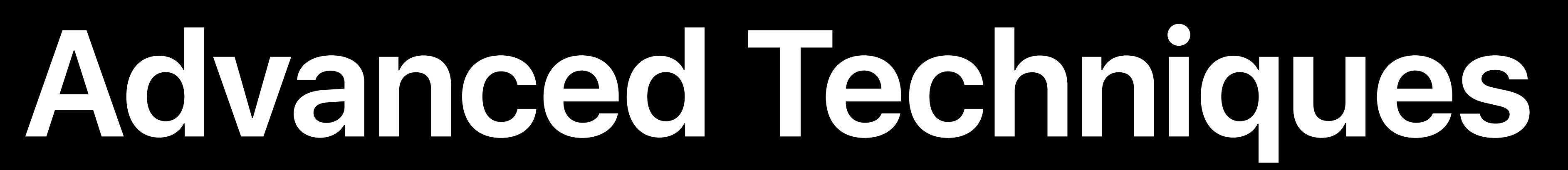

# Custom Playground Display Convertible Using custom frameworks in playgrounds Troubleshooting

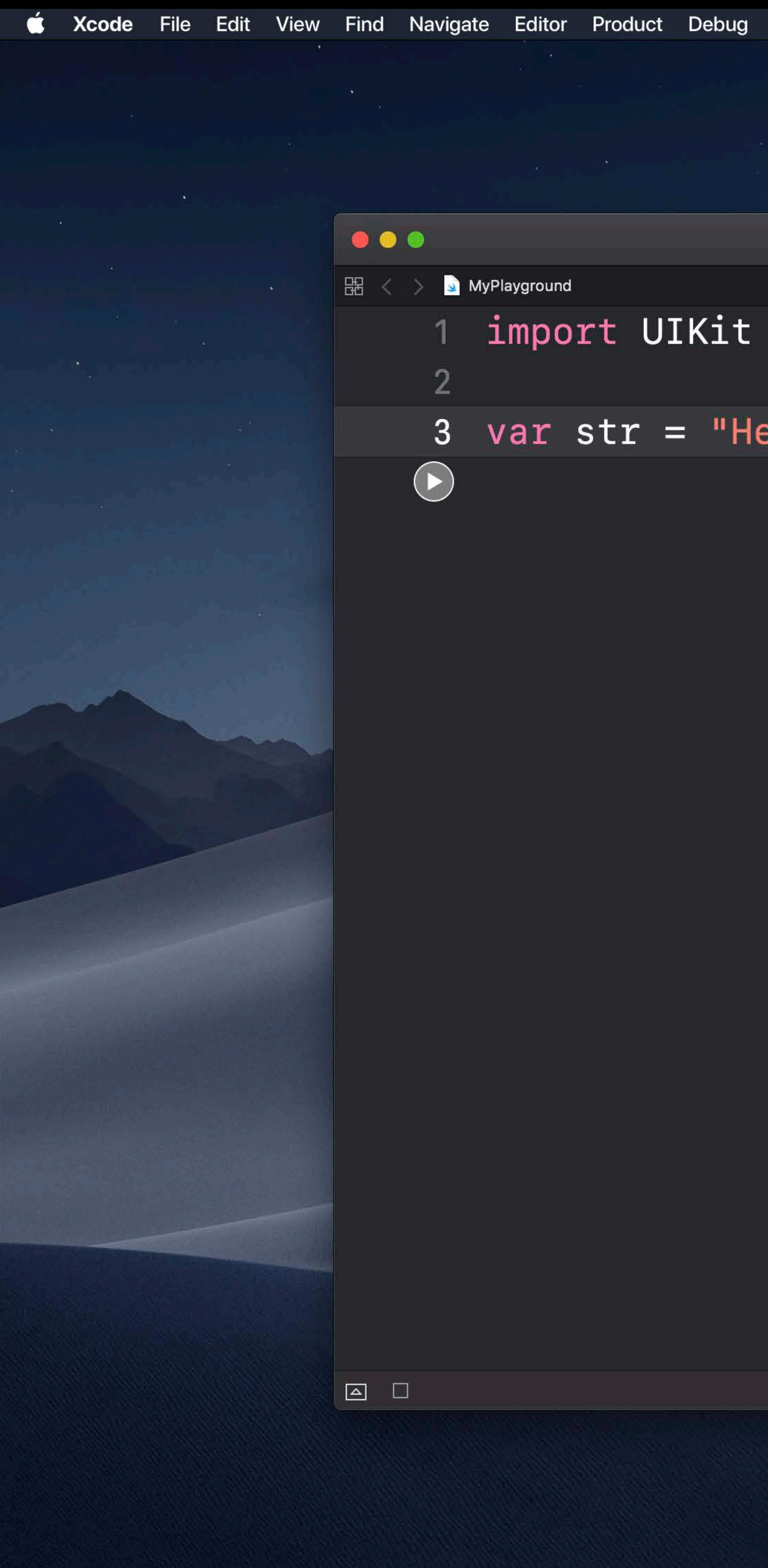

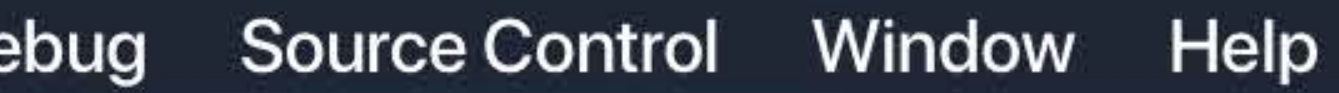

## $3$  var str = "Hello, playground"

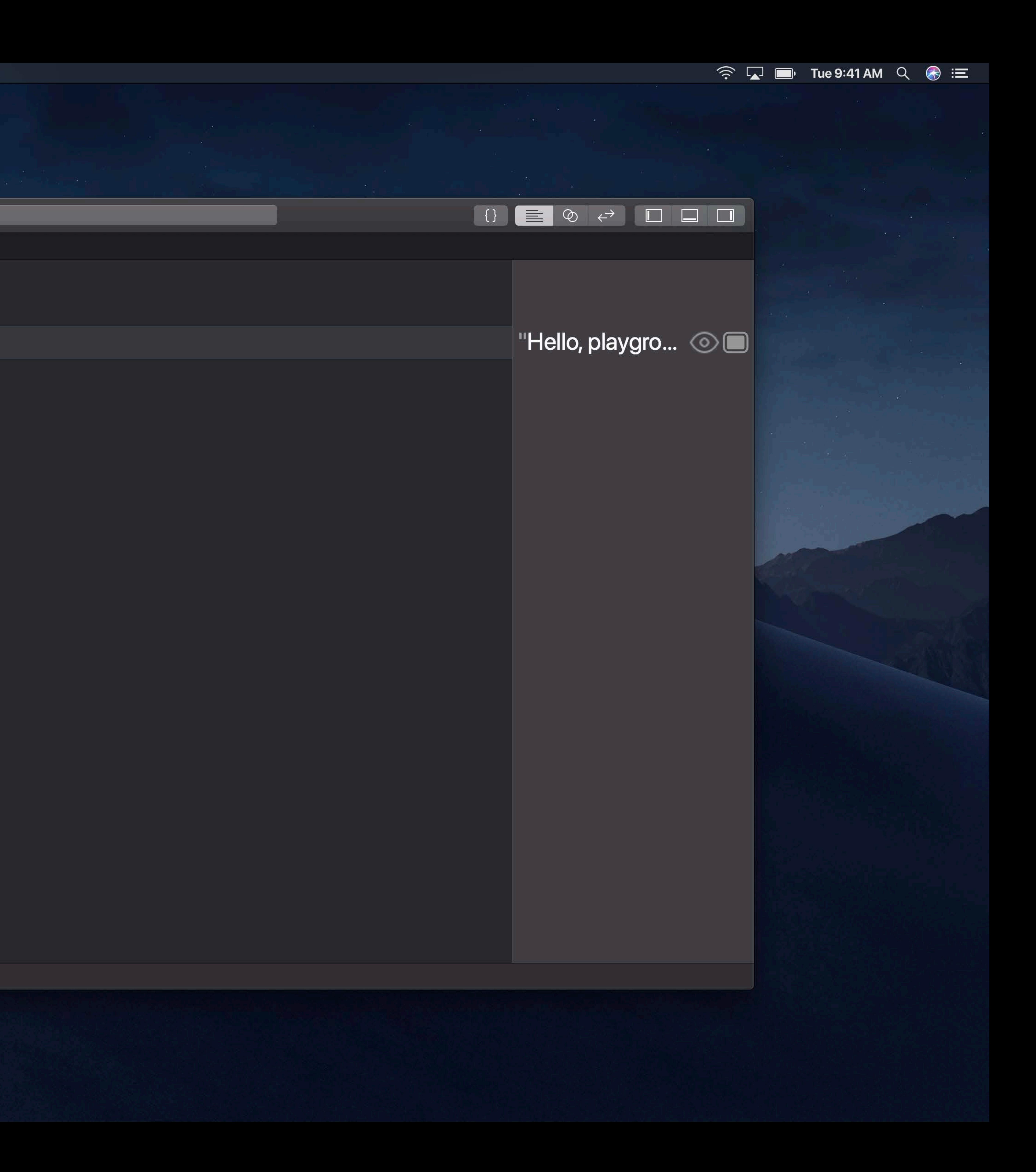

280

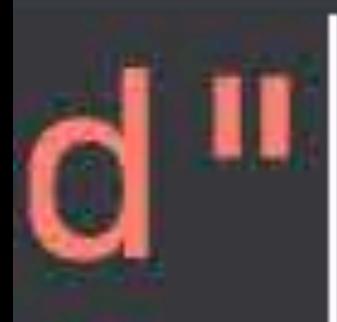

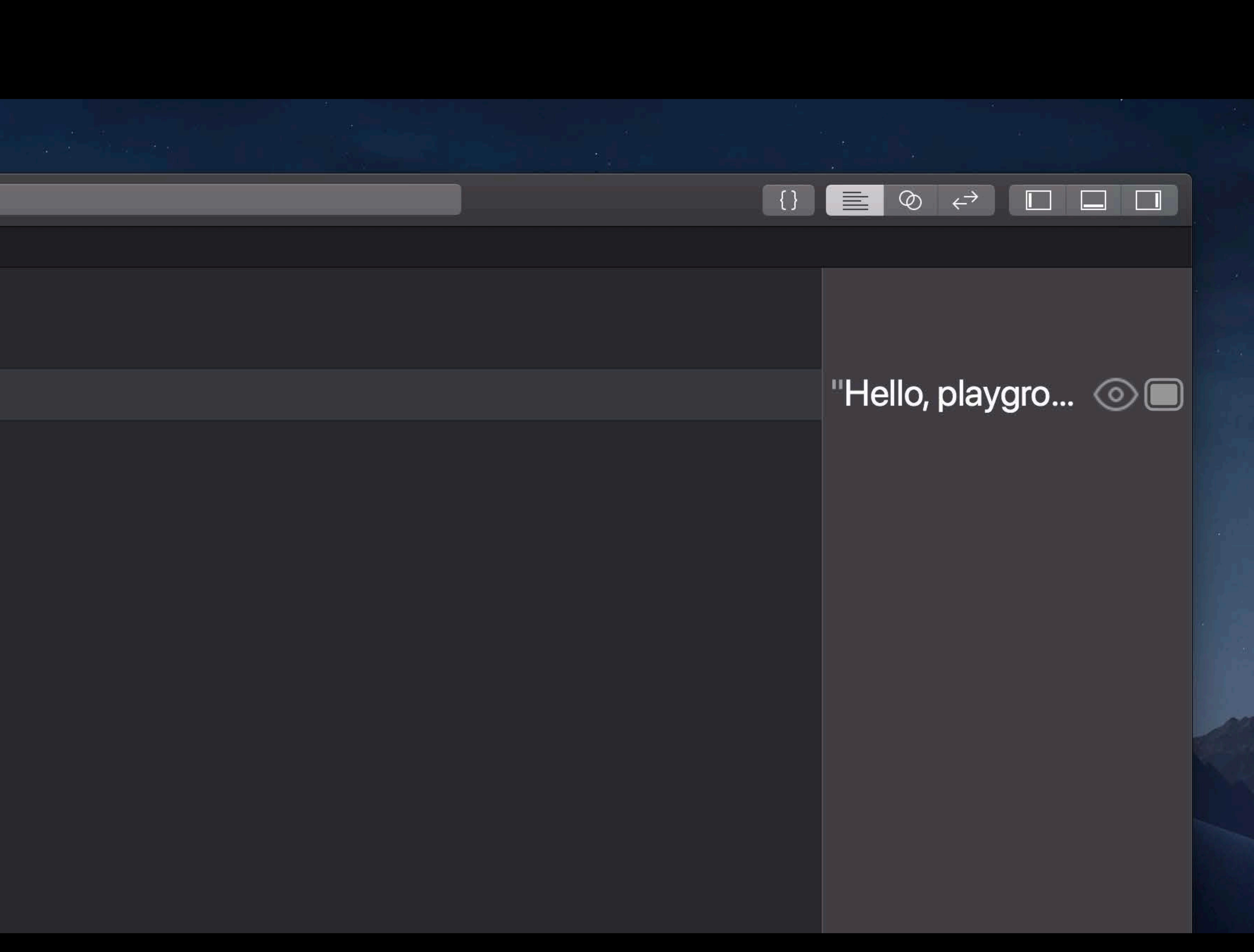

280

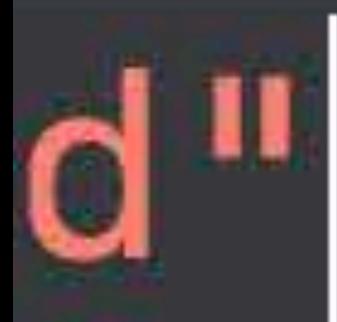

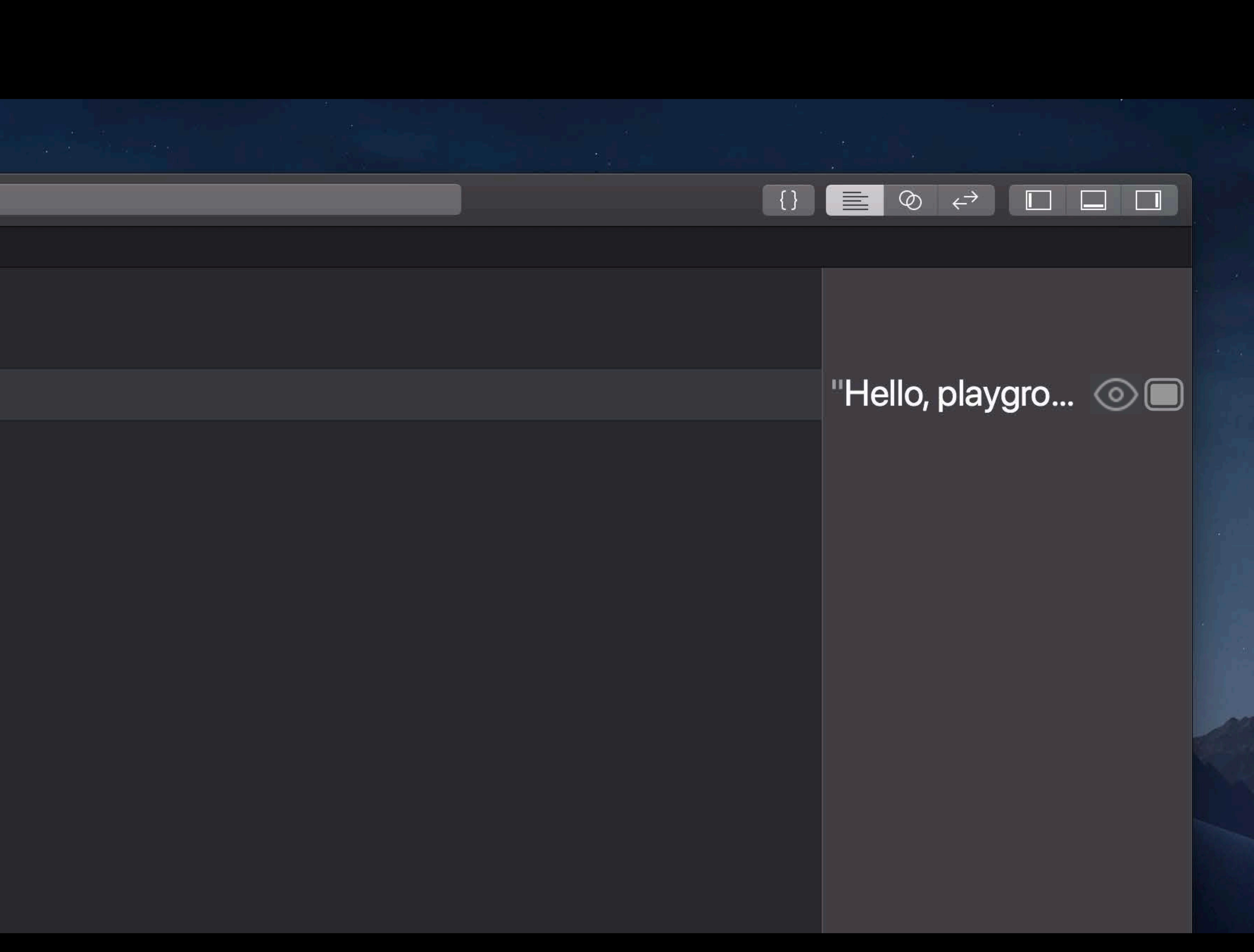

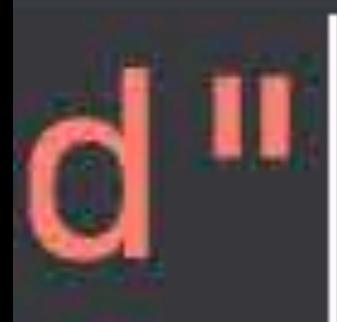

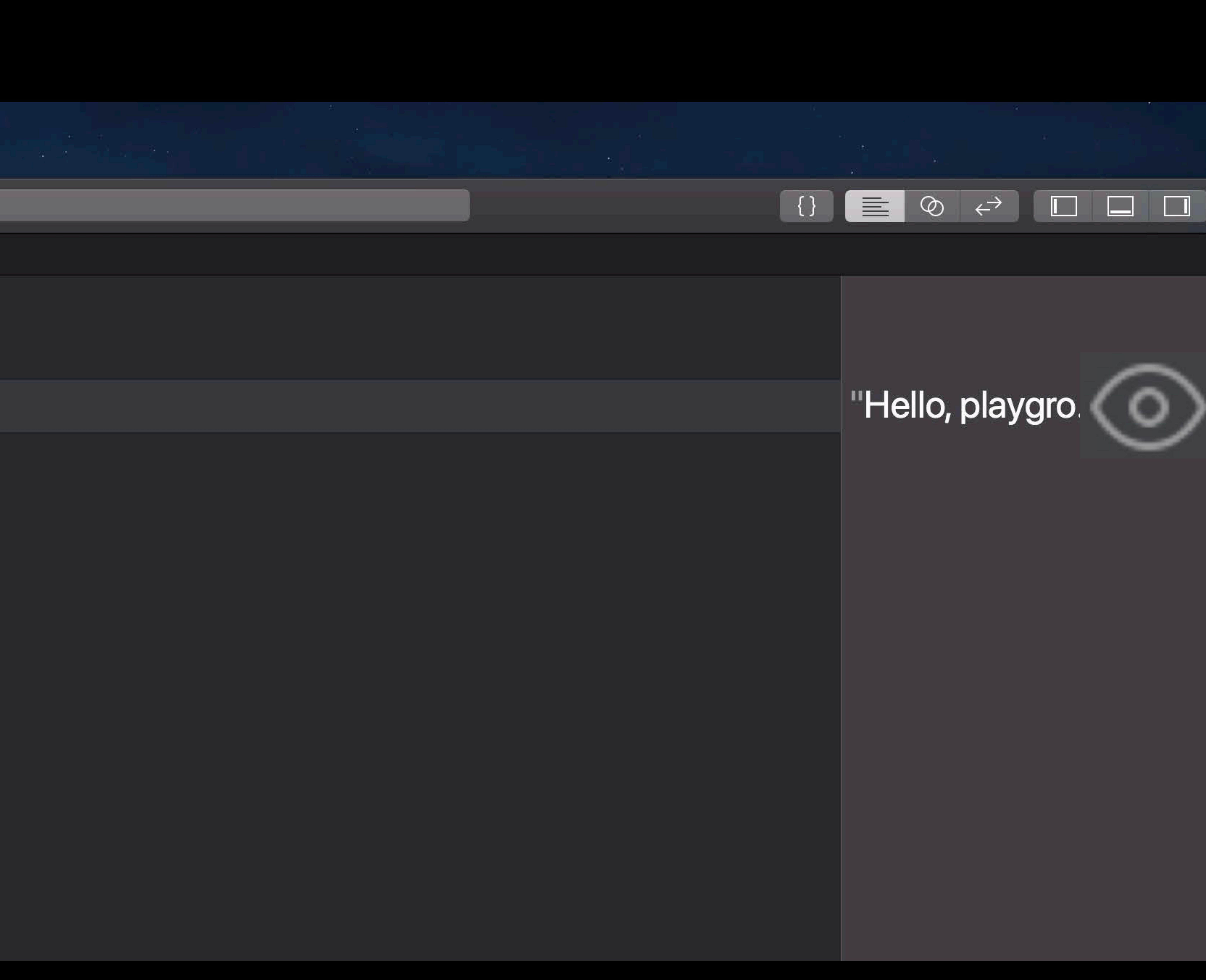

2010/07/12

**COMPANY** 

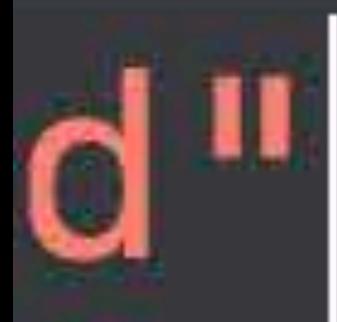

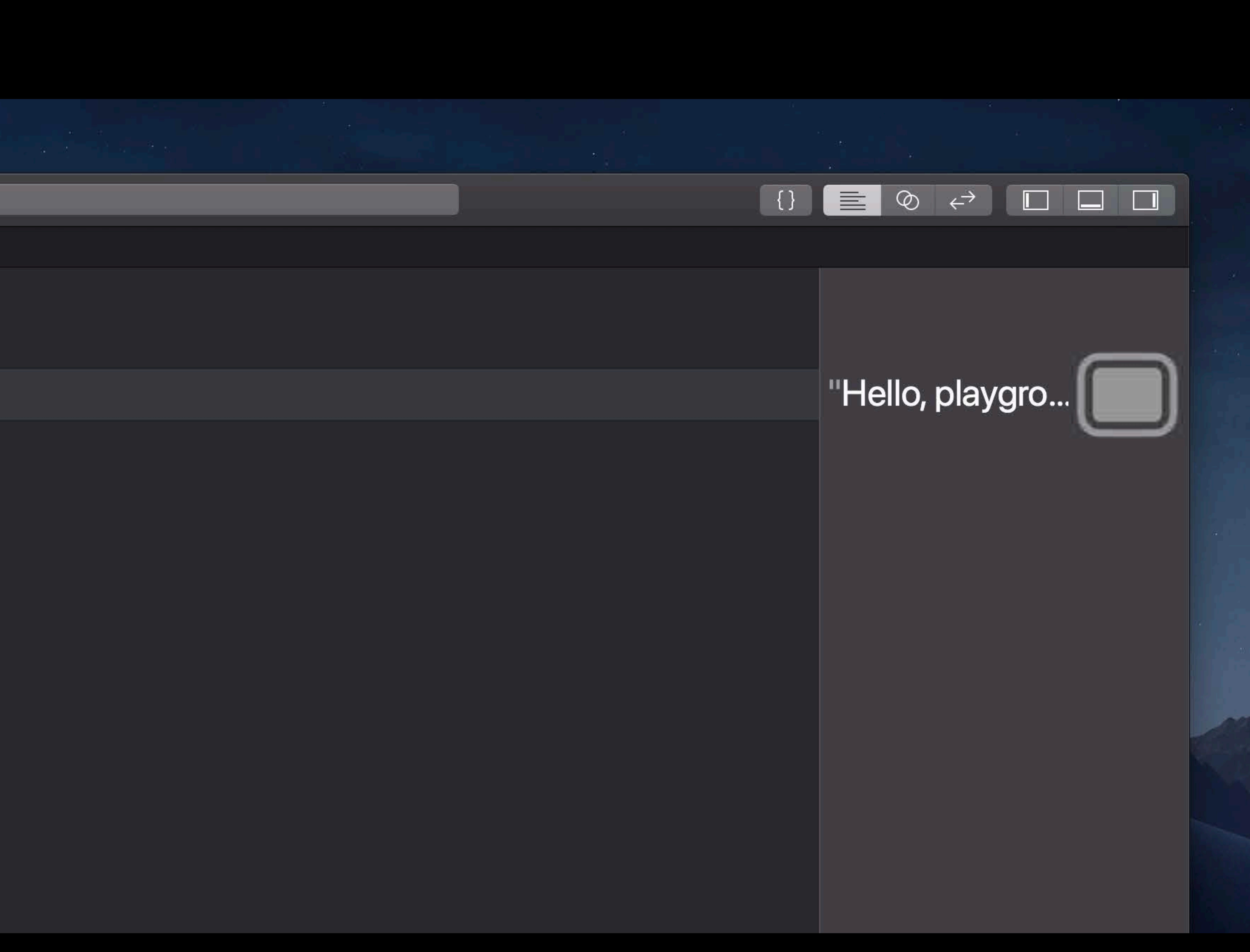

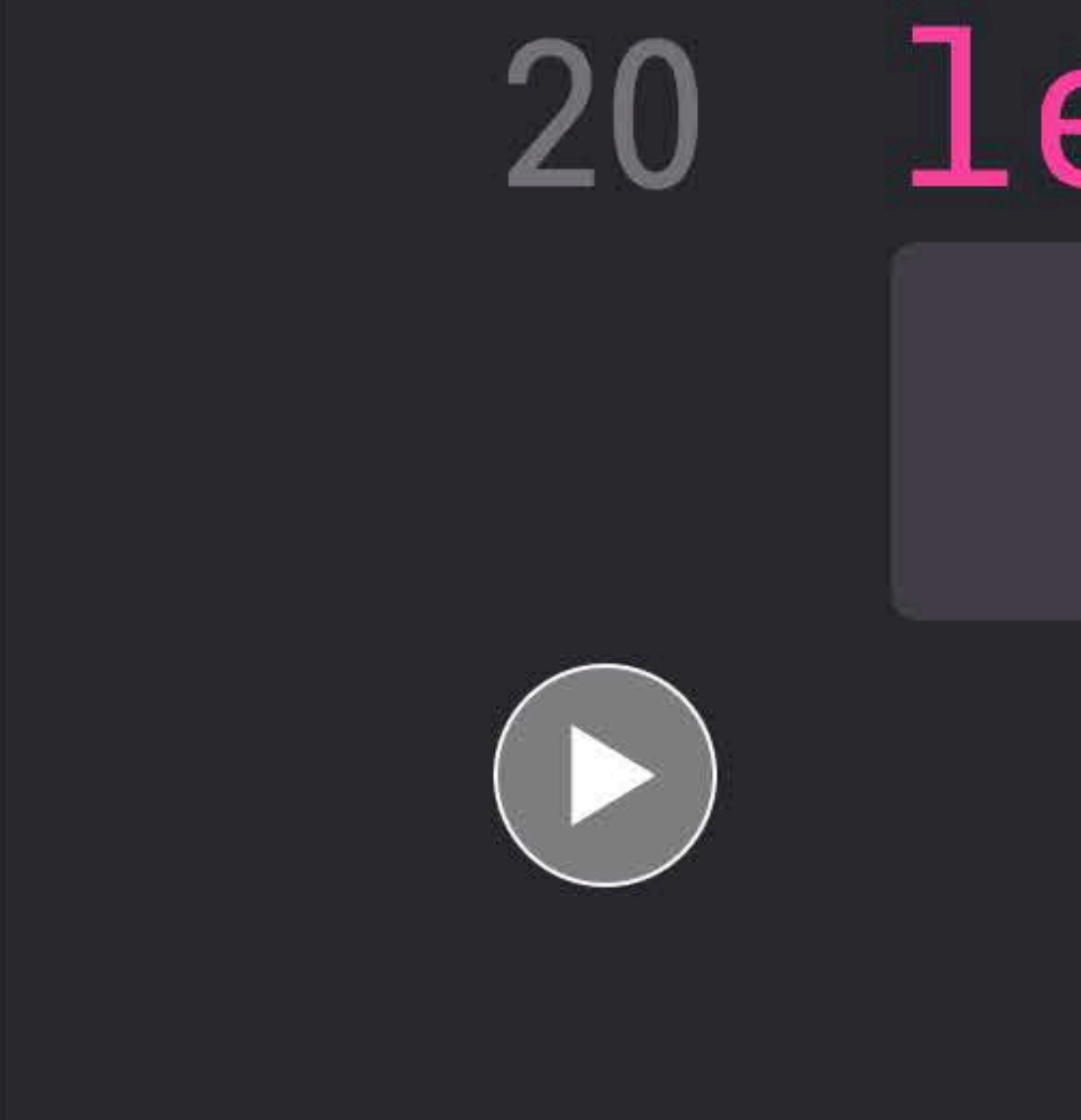

## $let$   $a4 = Pitch(.a, 4)$ A4

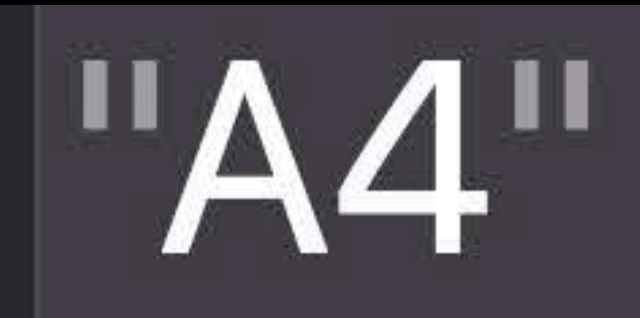

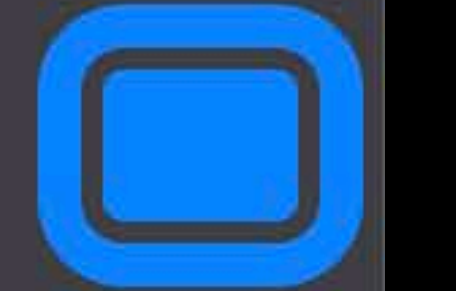

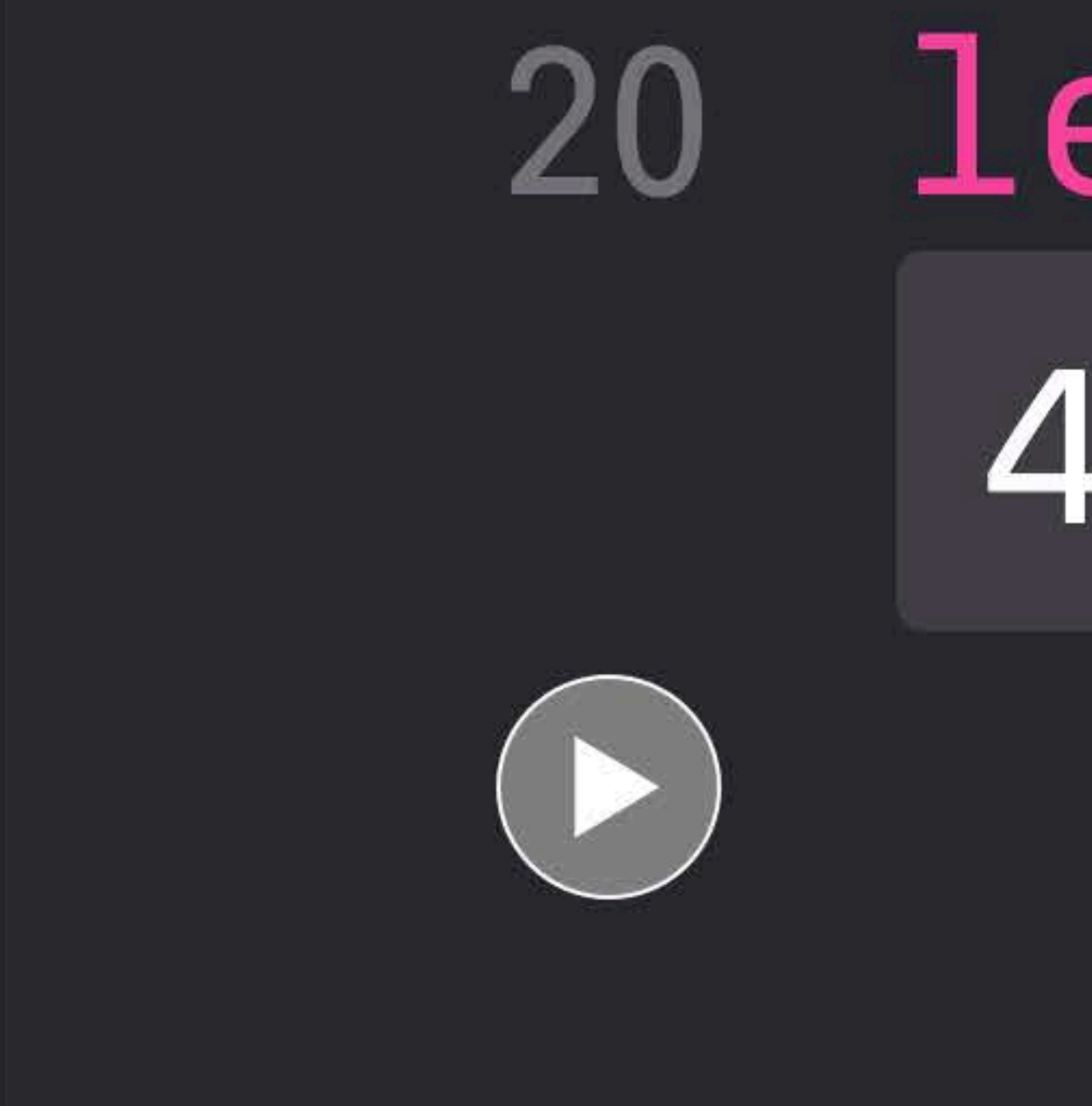

## $let$   $a4 = Pitch(.a, 4)$ 440.0

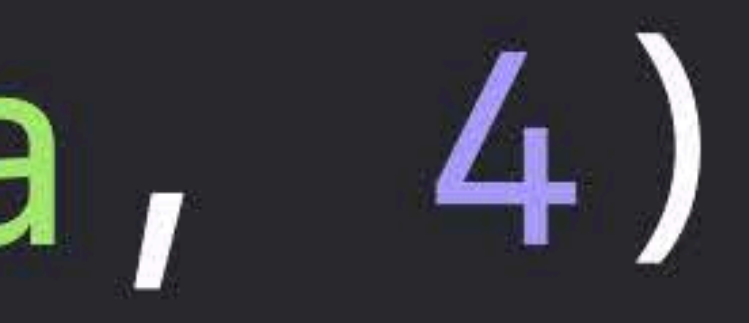

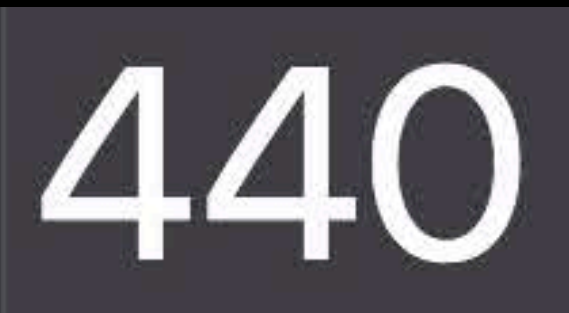

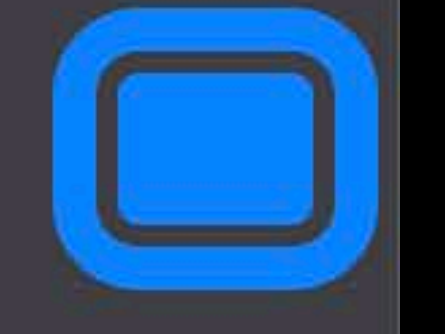

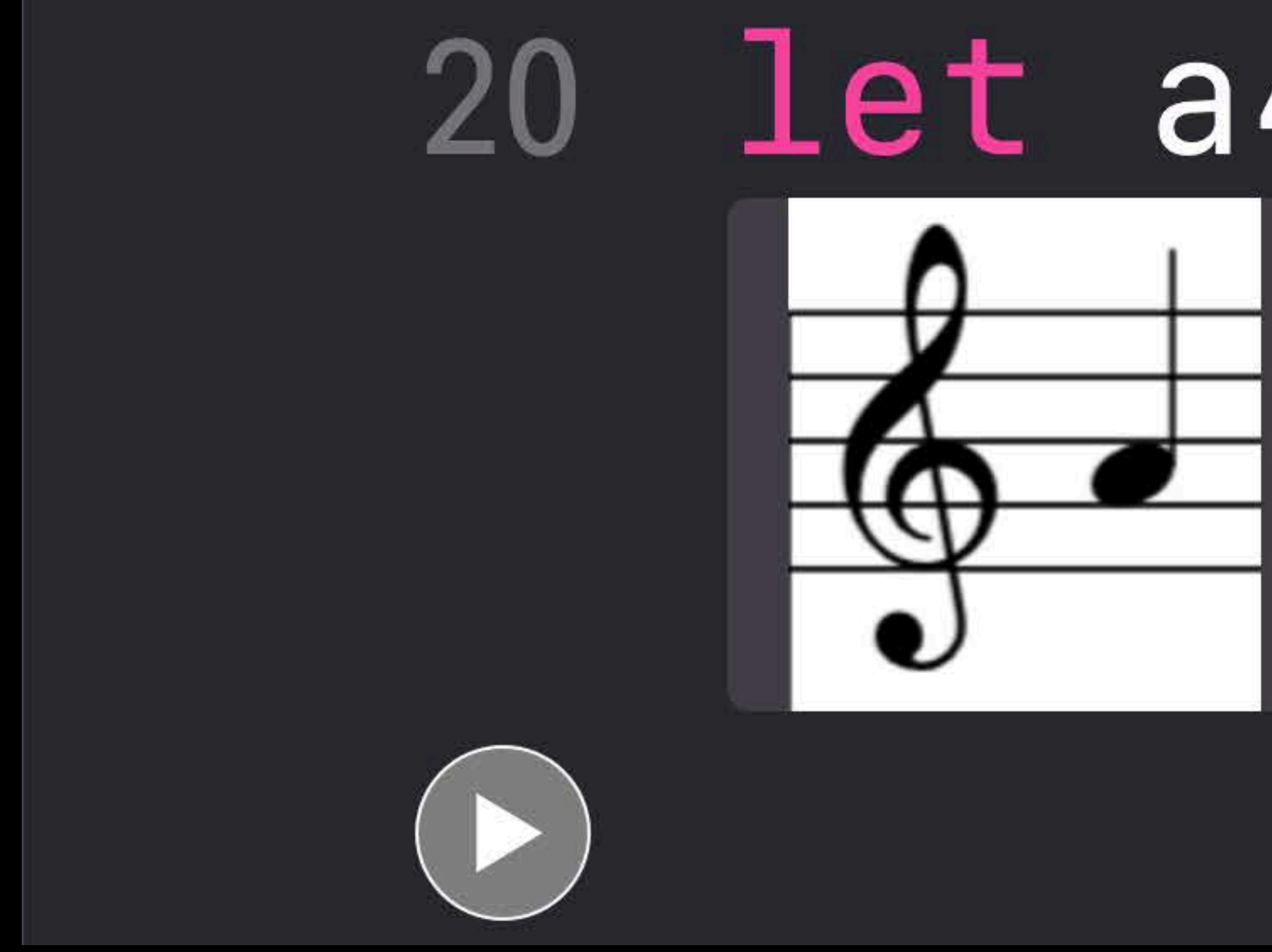

# 20 let  $a4 = Pitch(.a, 4)$

## w 140 hC

## **Custom Playground Display Convertible**

New *CustomPlaygroundDisplayConvertible* protocol Introduced in Xcode 9.3 and Swift 4.1 Replaces *CustomPlaygroundQuickLookable* (Deprecated in Xcode 9.3)

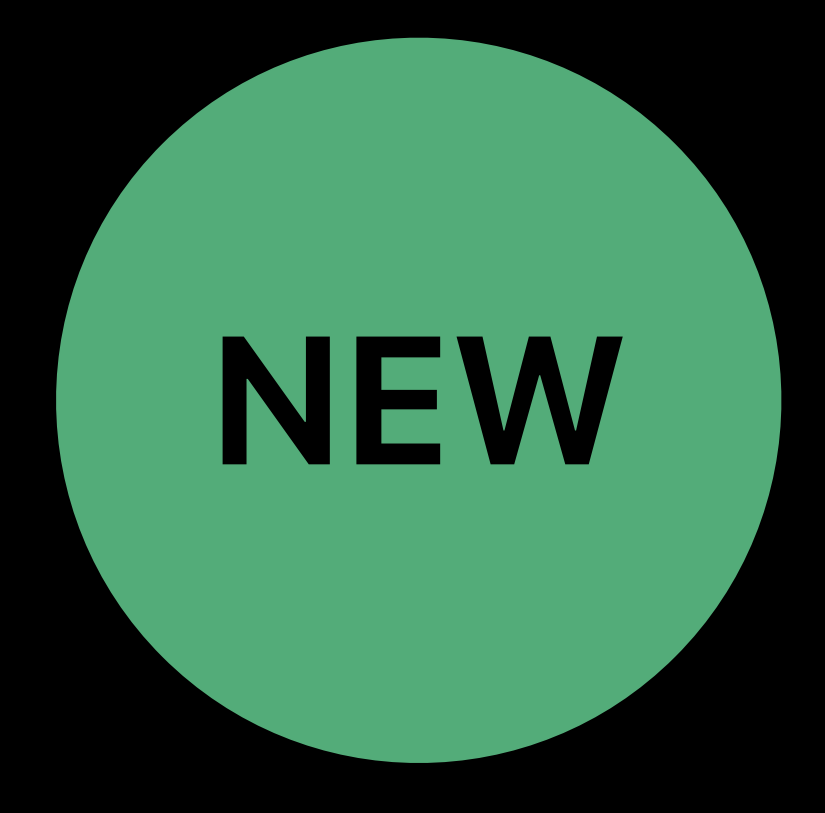

## **Custom Playground Display Convertible**

*extension MyType: CustomPlaygroundDisplayConvertible { var playgroundDescription: Any { ... }*

*}*

## **Custom Playground Display Convertible**  Supported types in Xcode 9.3/Swift 4.1 and later

*String, NSString* 

## *URL, NSURL CGPoint CGSize CGRect NSColor, UIColor, CGColor, CIColor NSImage, UIImage, CGImage, CIImage NSBezierPath, UIBezierPath NSView, UIView* Textual Graphical

- 
- 
- 

*Int, UInt* (including the sized variants)

*Float, Double* 

*Bool* 

*Date, NSDate* 

*NSAttributedString* 

*NSNumber* 

*NSRange* 

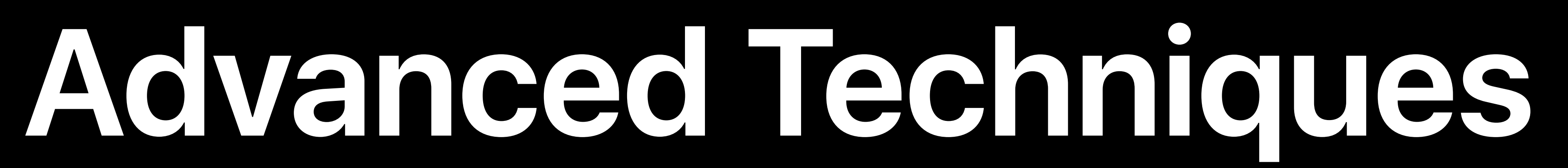

# Custom Playground Display Convertible Using custom frameworks in playgrounds Troubleshooting

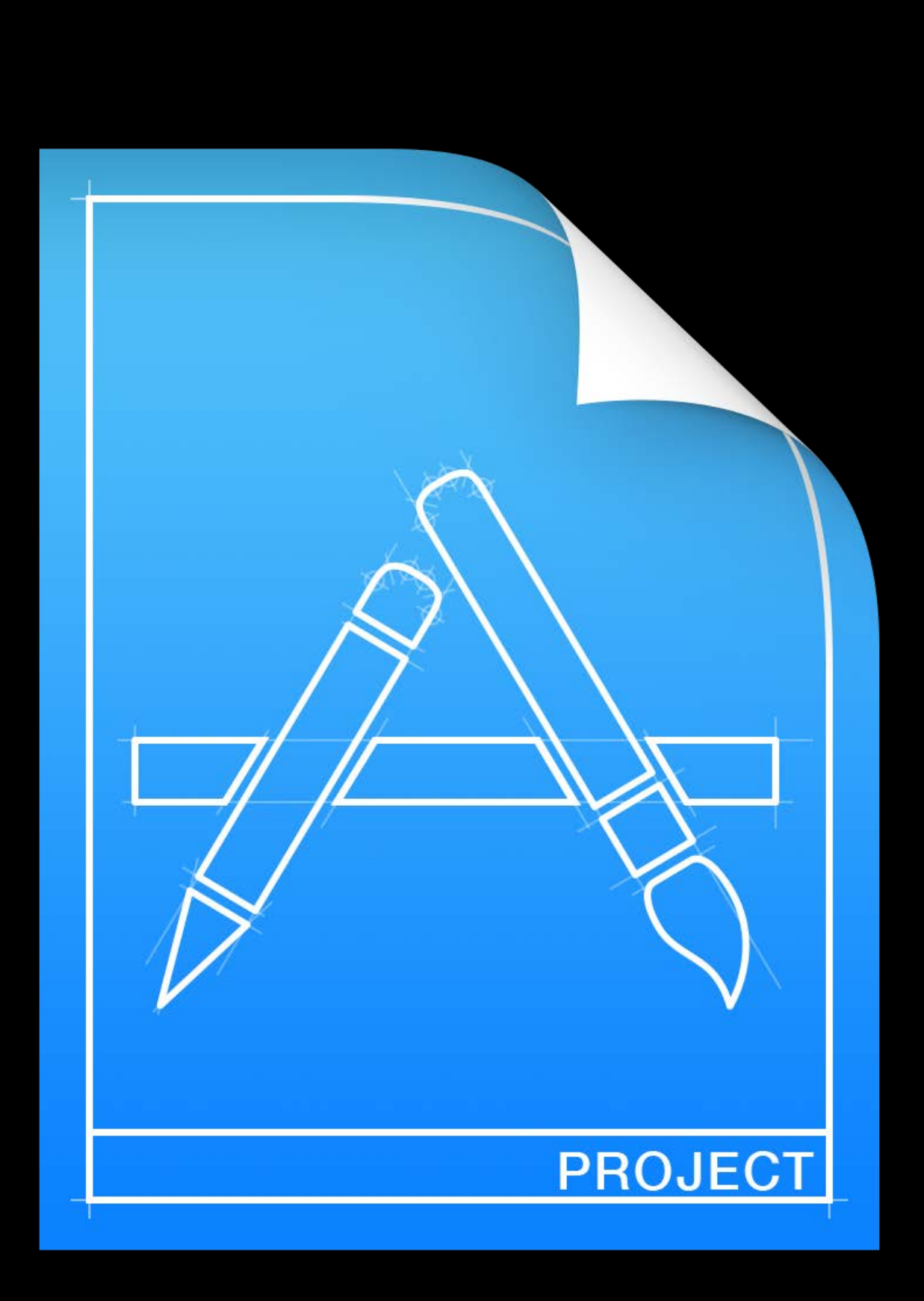

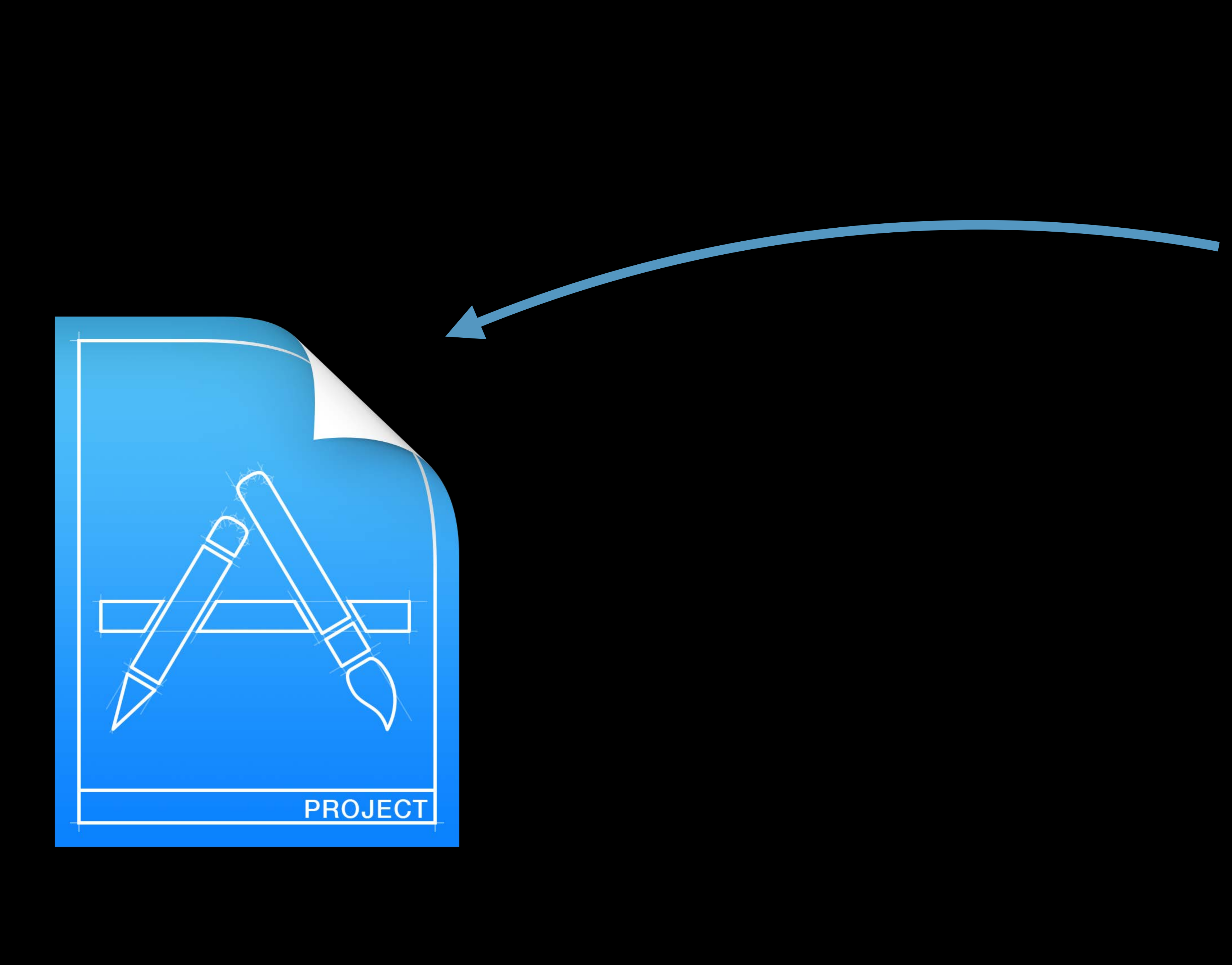

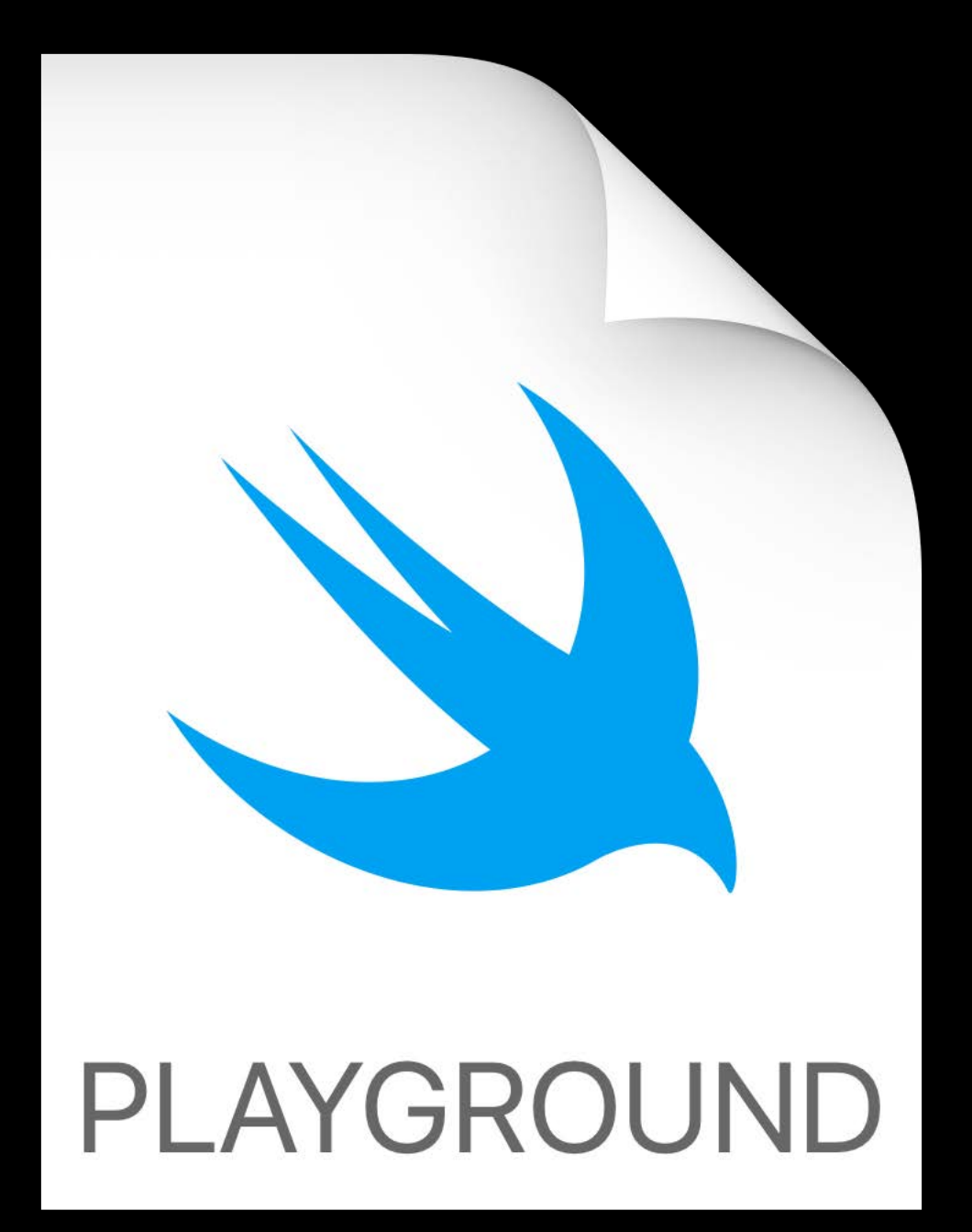

## **Importing Your Code in Playgrounds**

Dec.

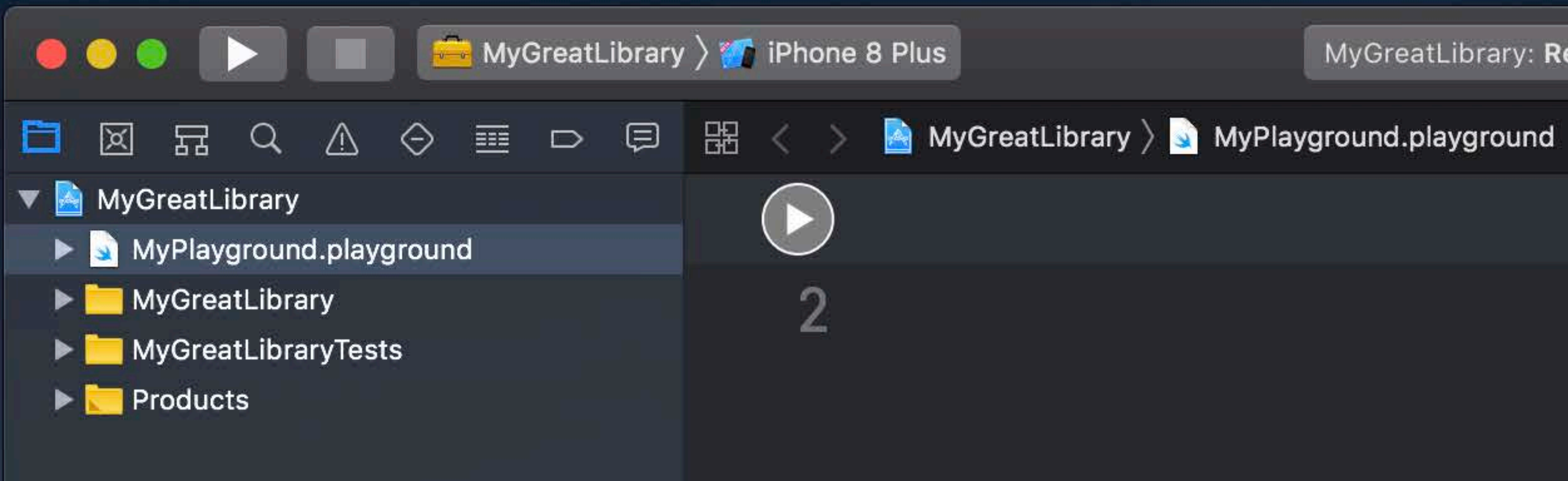

MyGreatLibrary: Ready | Today at 11:25 AM

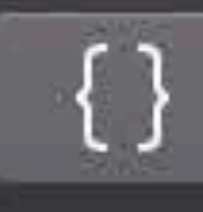

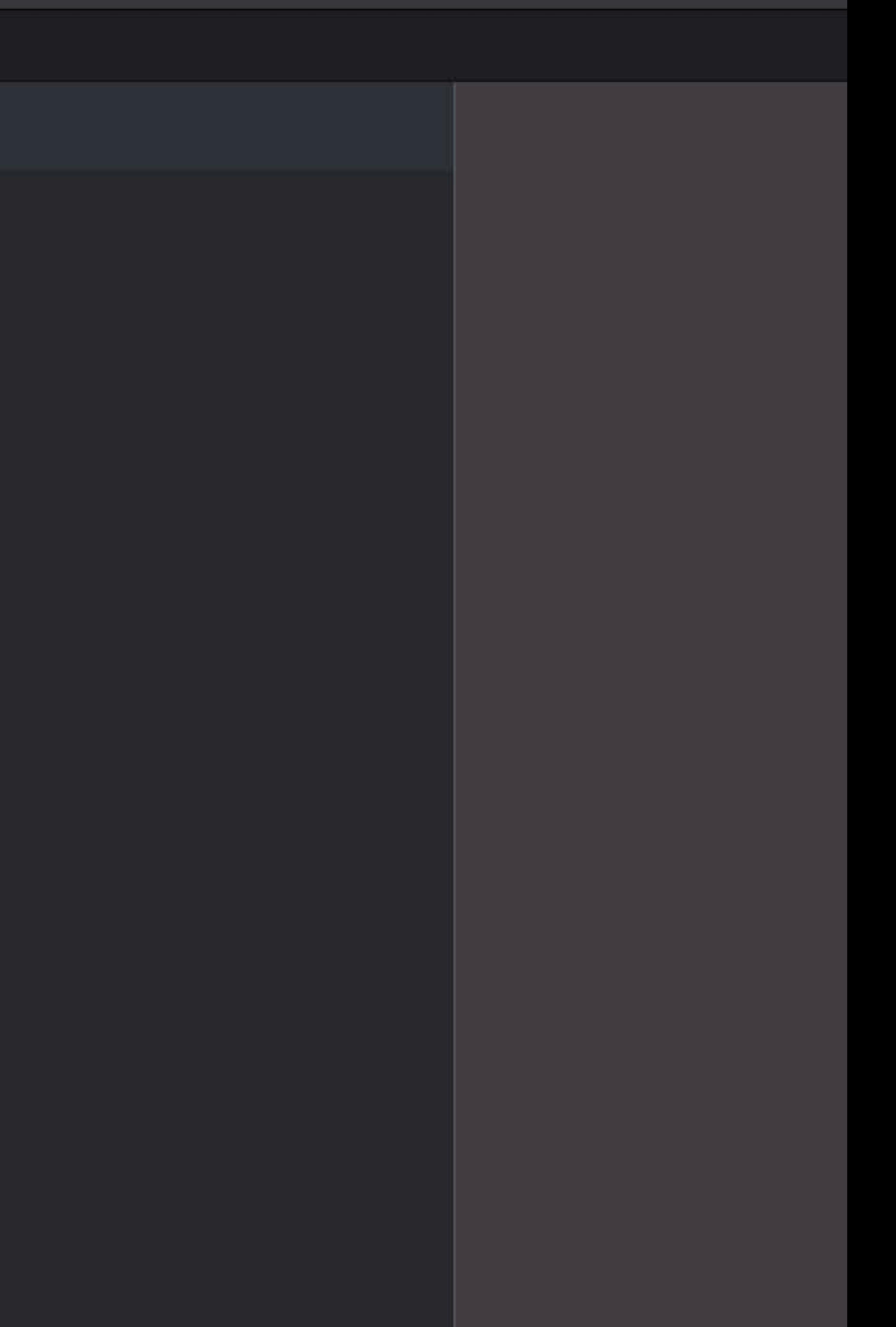

## **Importing Your Code in Playgrounds**

Dec.

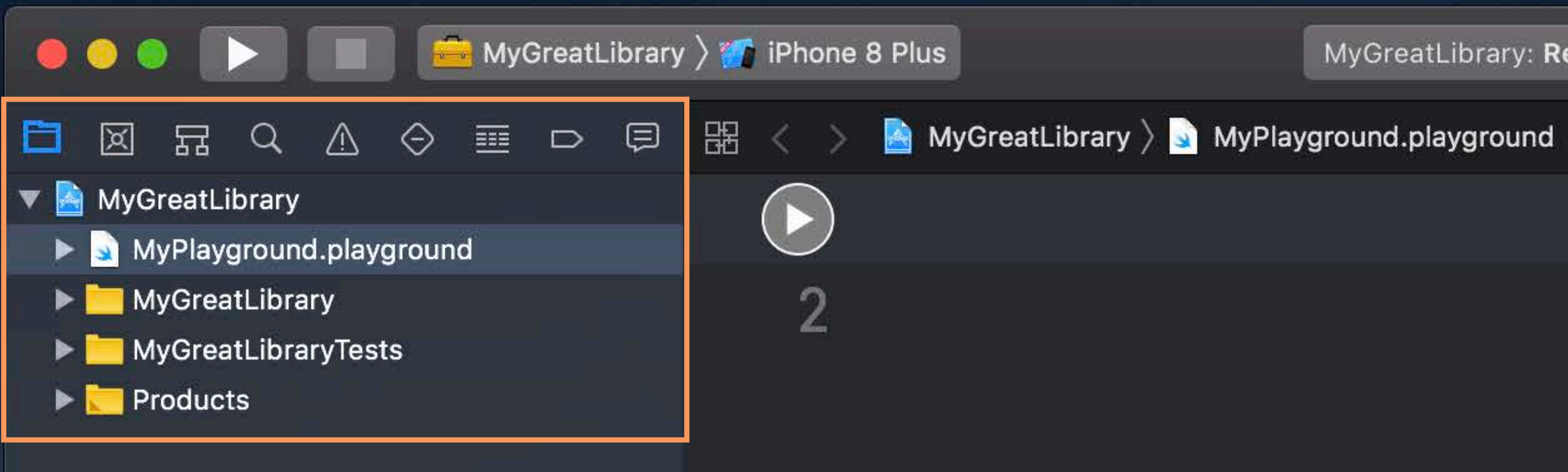

MyGreatLibrary: Ready | Today at 11:25 AM

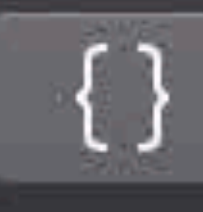

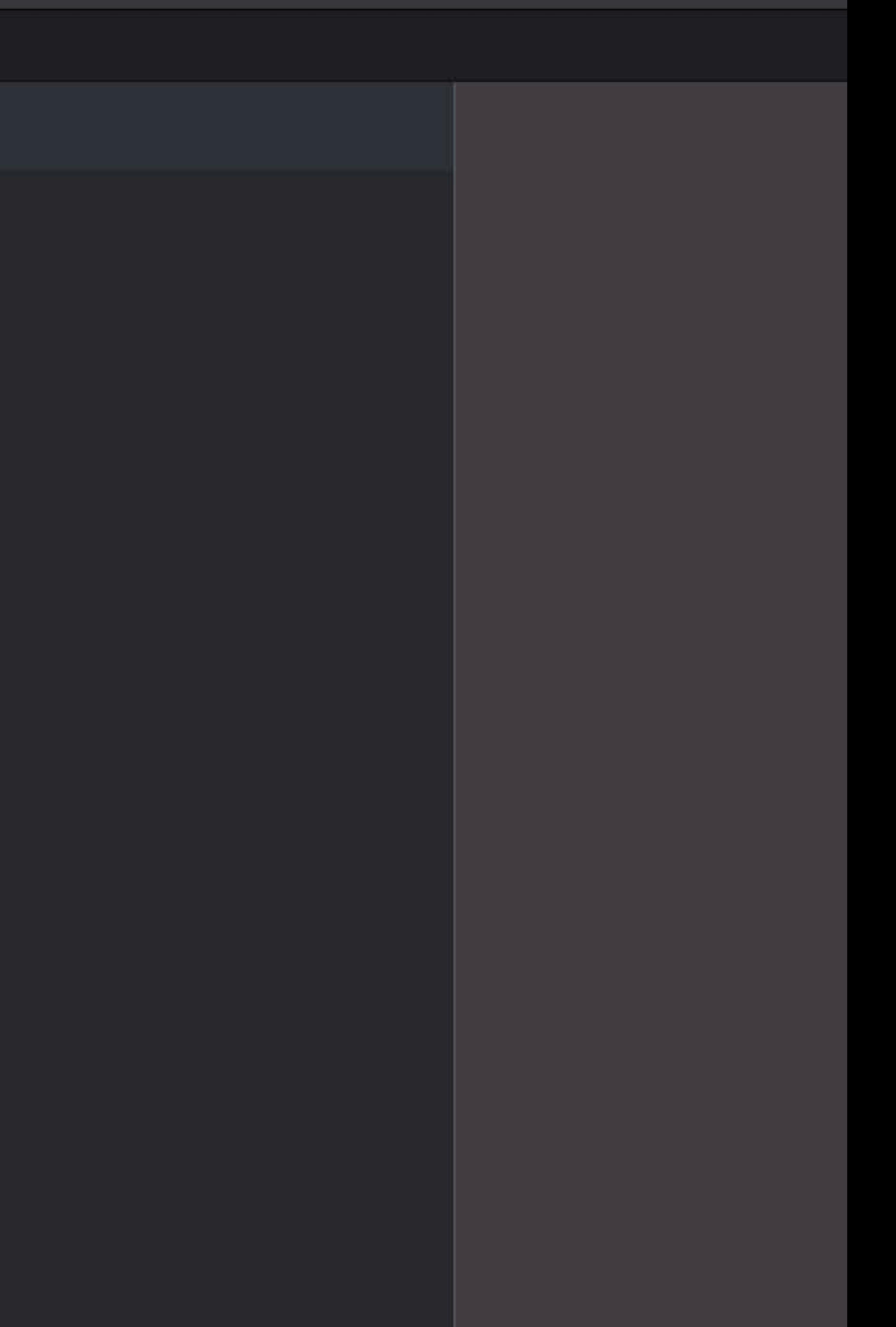

Remember to build before you run

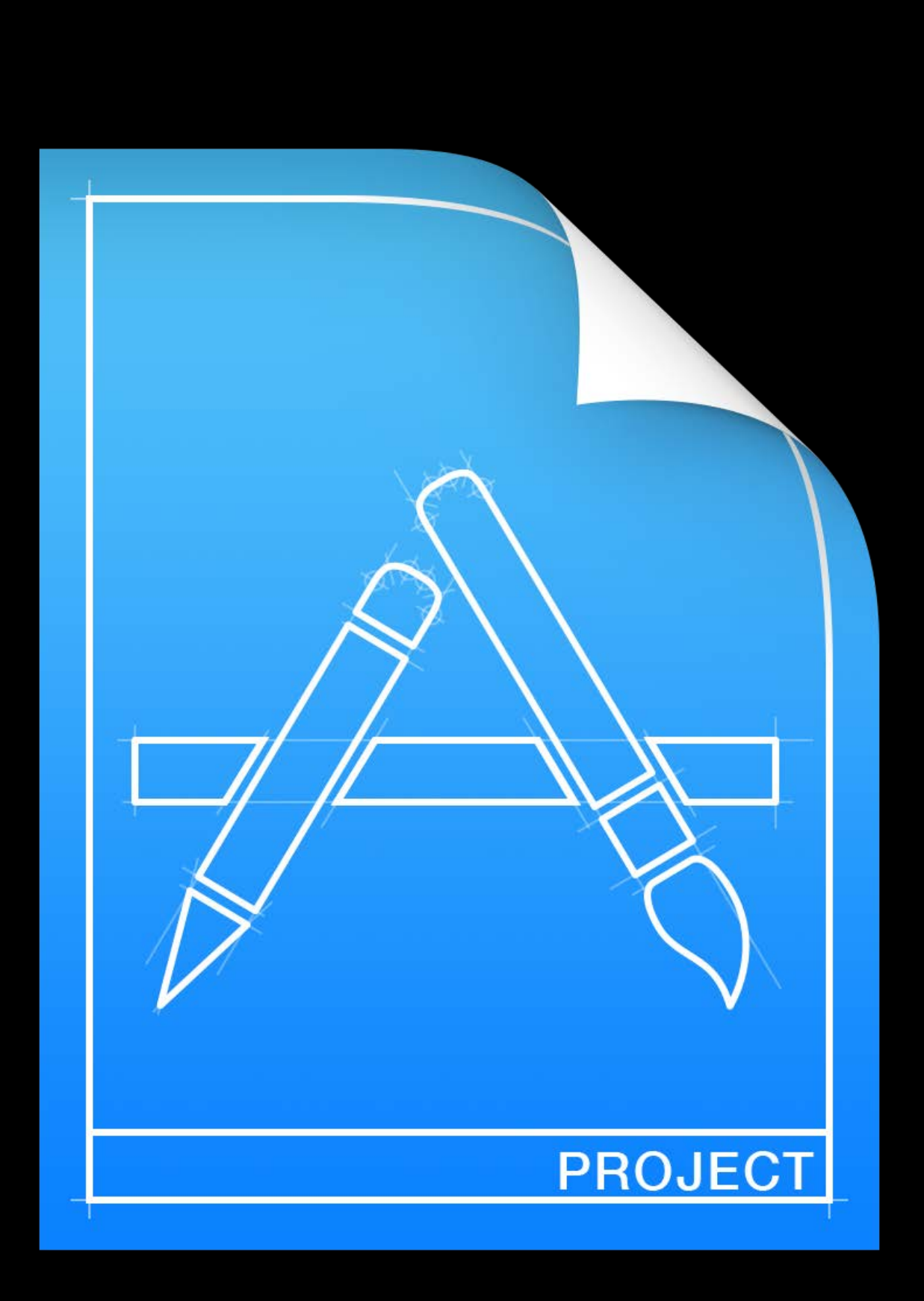

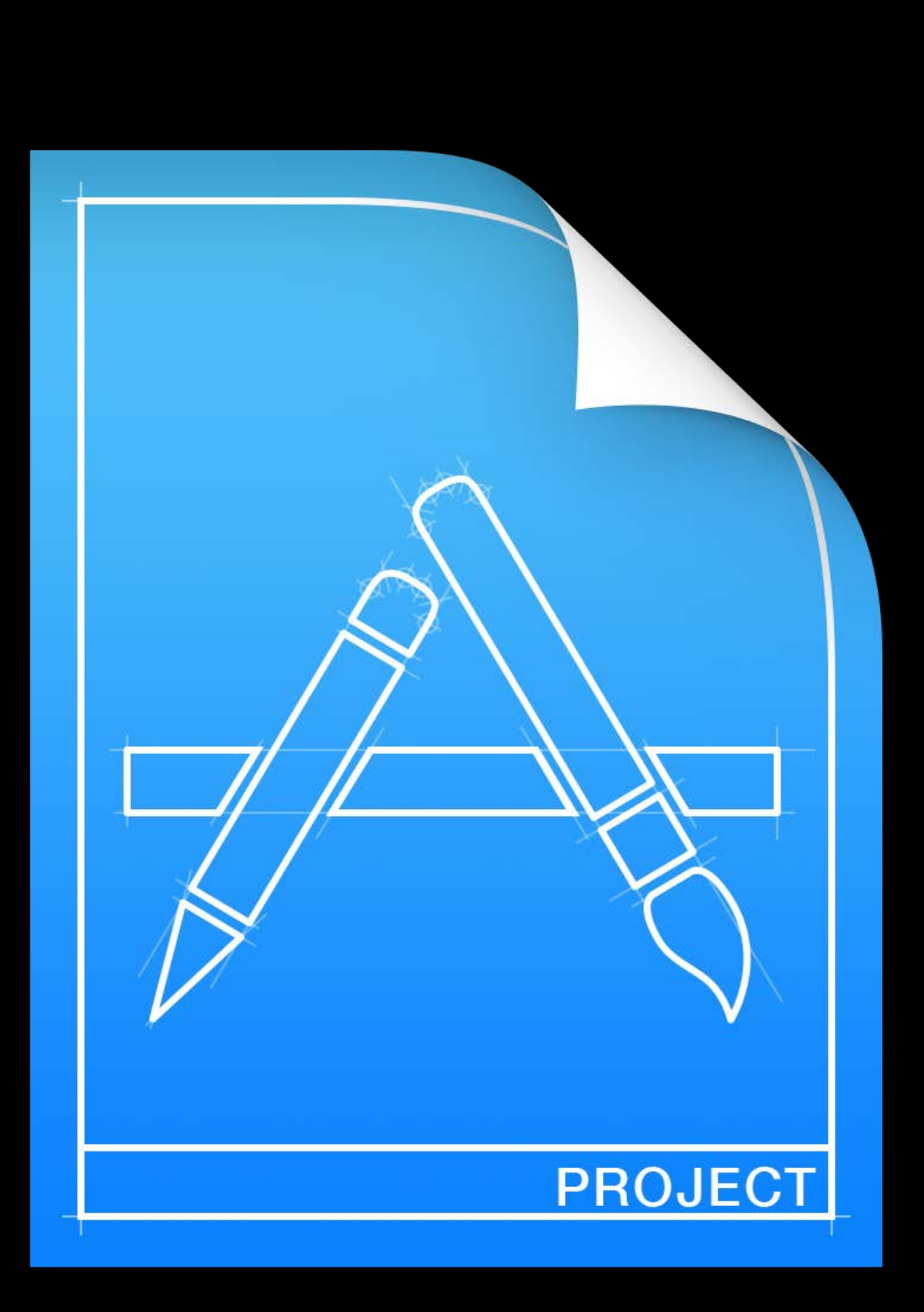

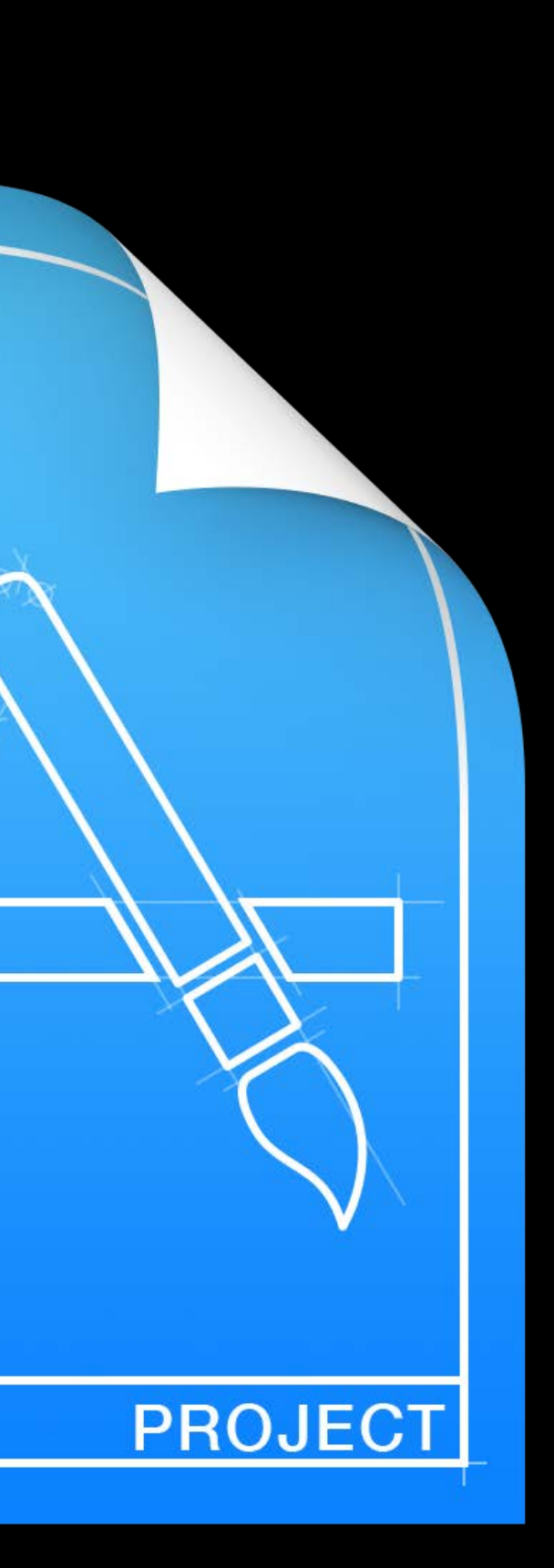

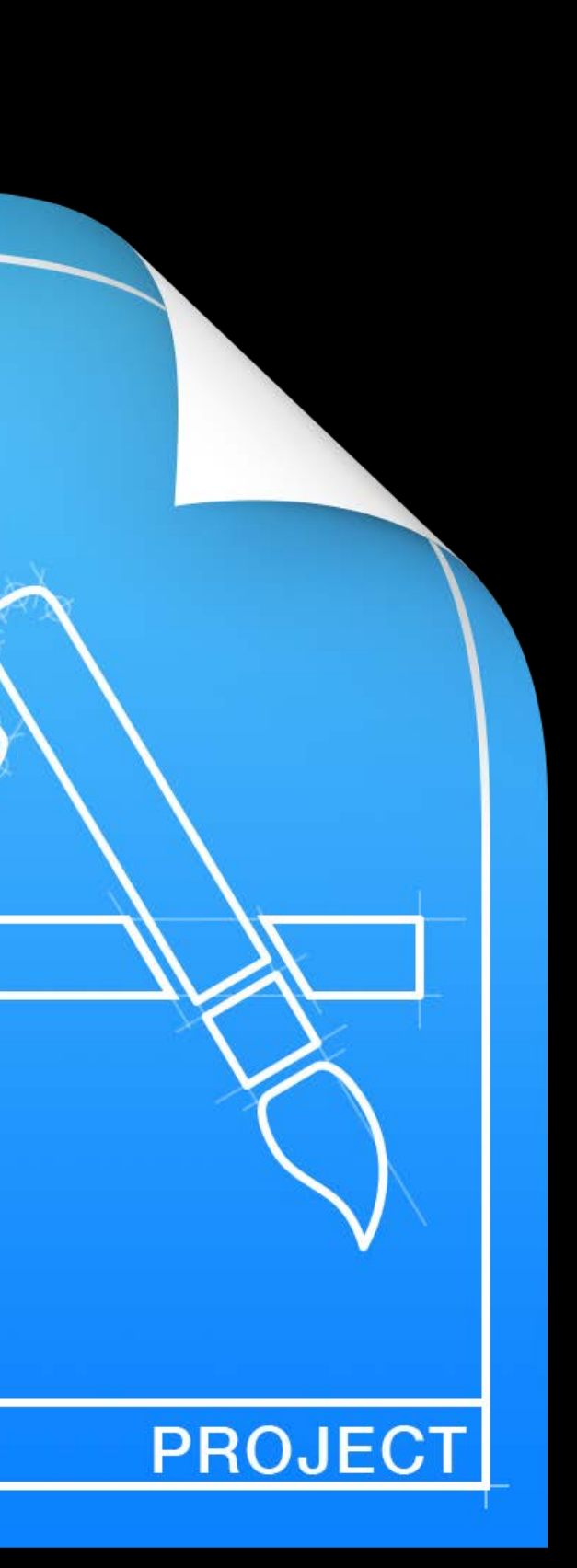

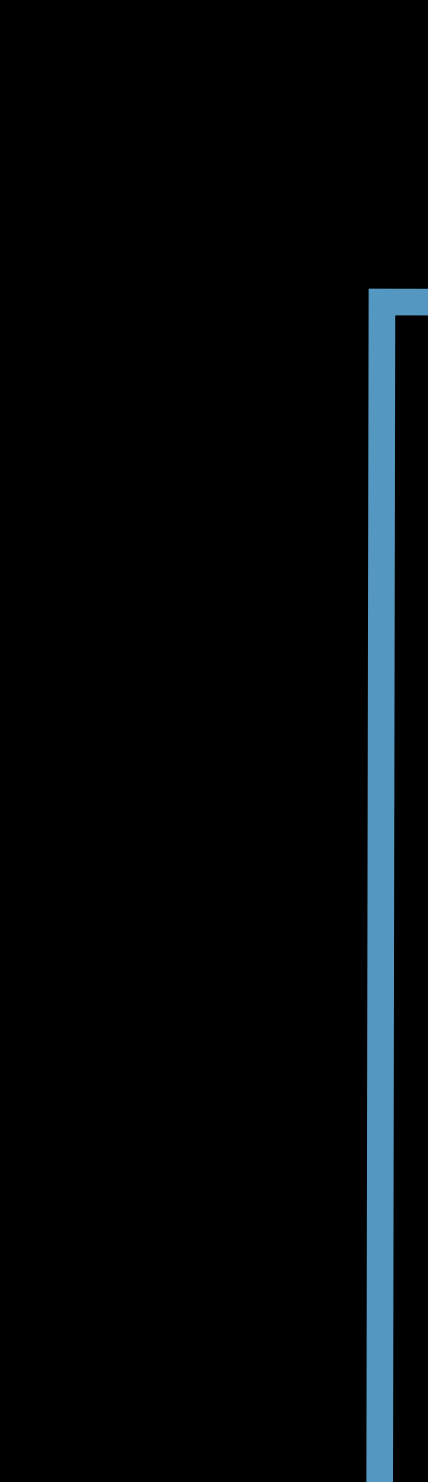

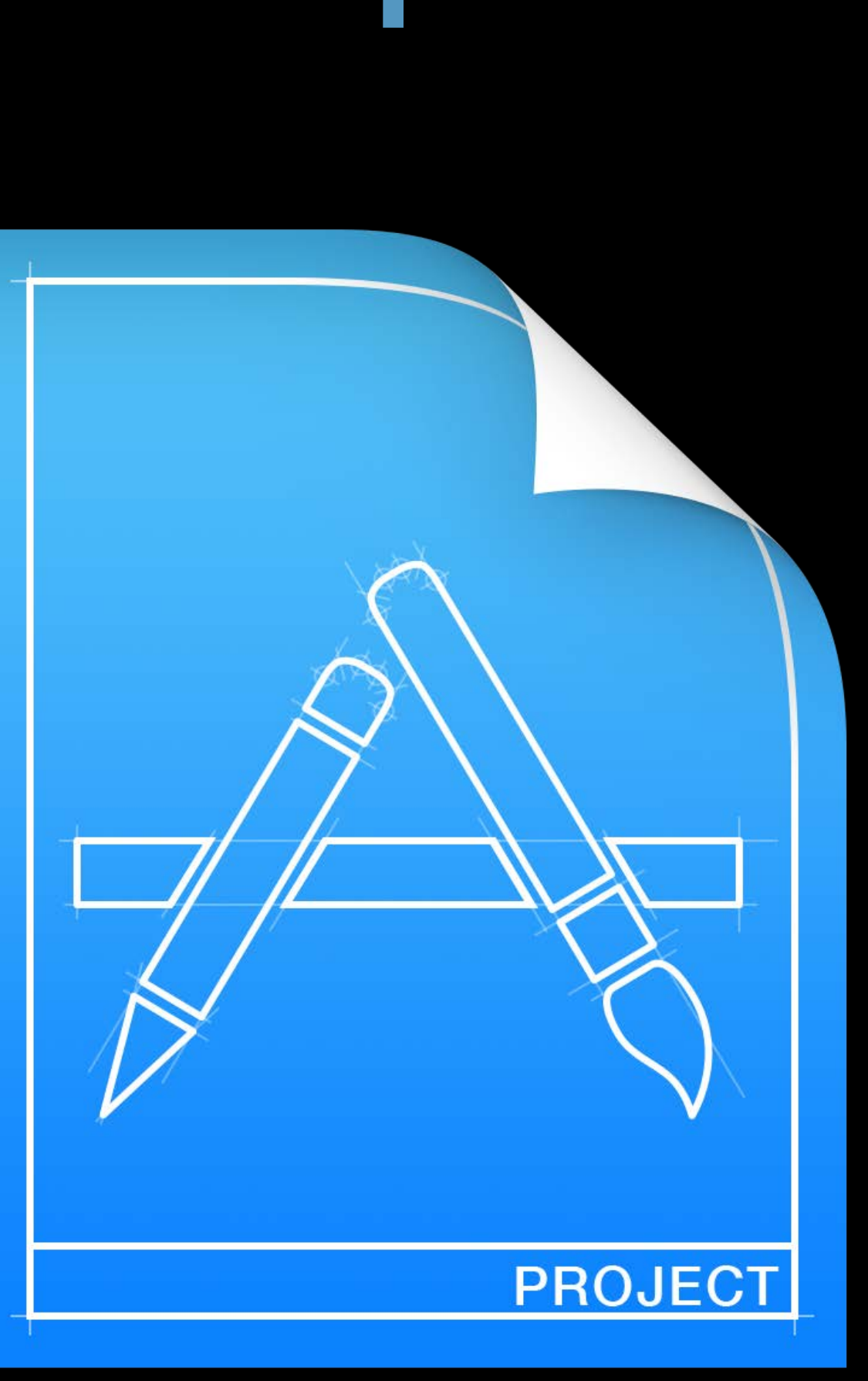

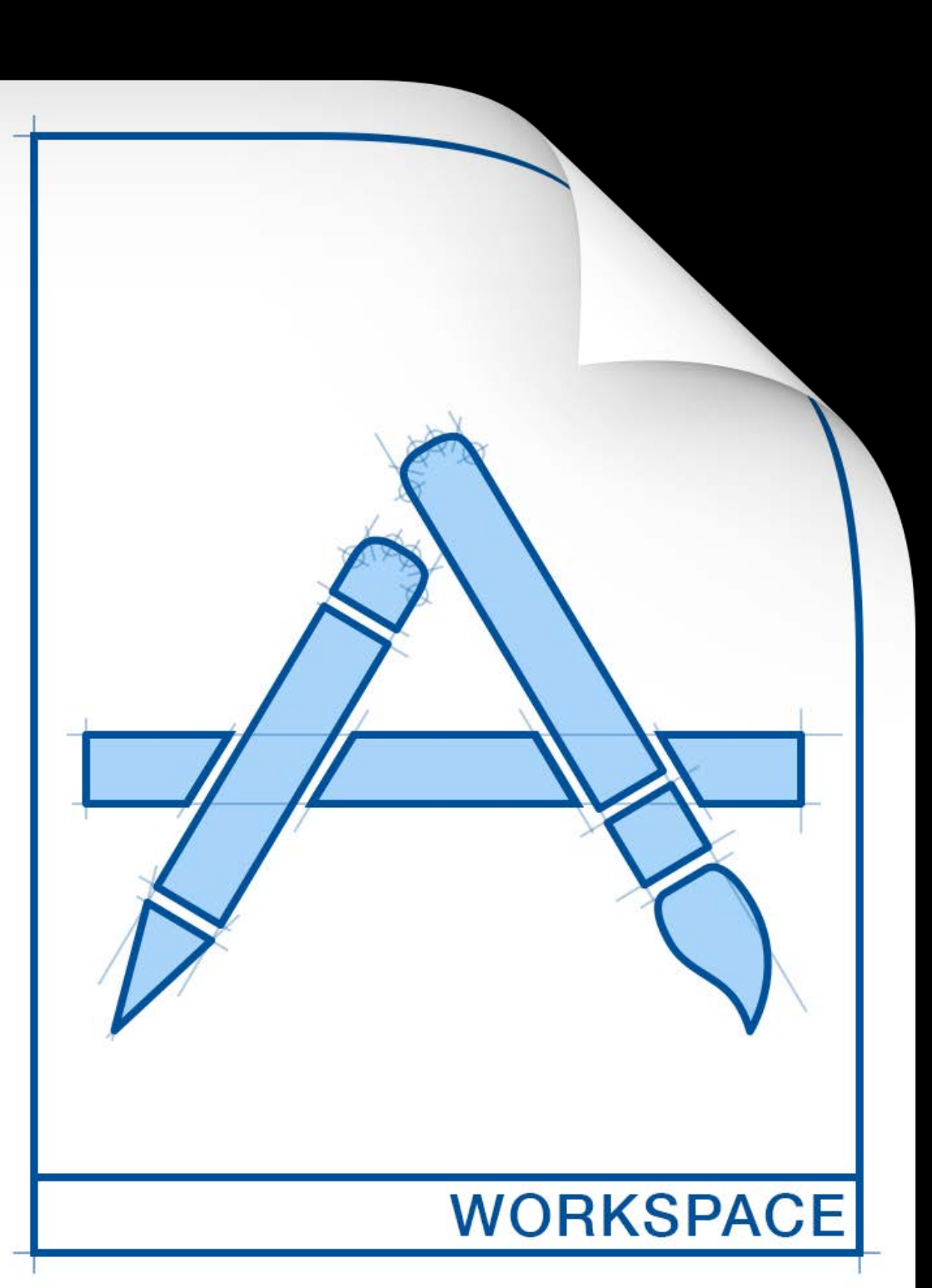

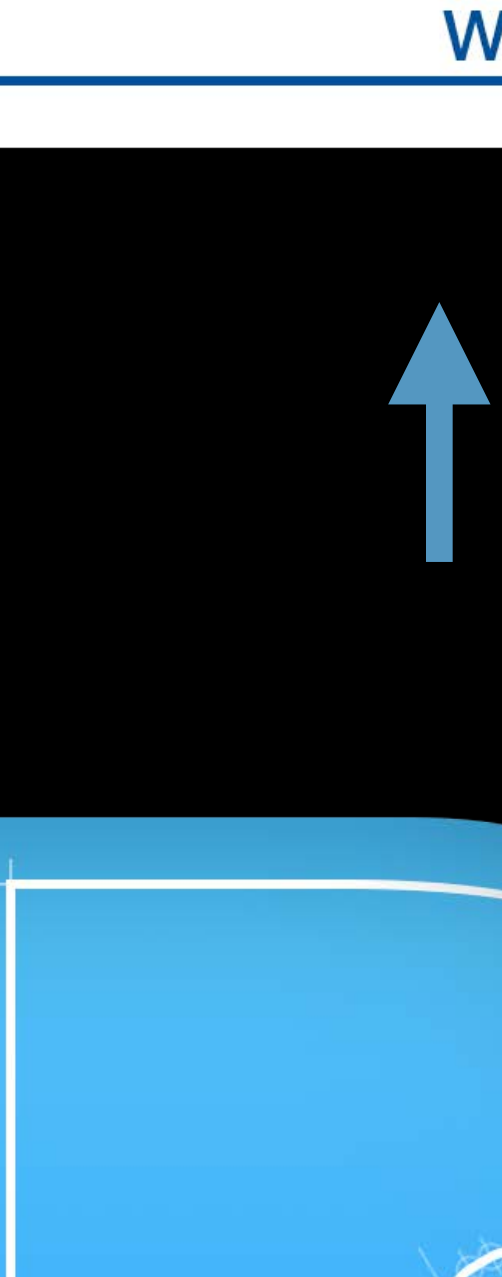

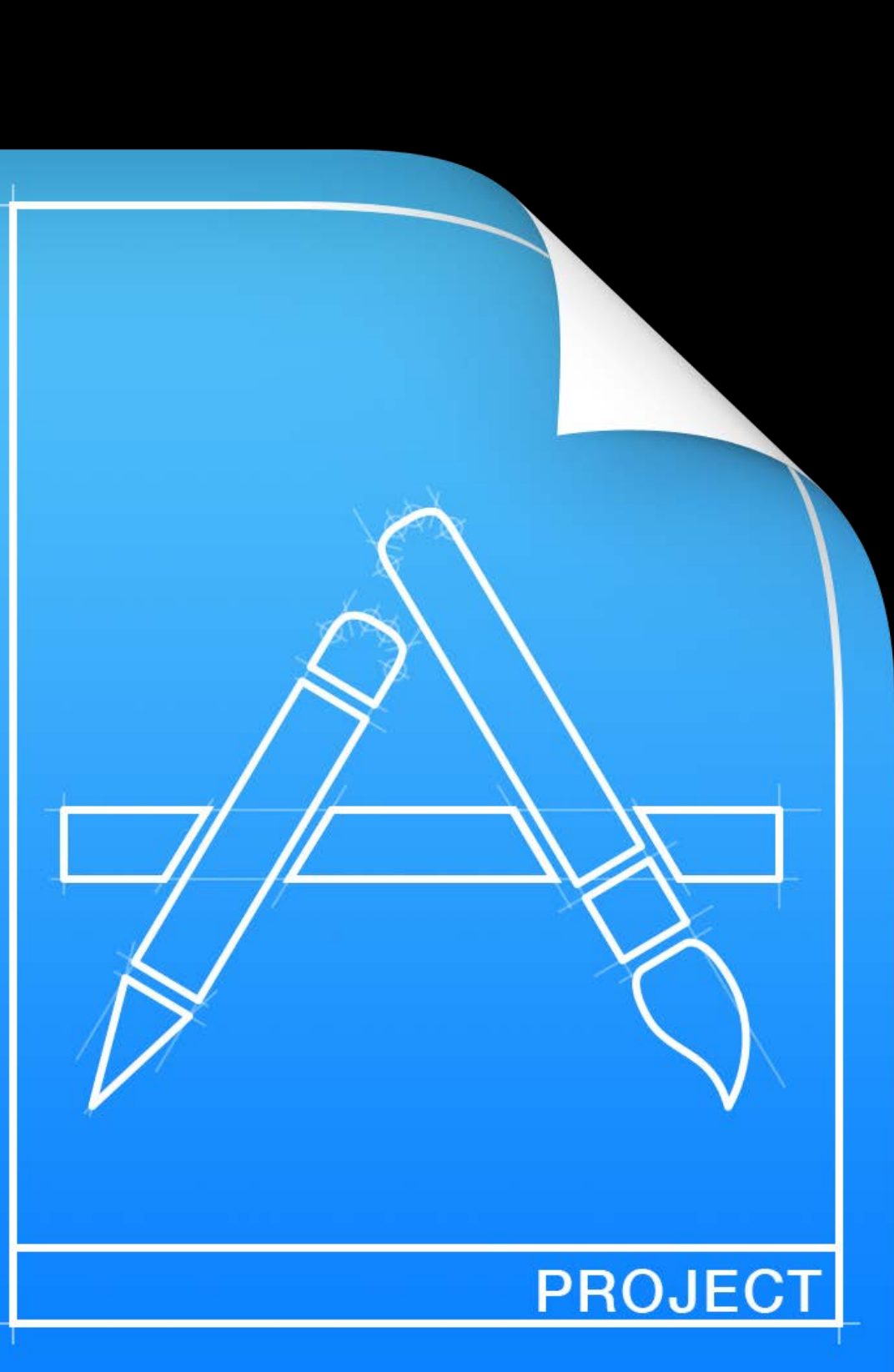

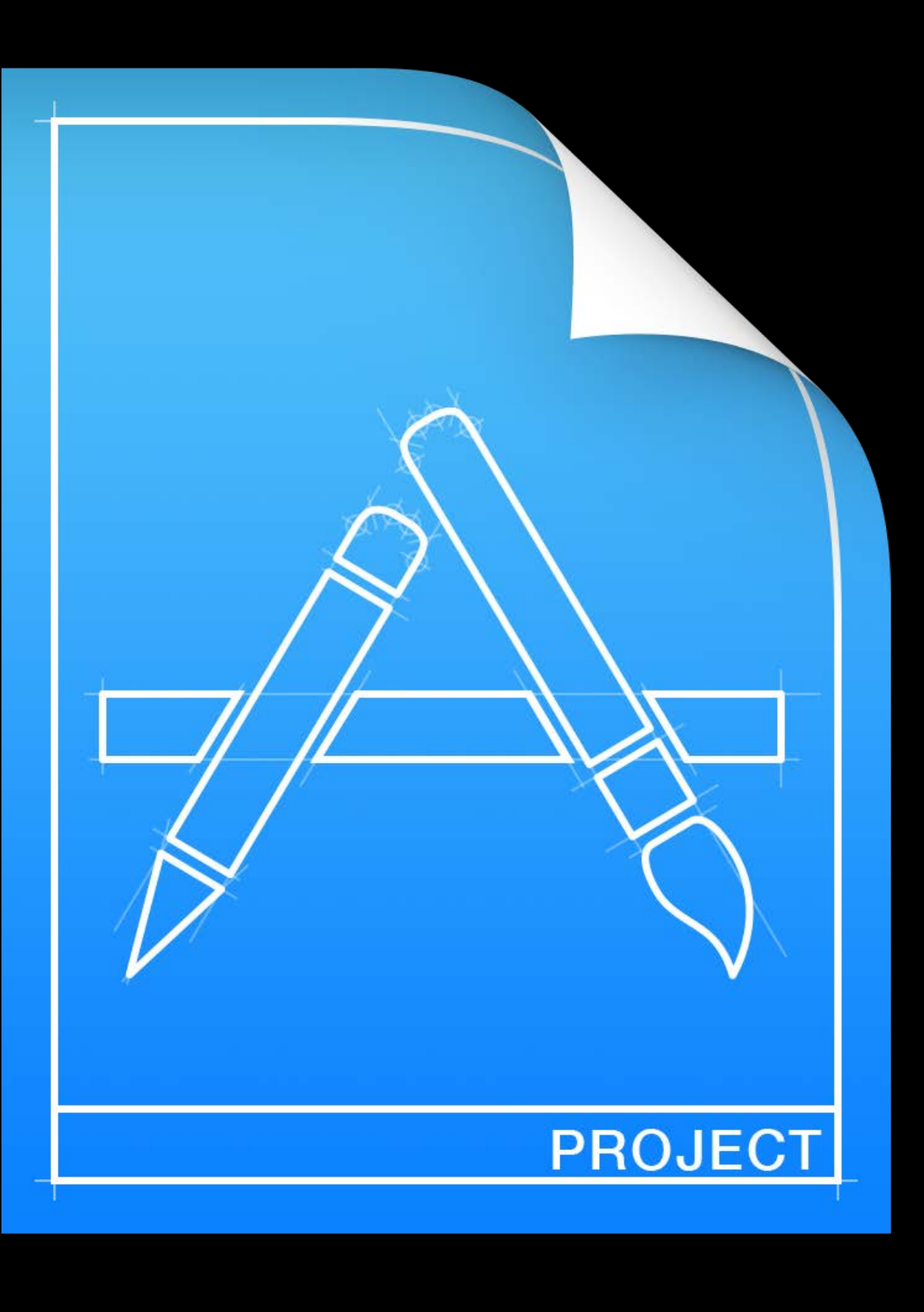

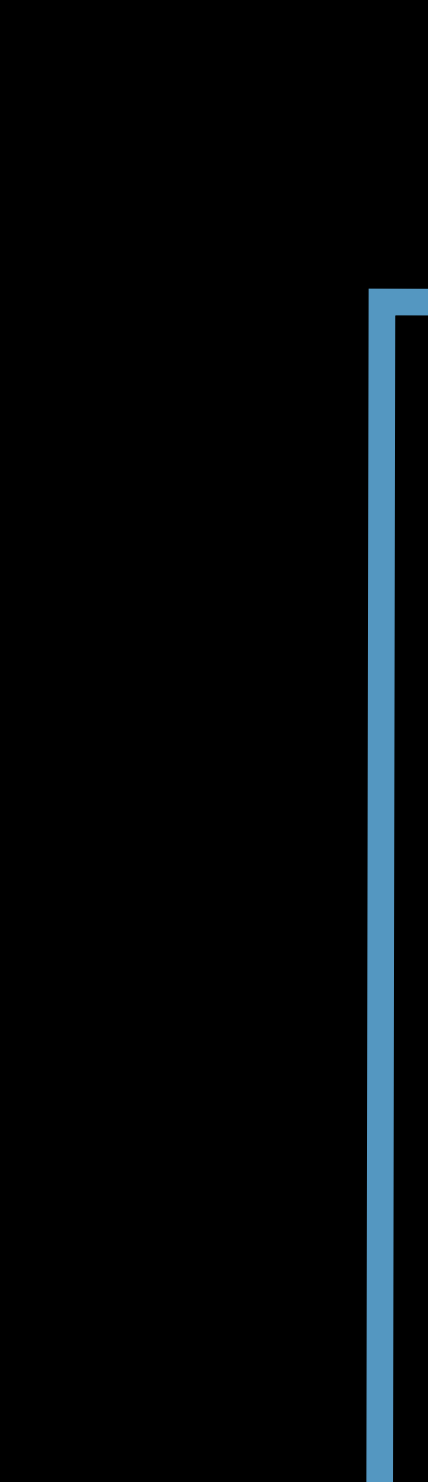

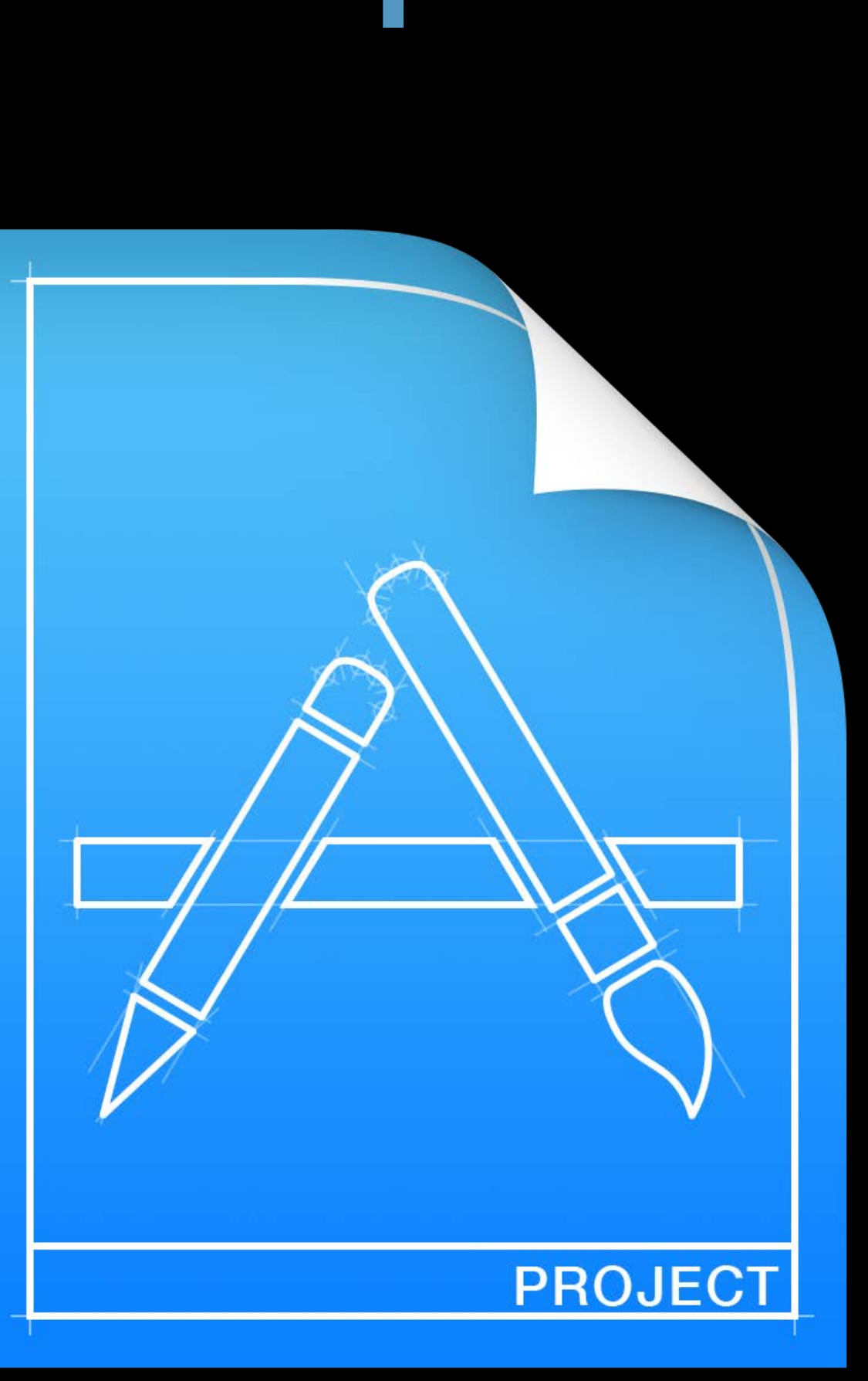

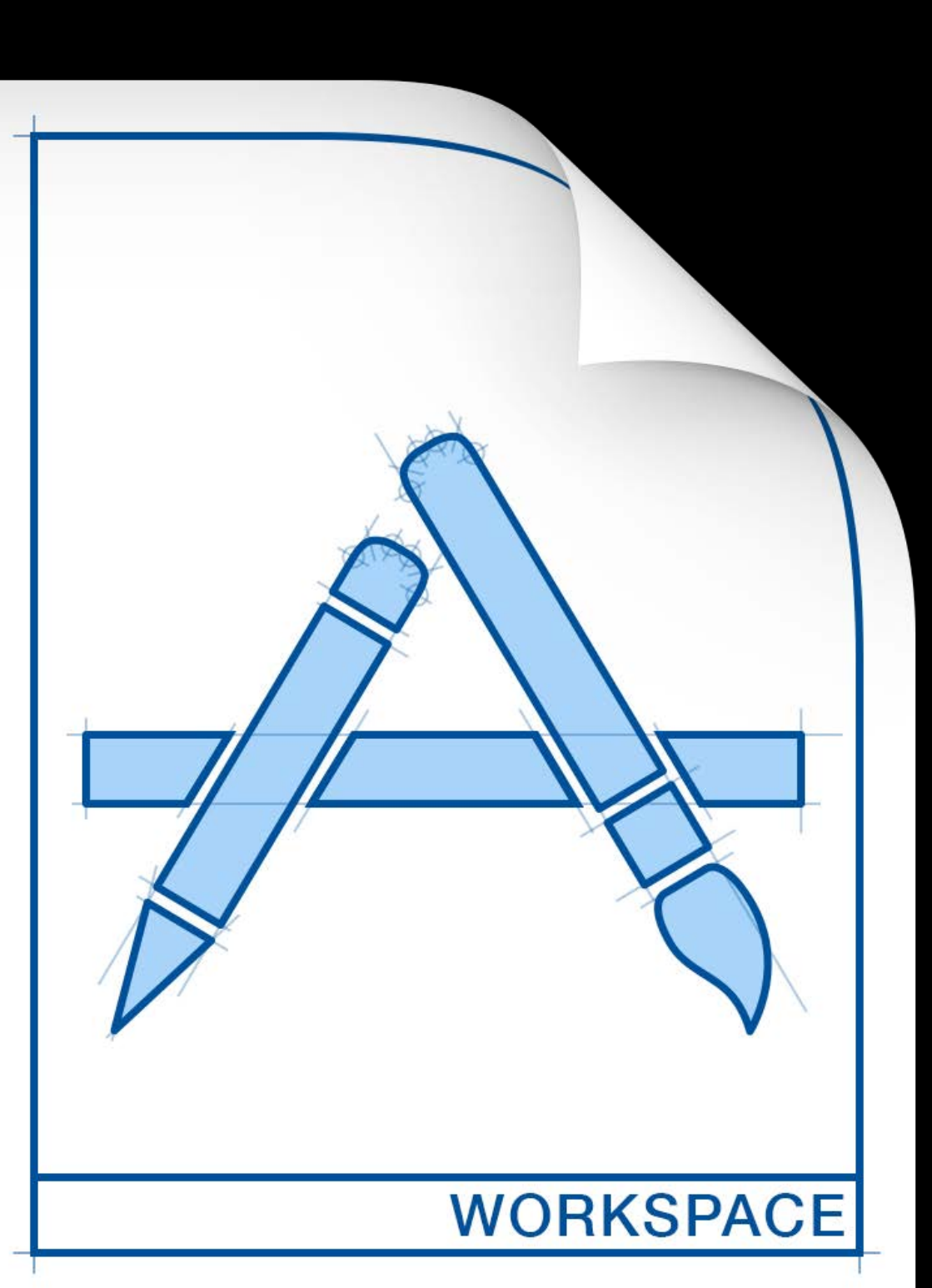

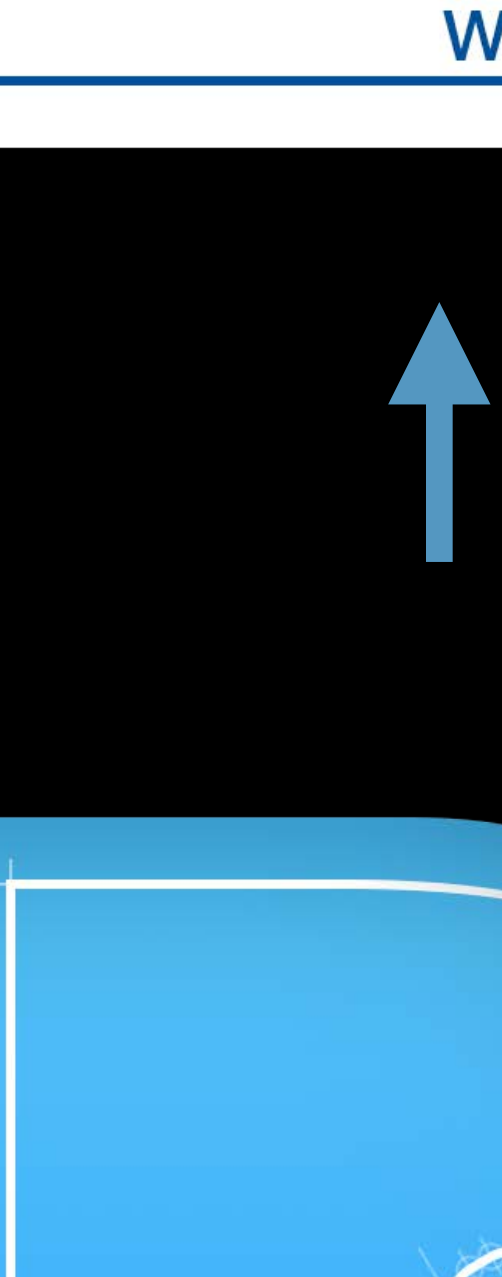

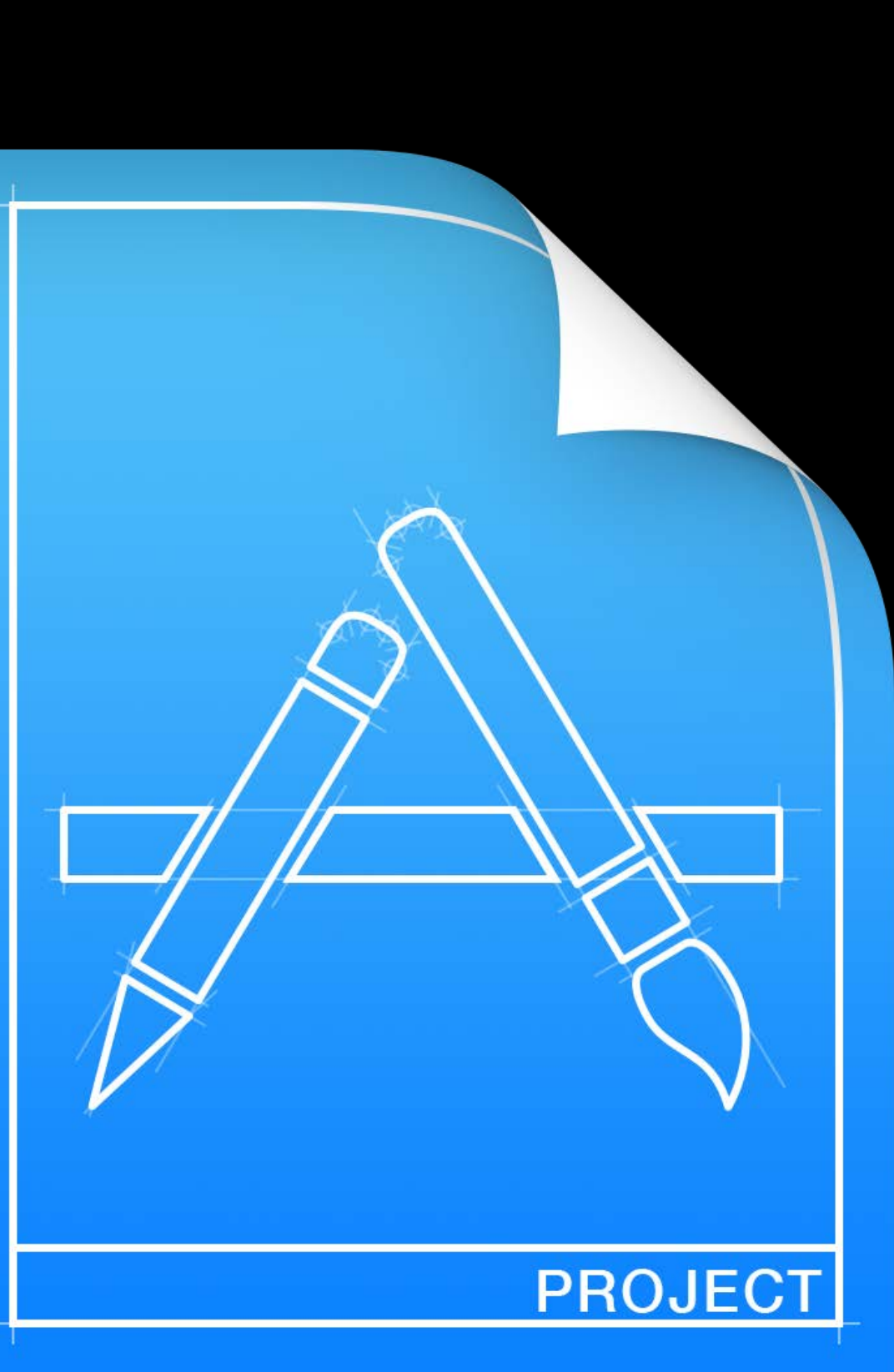

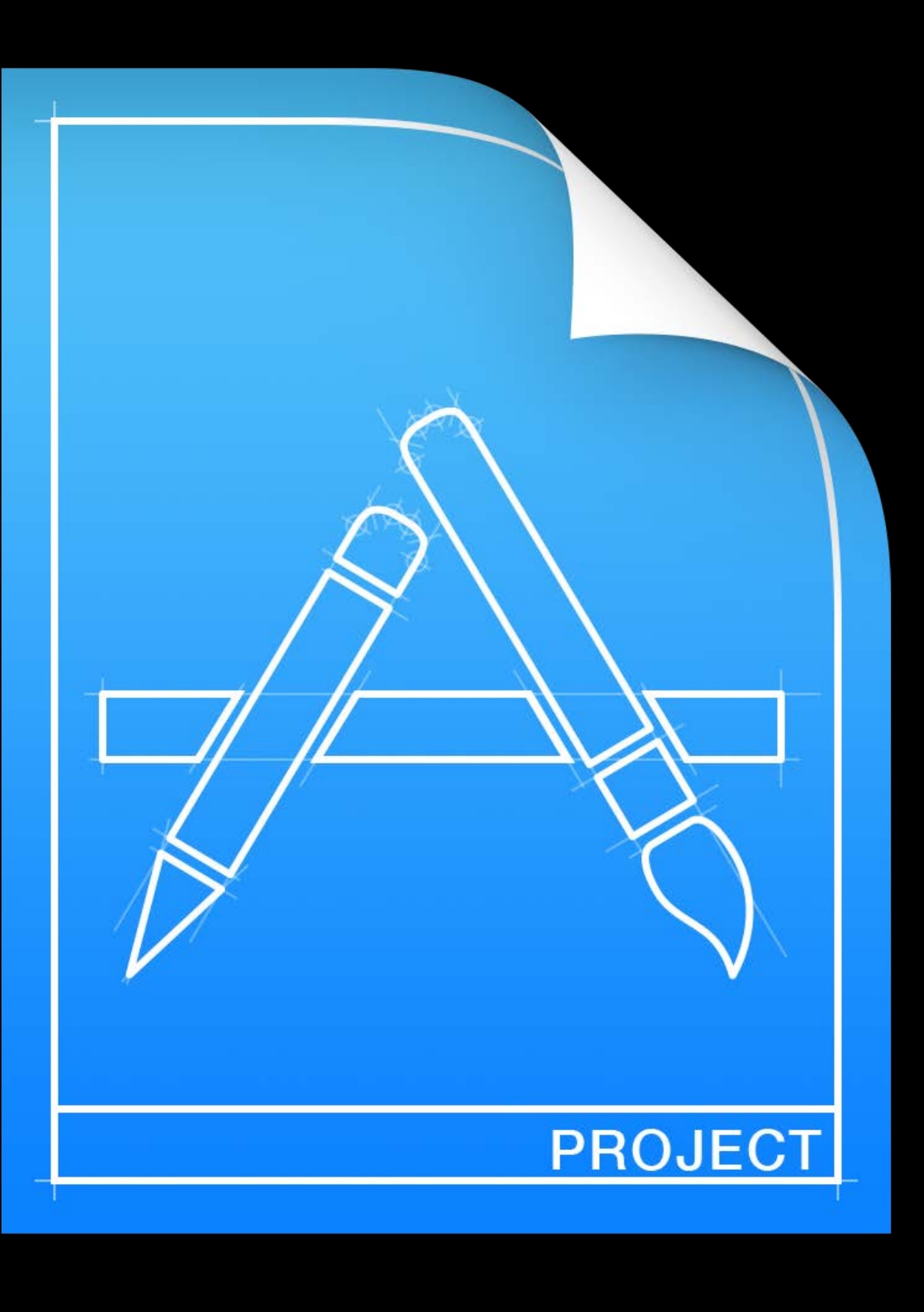

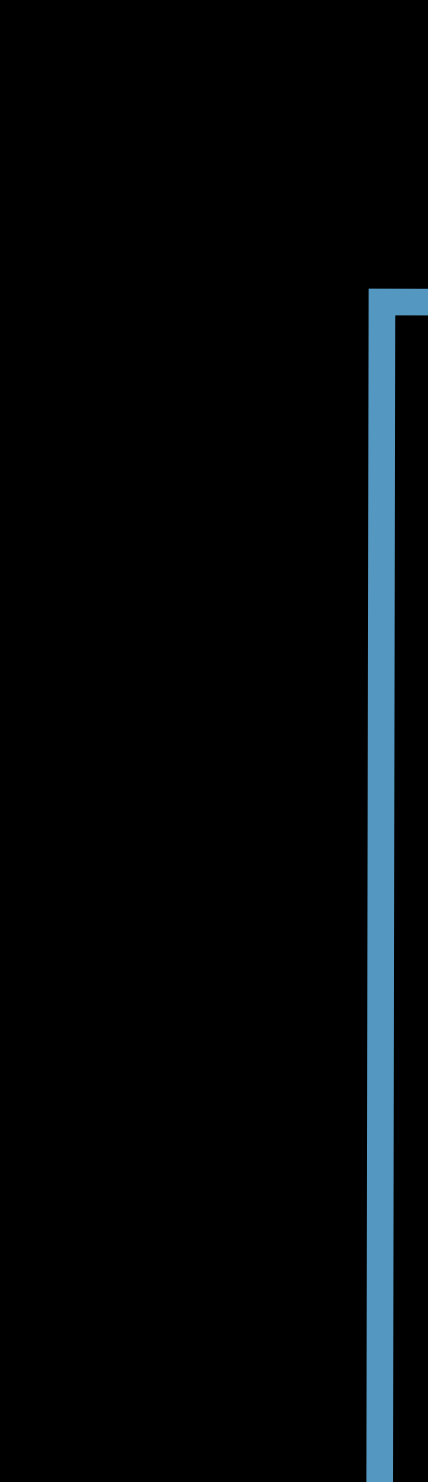

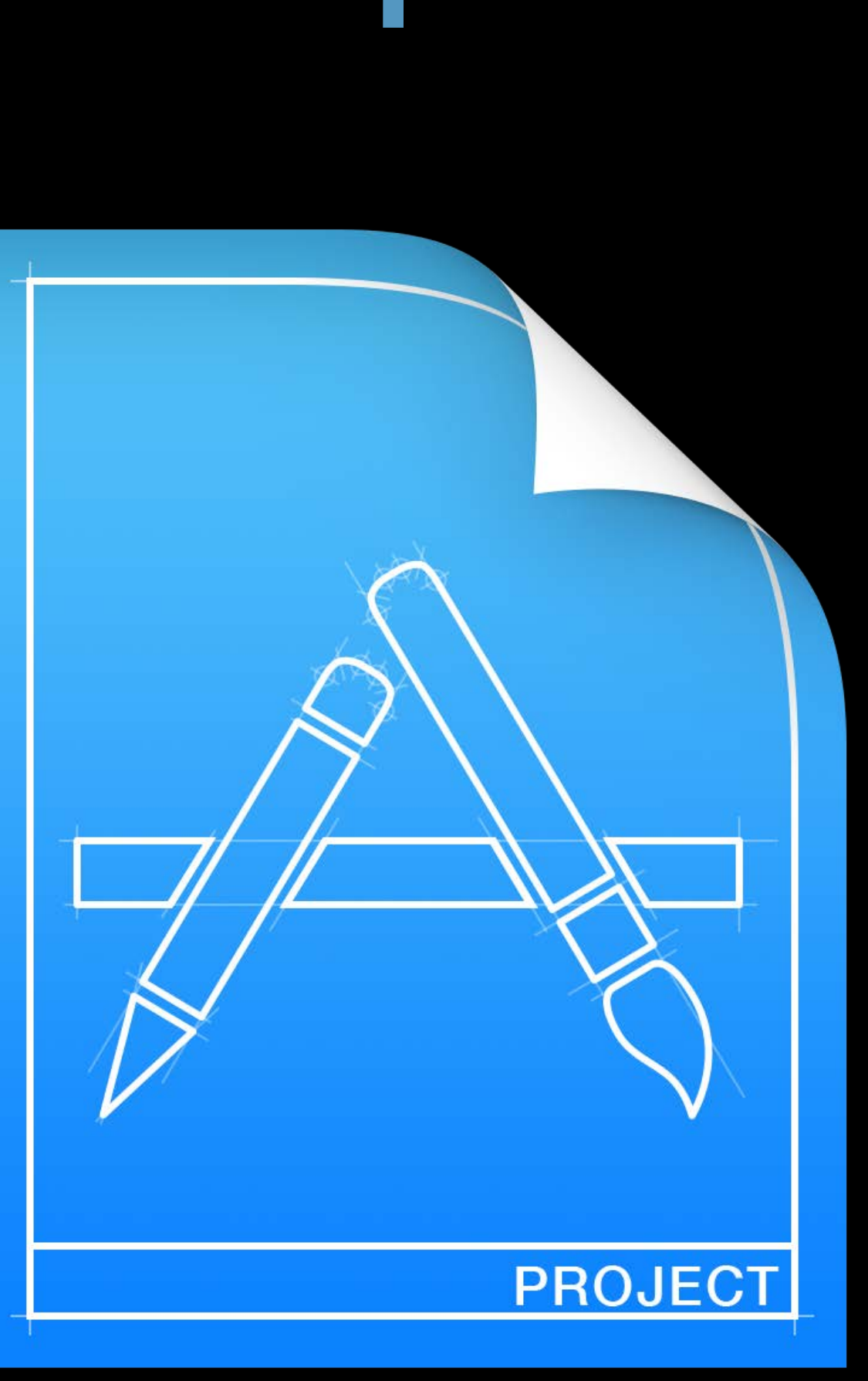

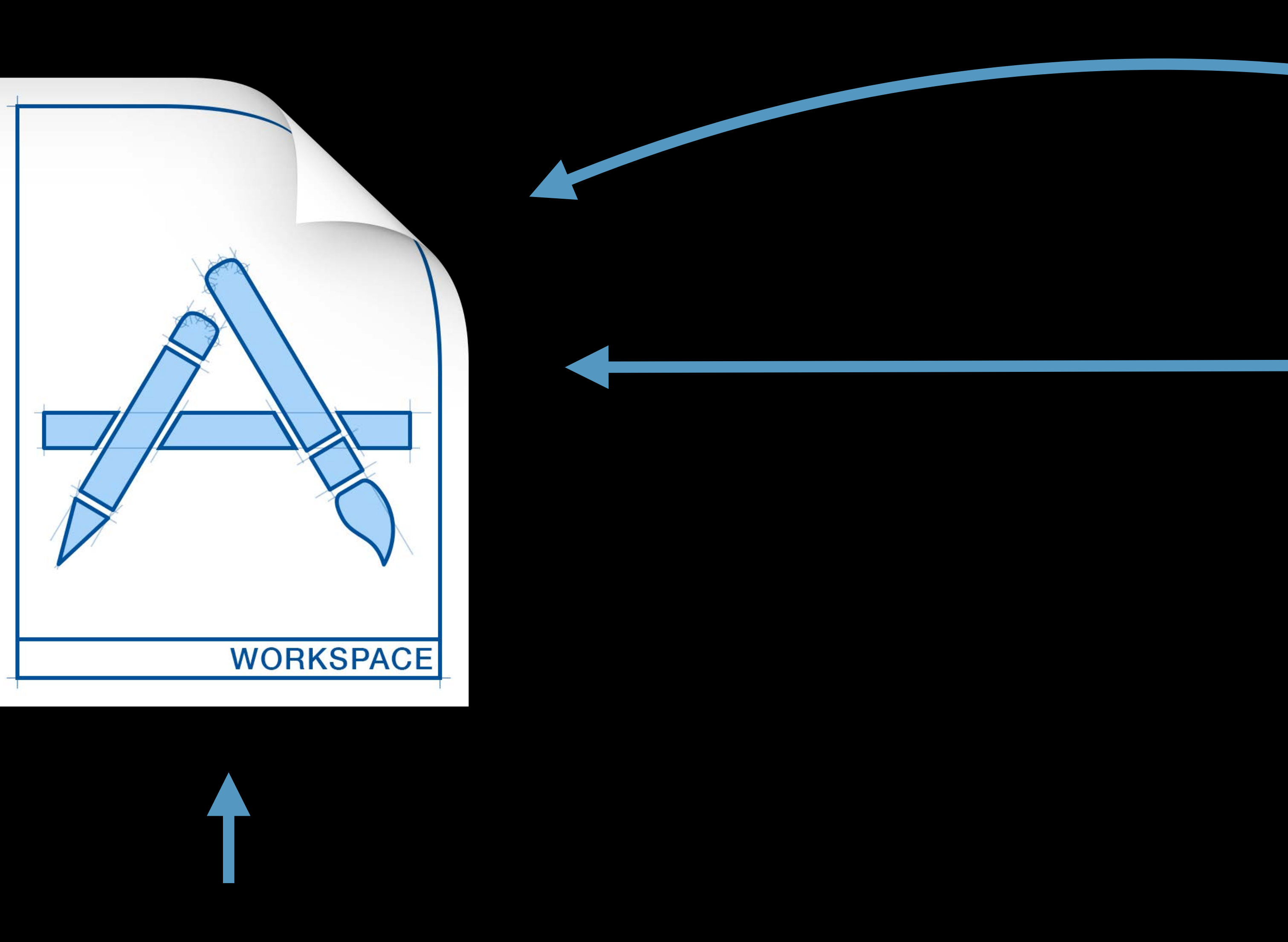

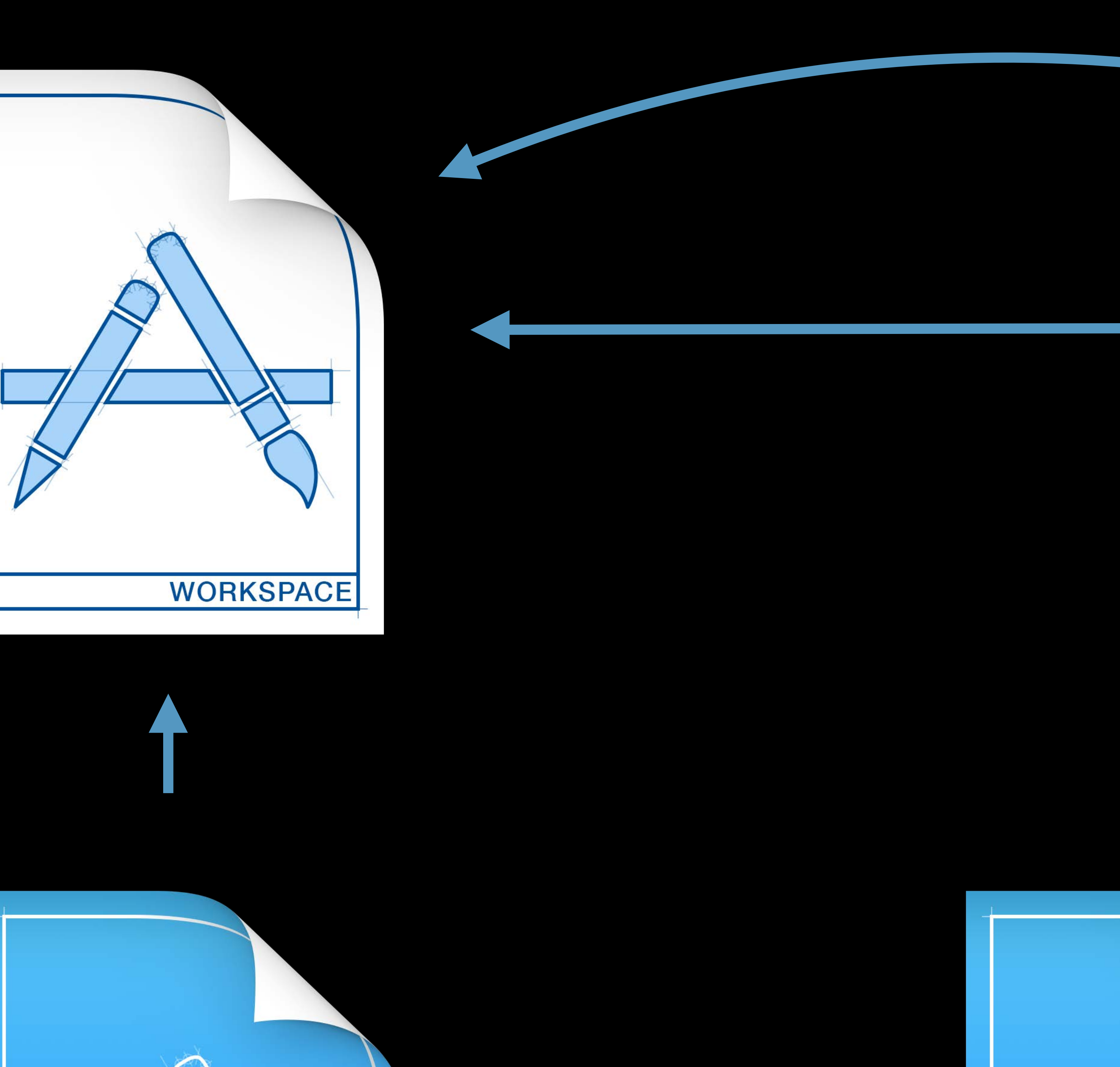

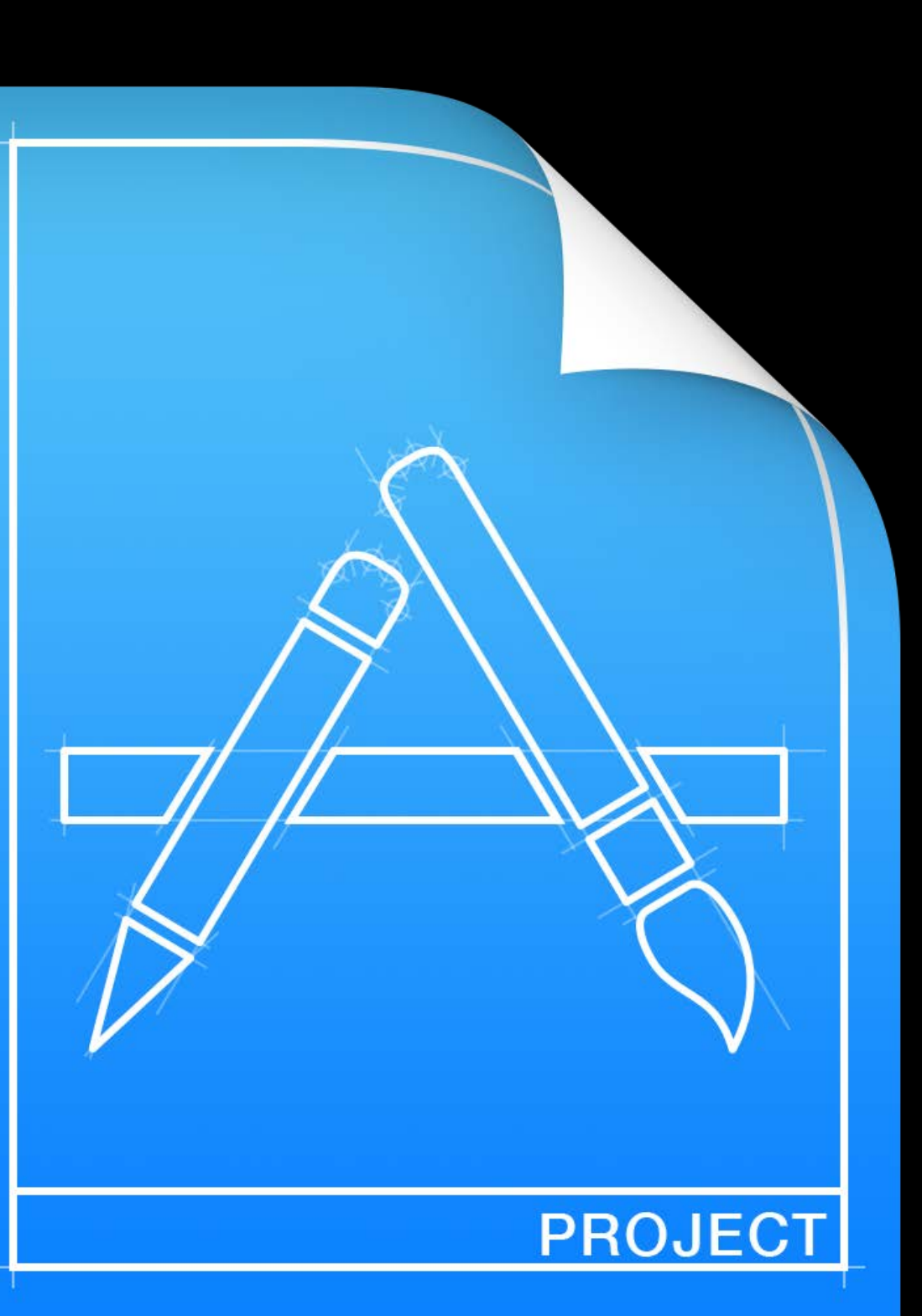

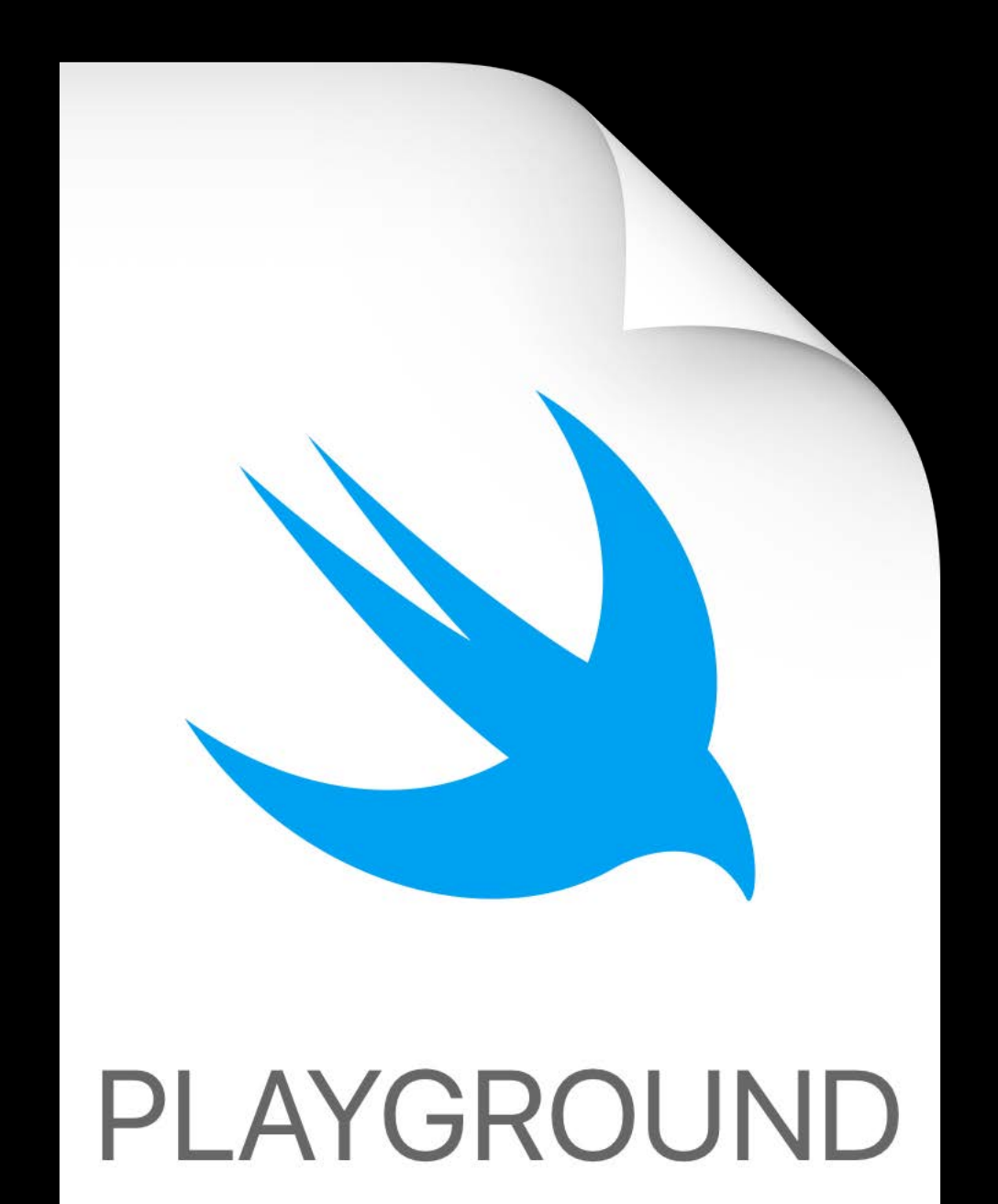

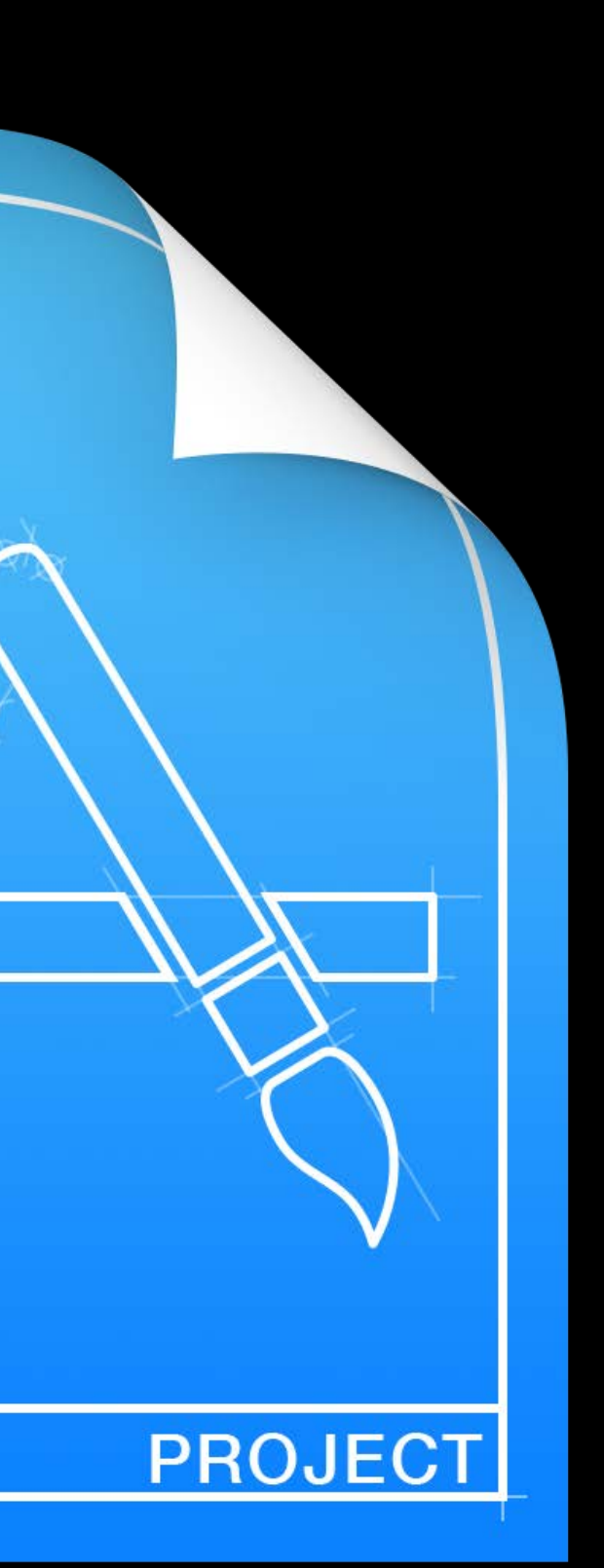

## **Importing Your Code in Playgrounds**

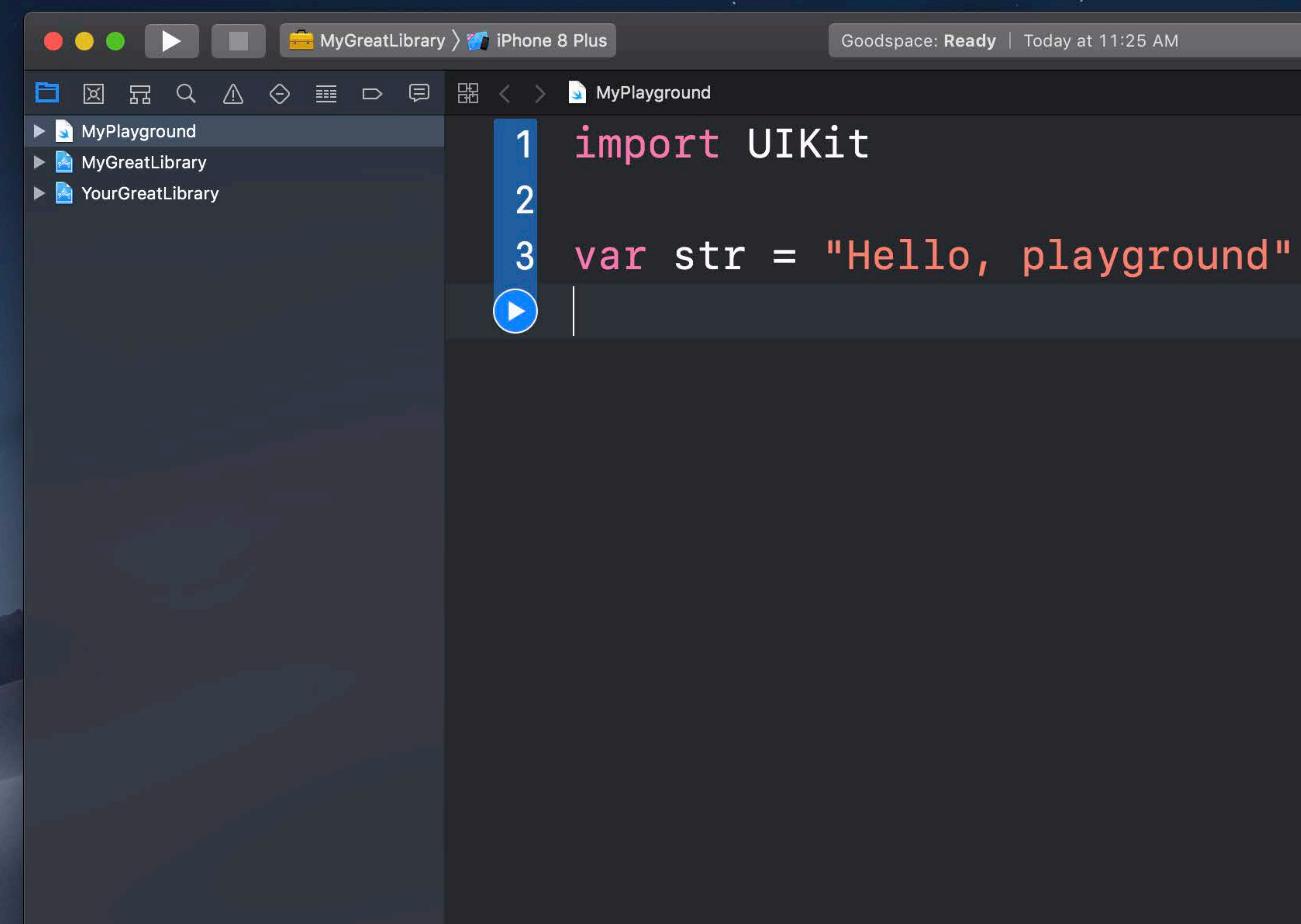

Goodspace: Ready | Today at 11:25 AM

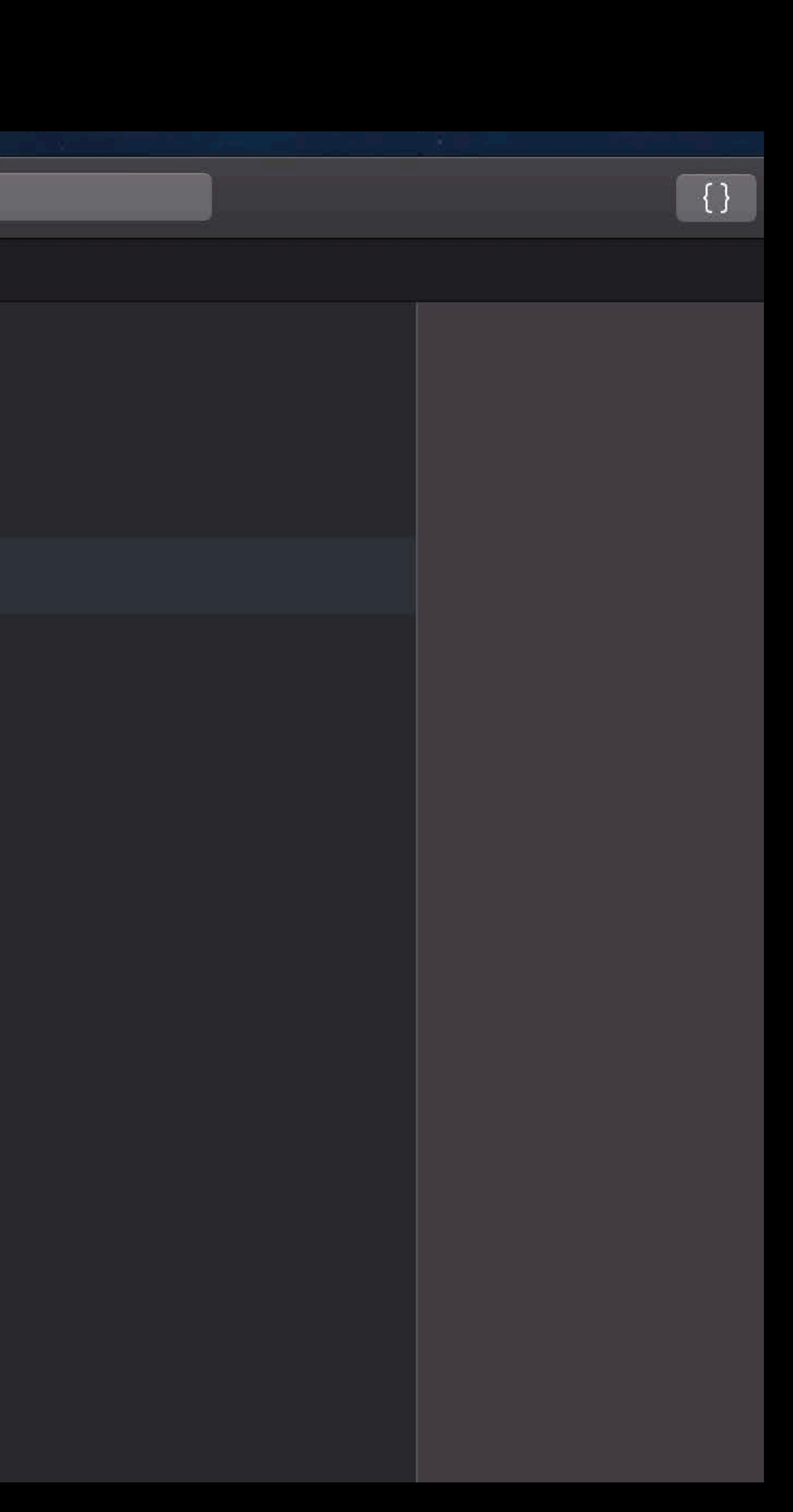

## **Importing Your Code in Playgrounds**

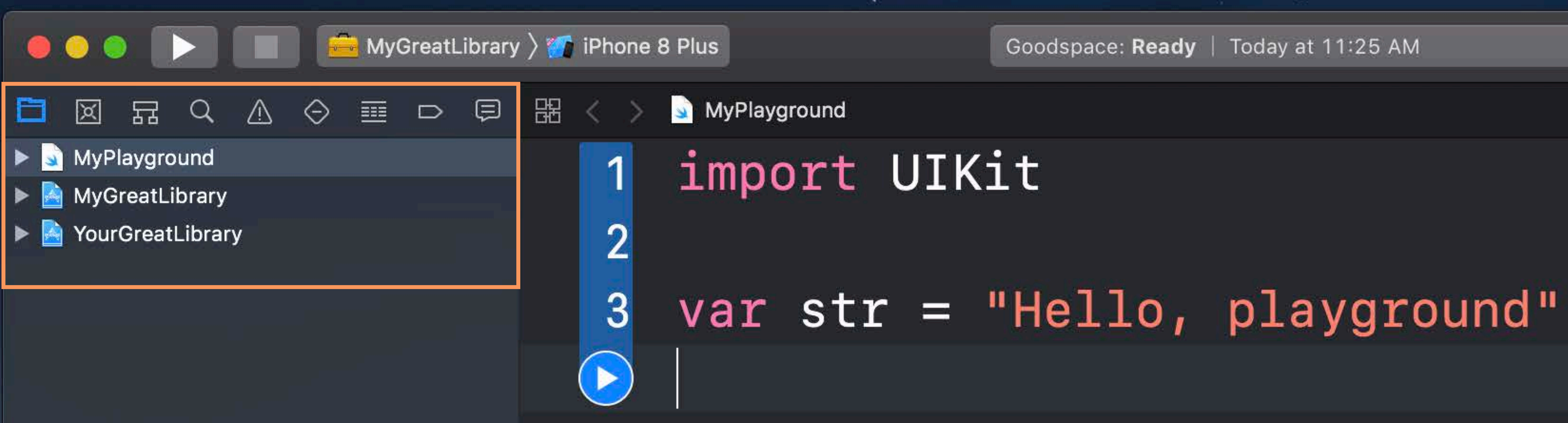

Goodspace: Ready | Today at 11:25 AM

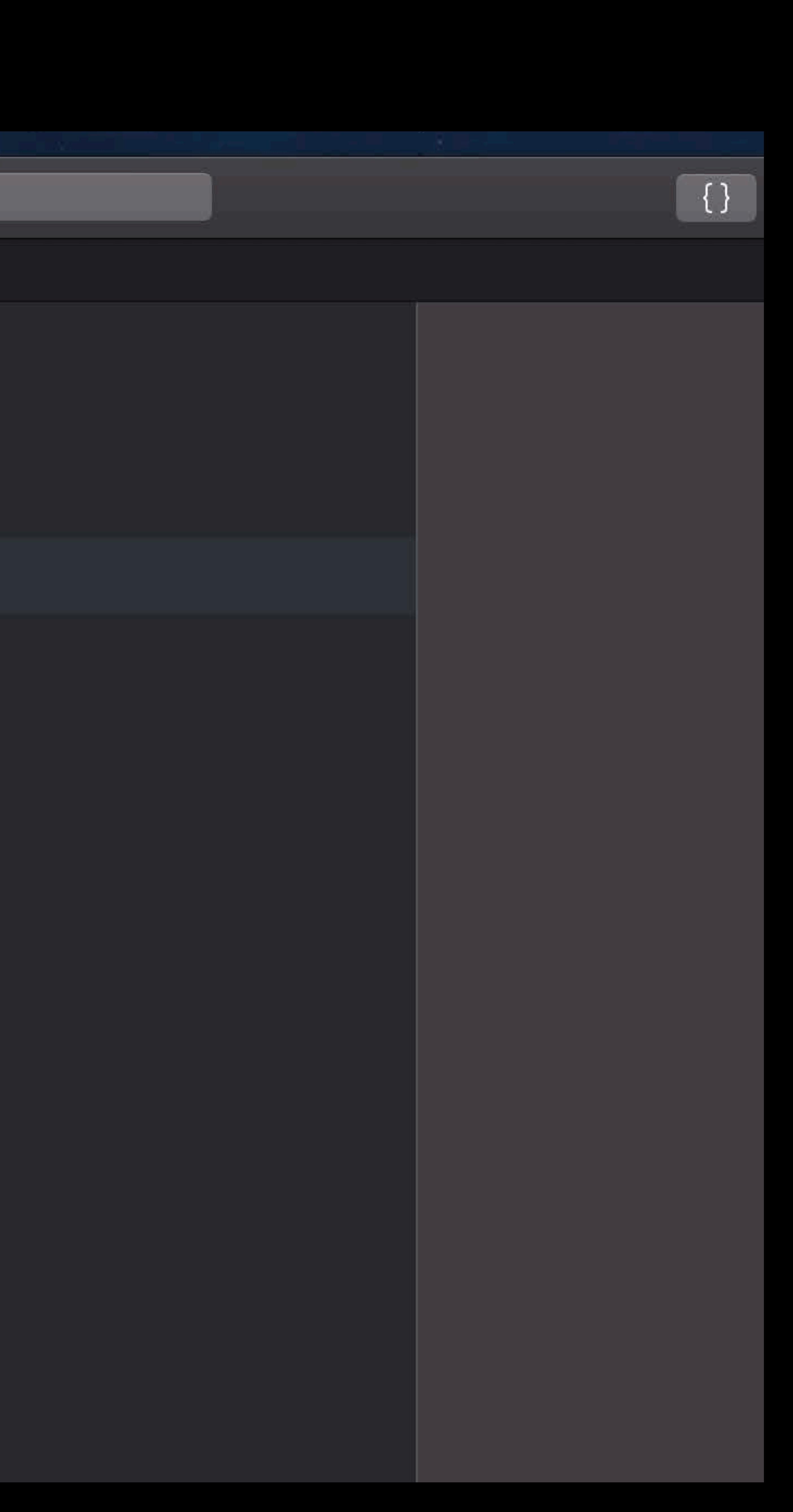

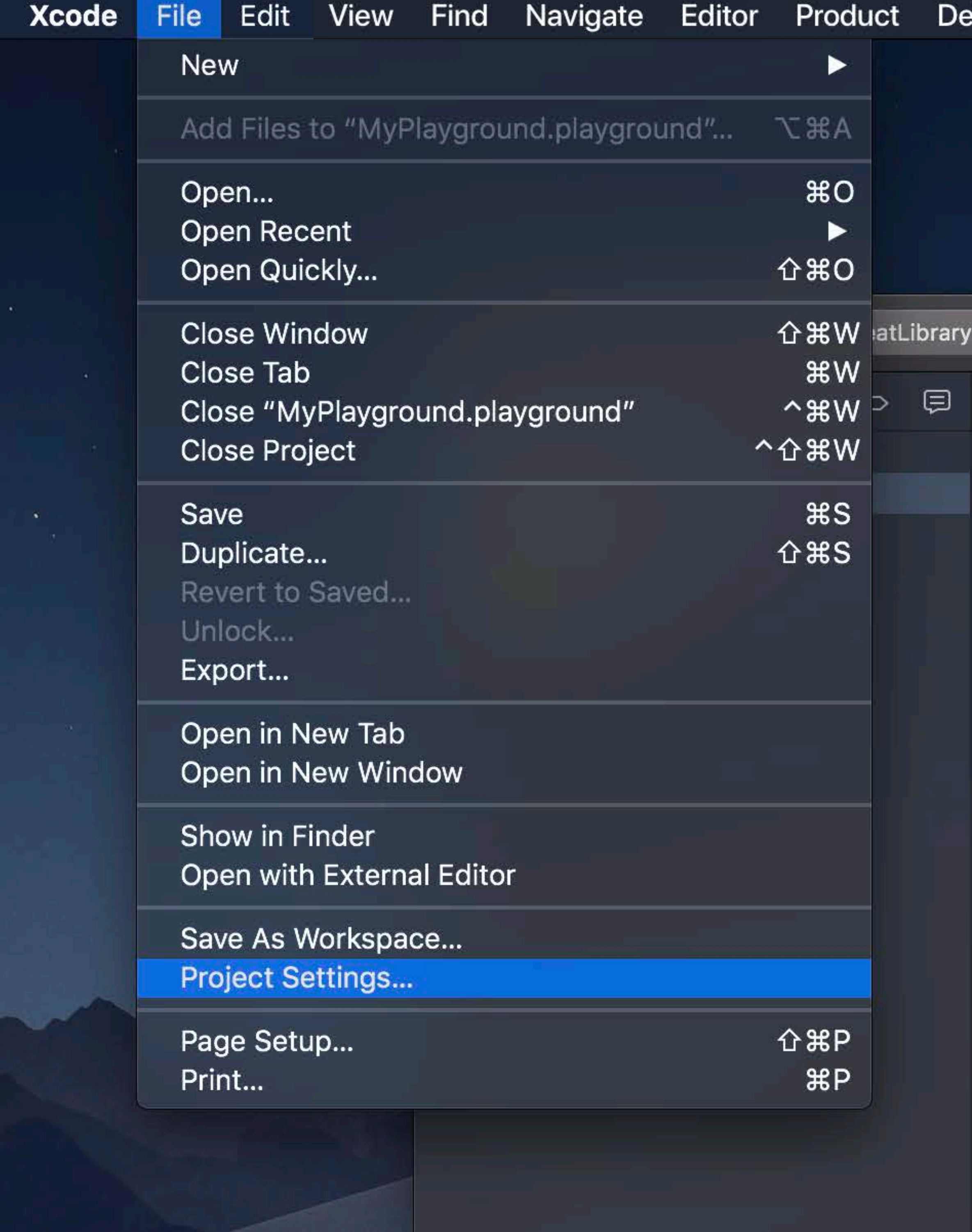

 $\Theta$  Filter

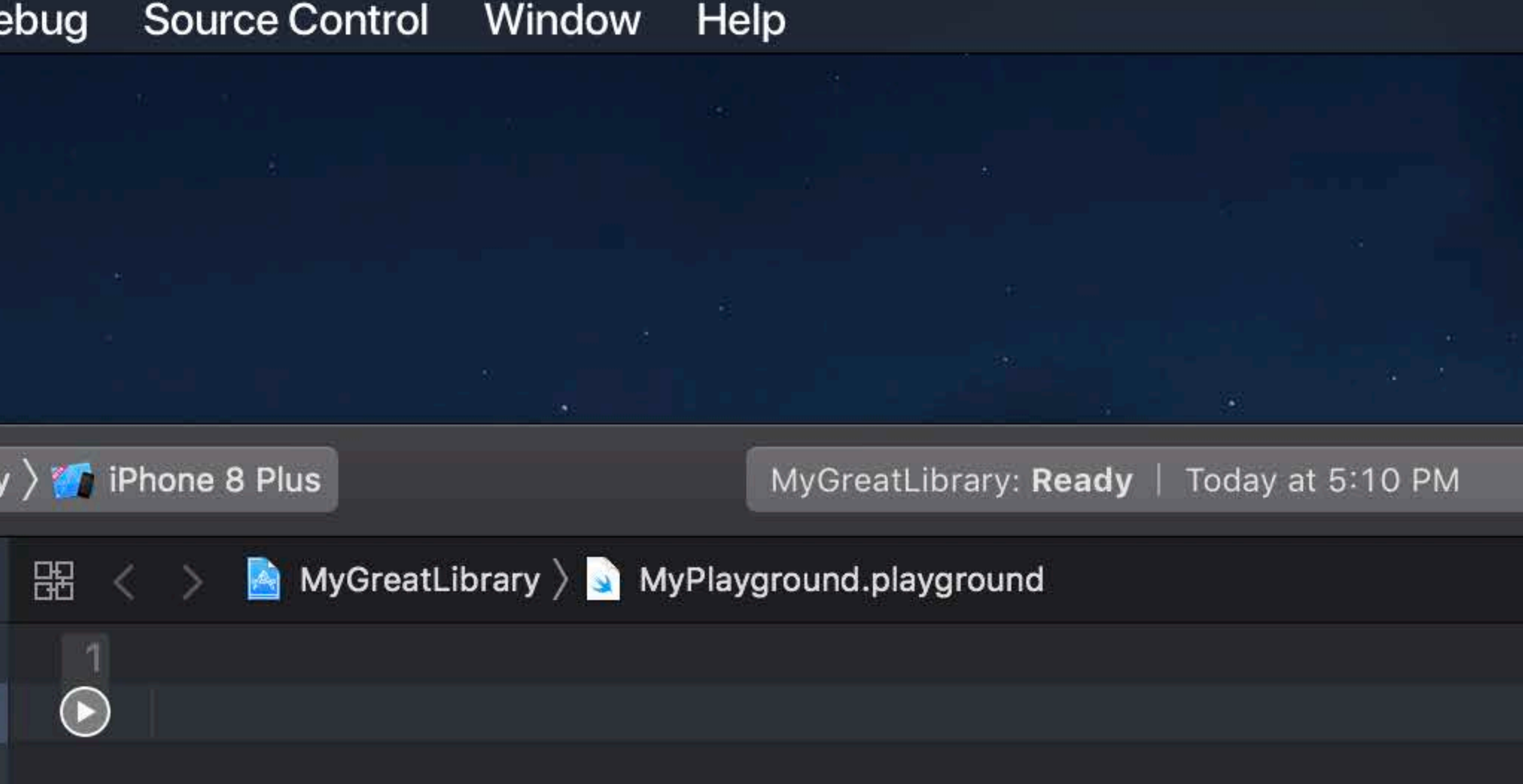

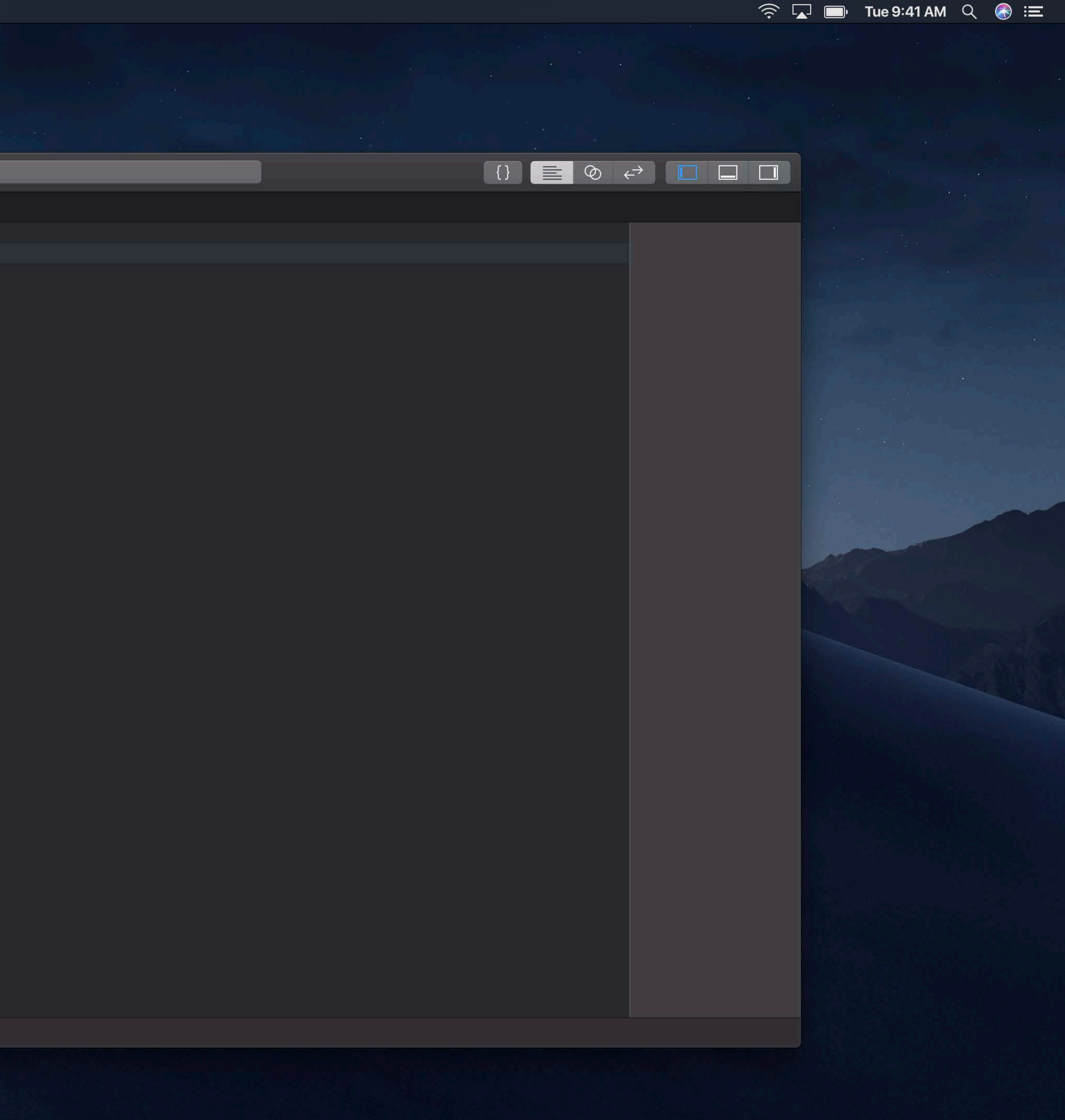

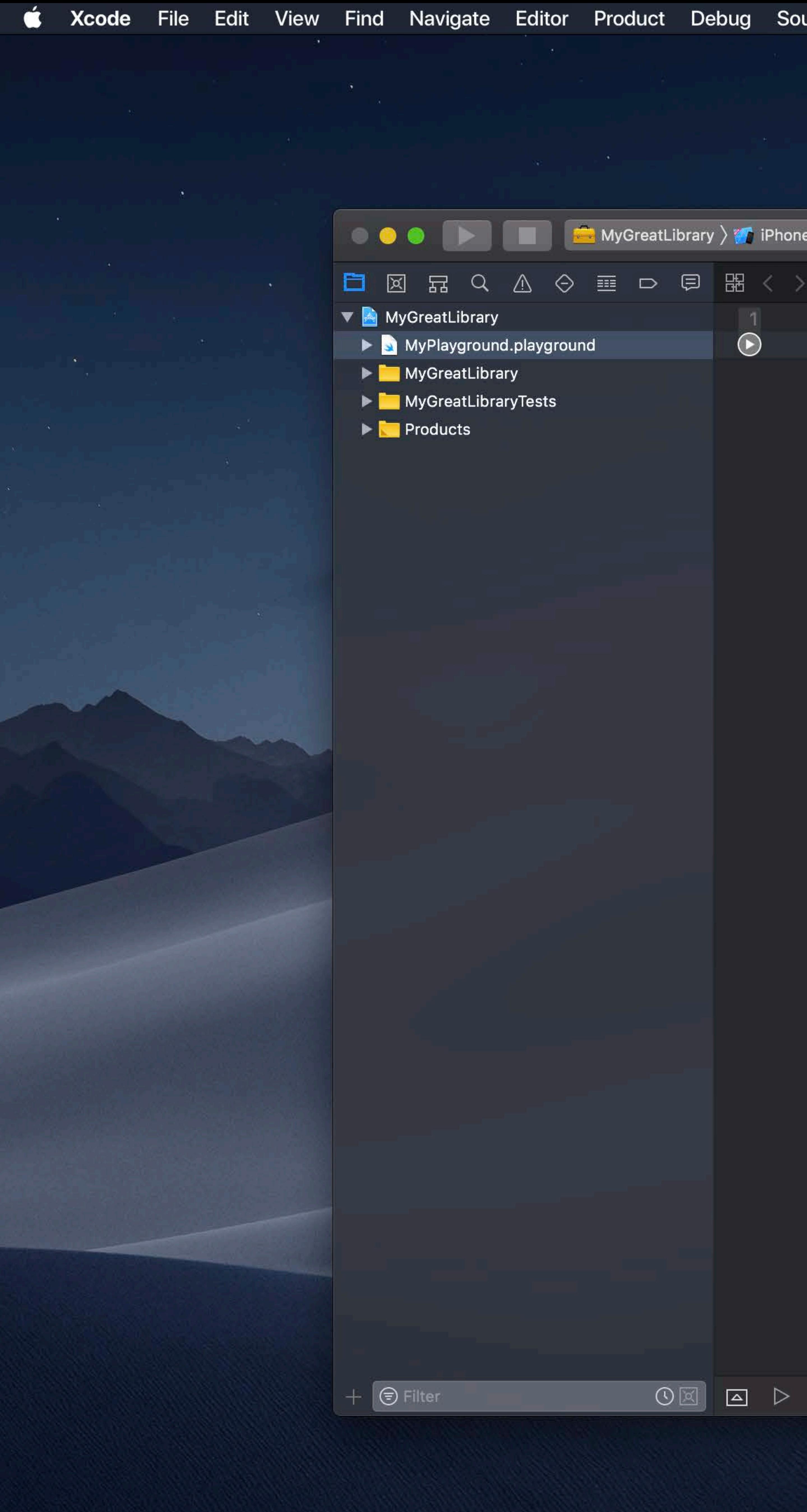

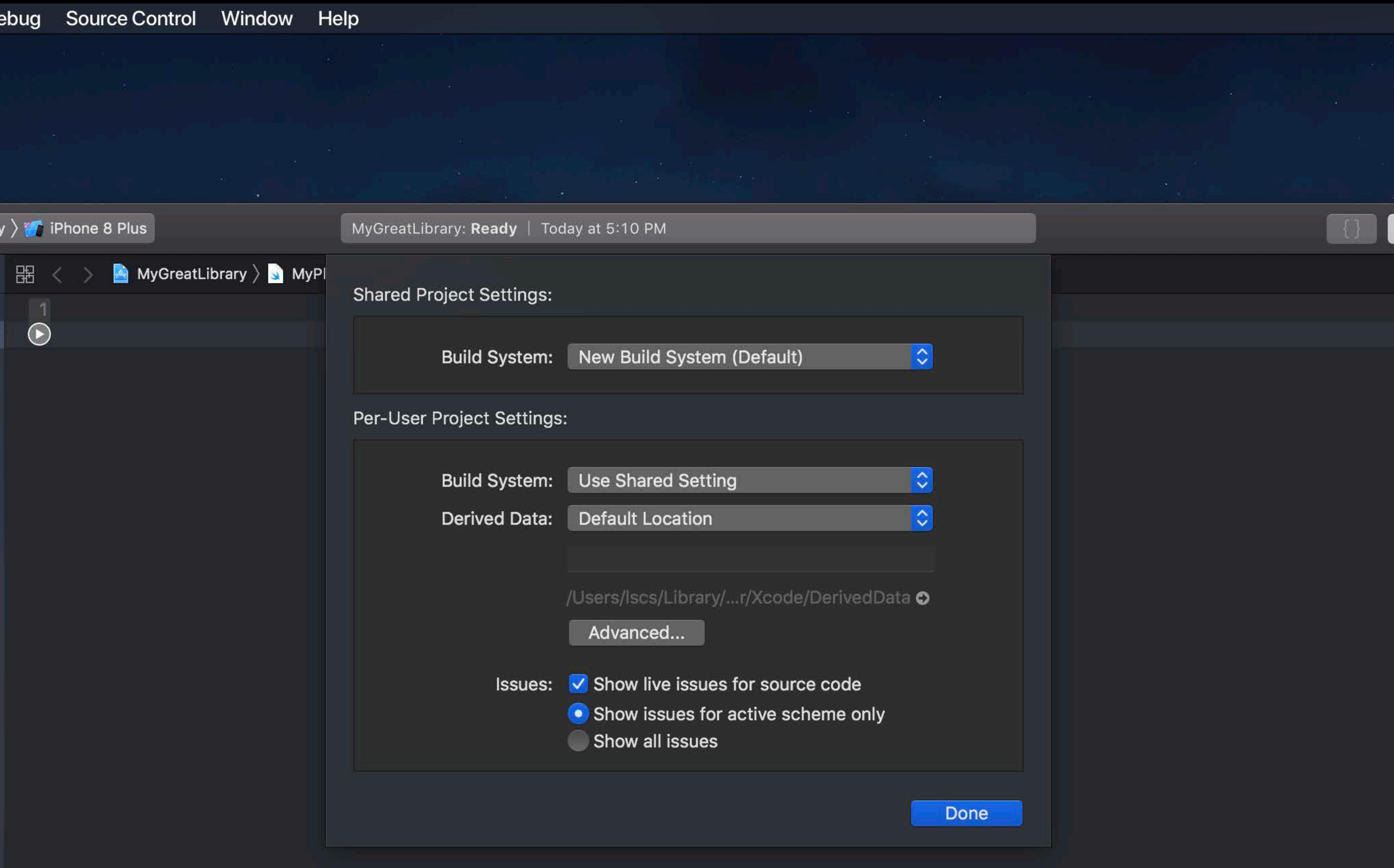

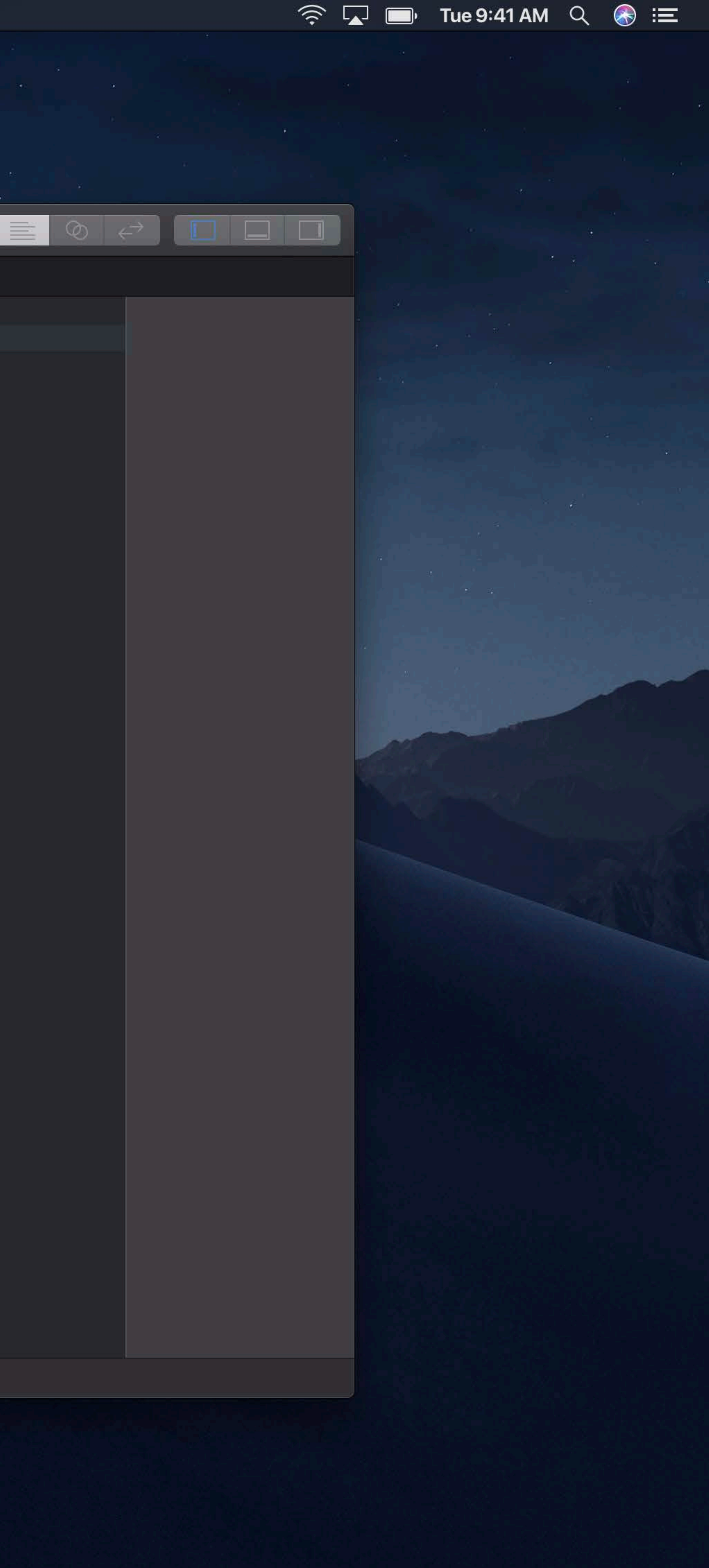

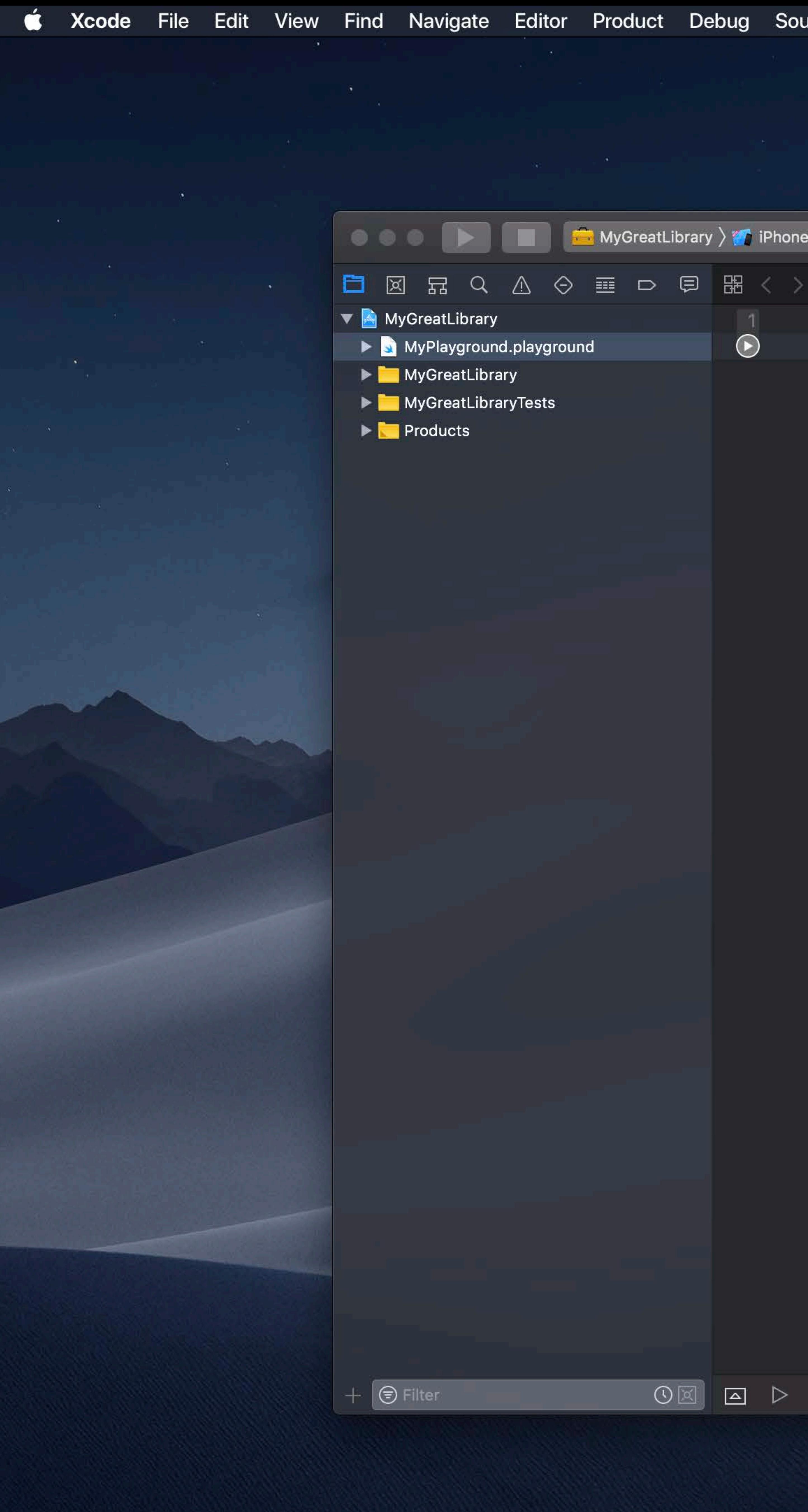

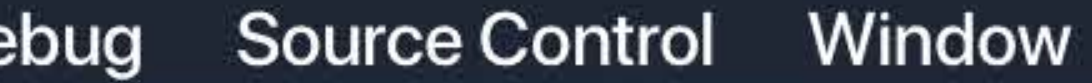

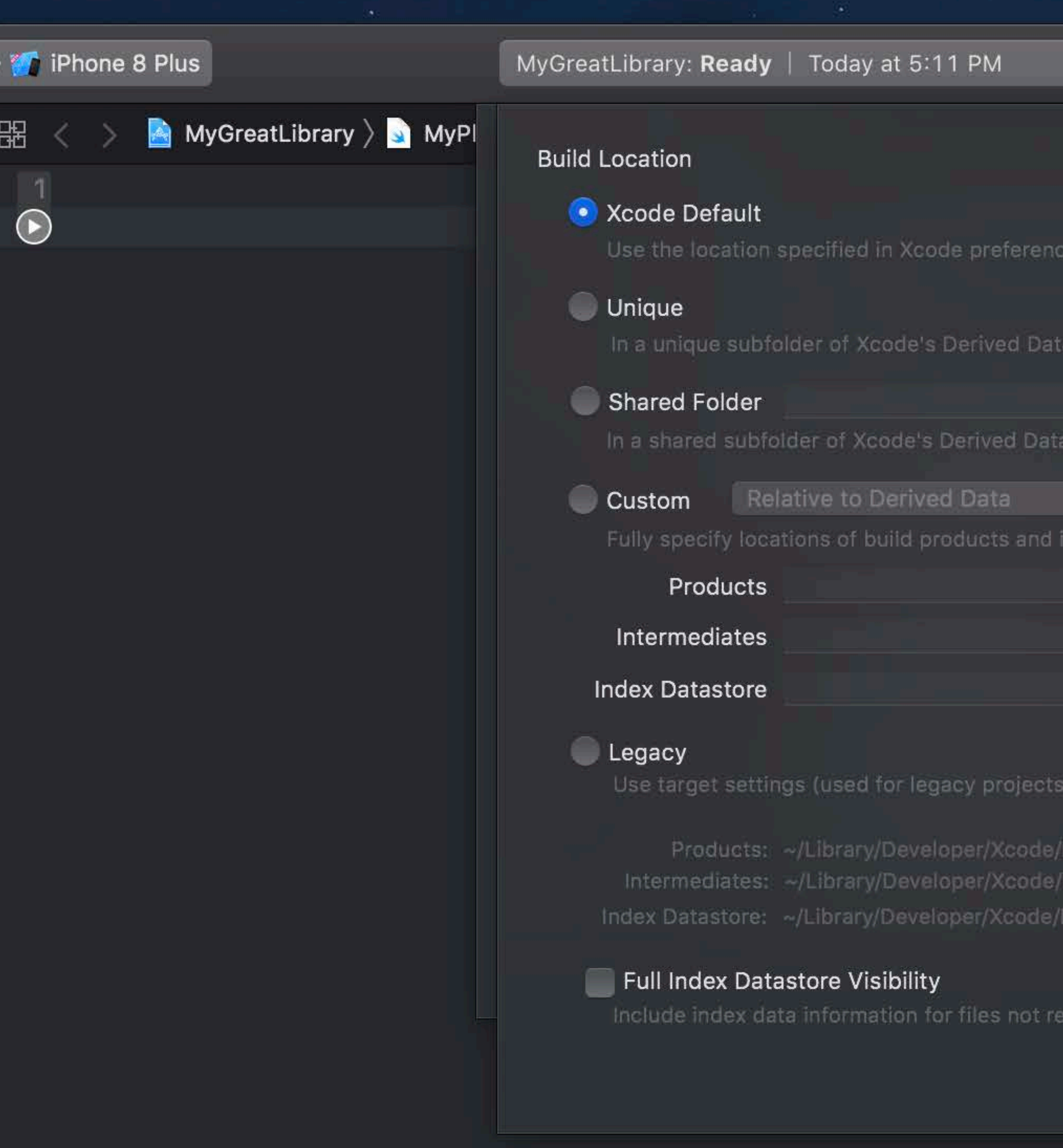

Help

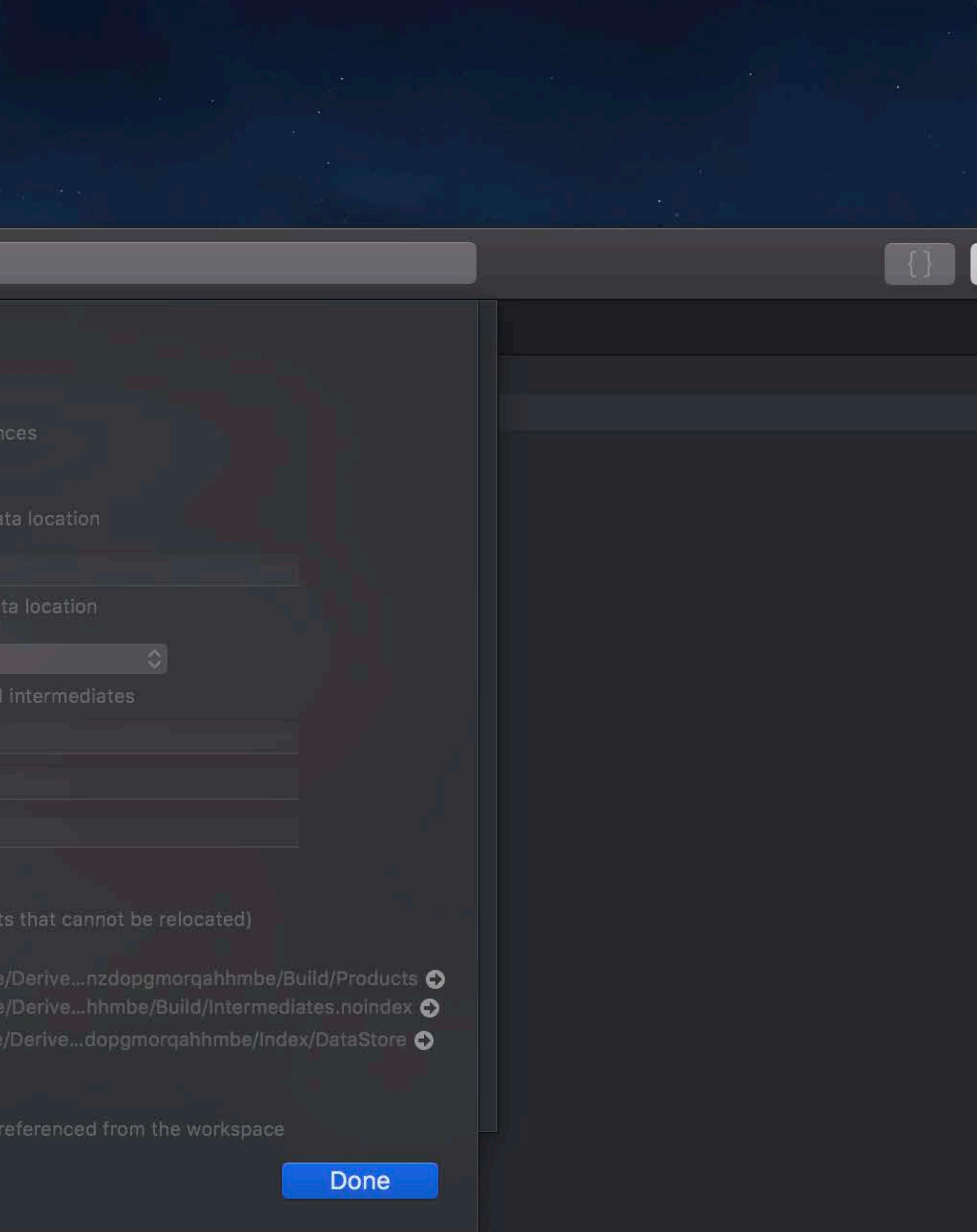

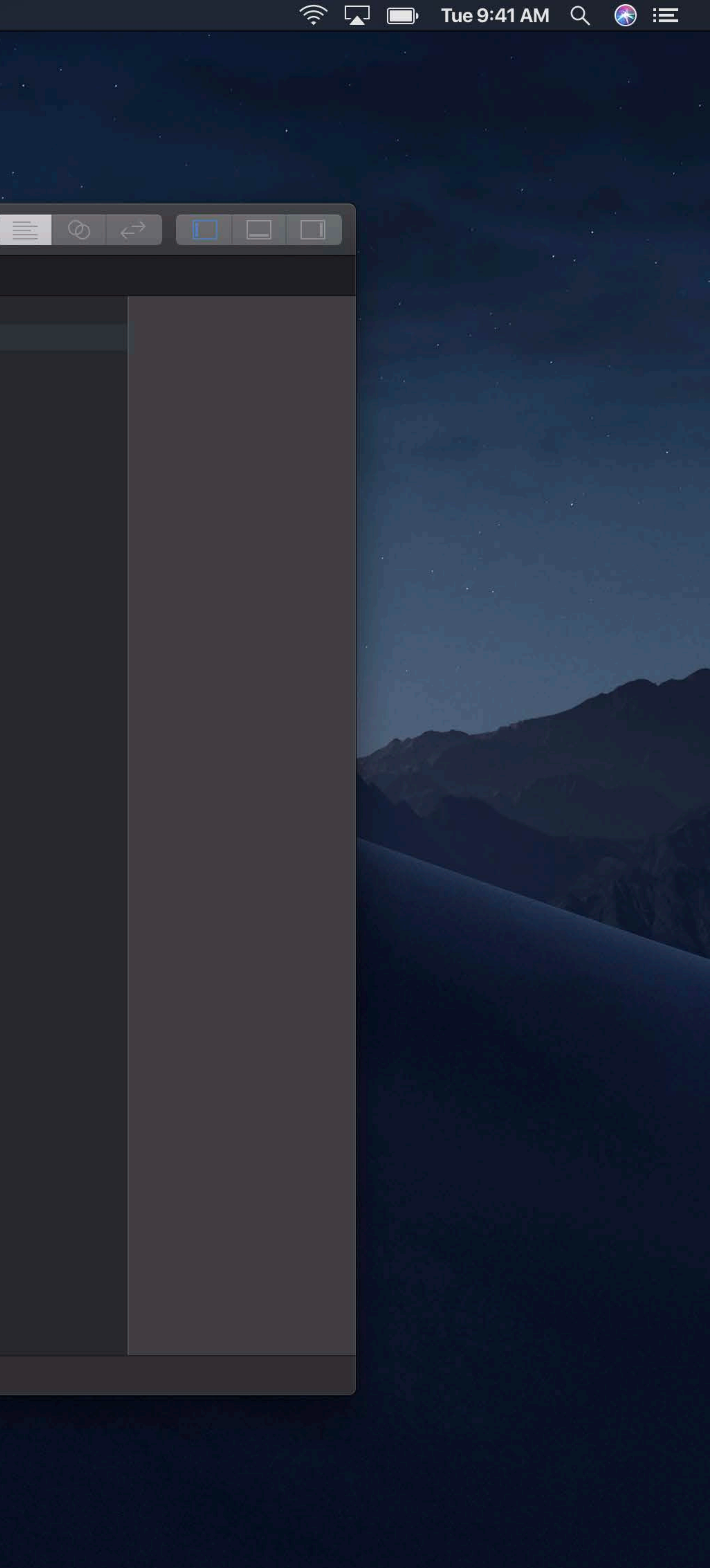

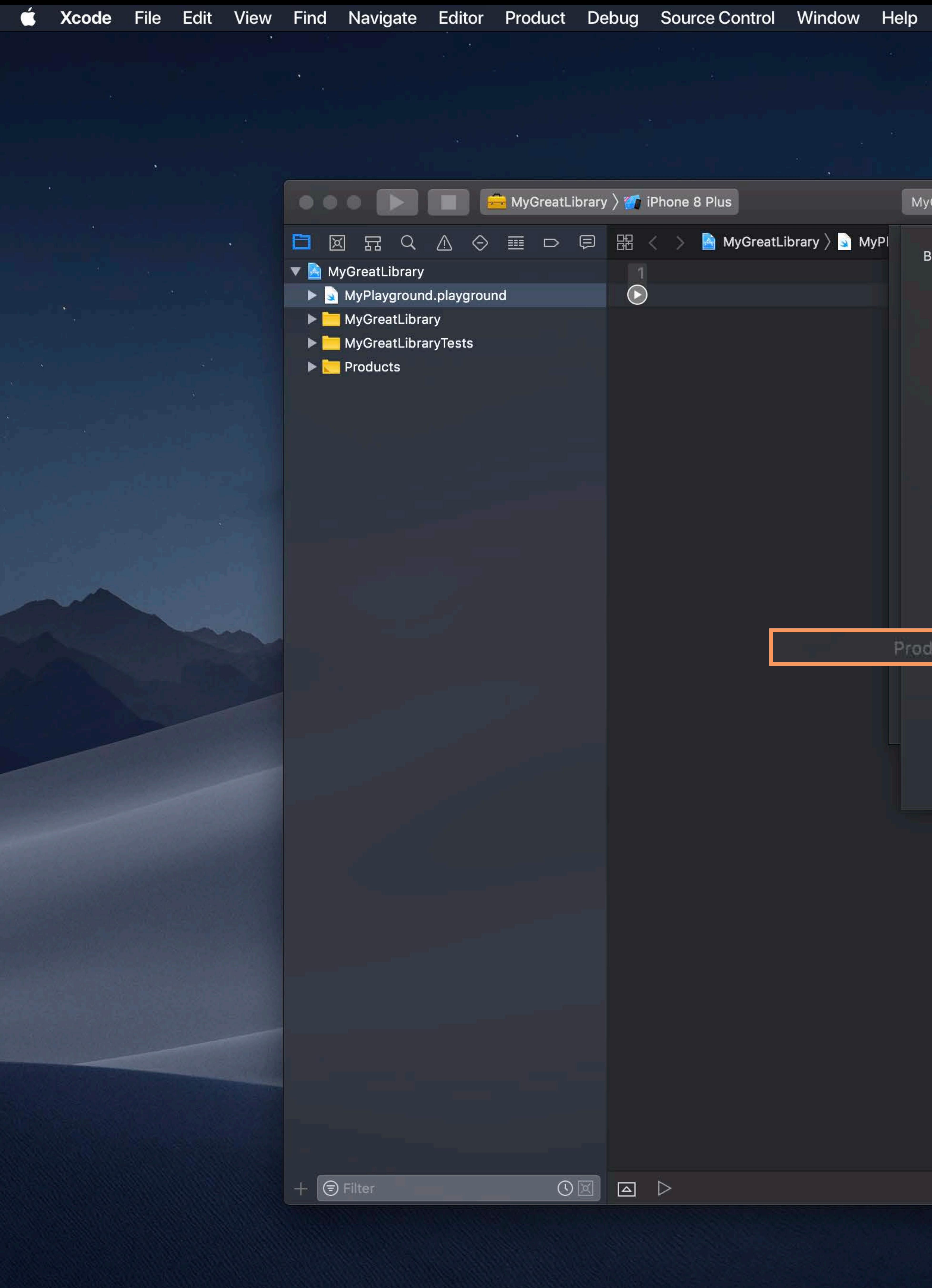

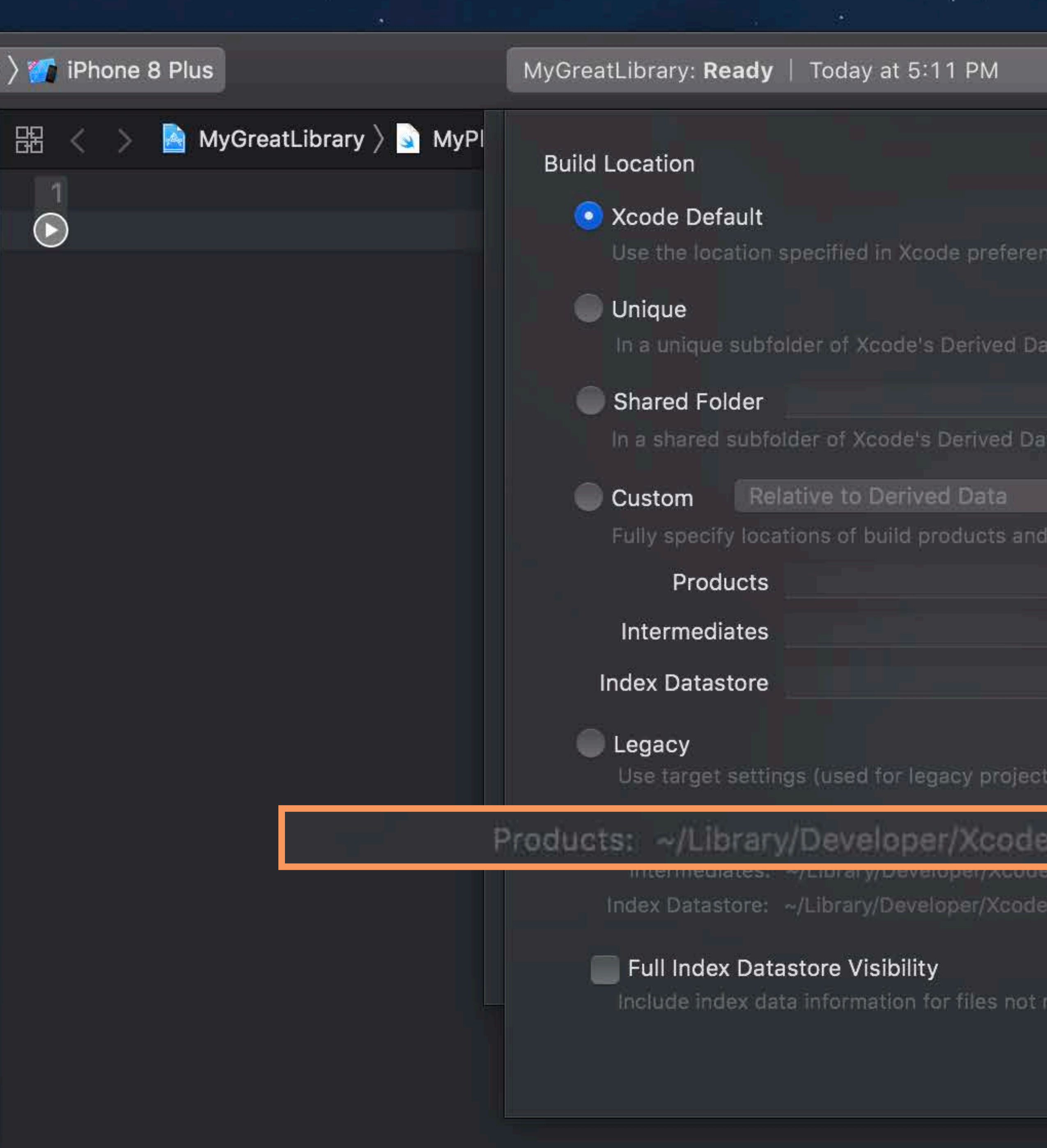

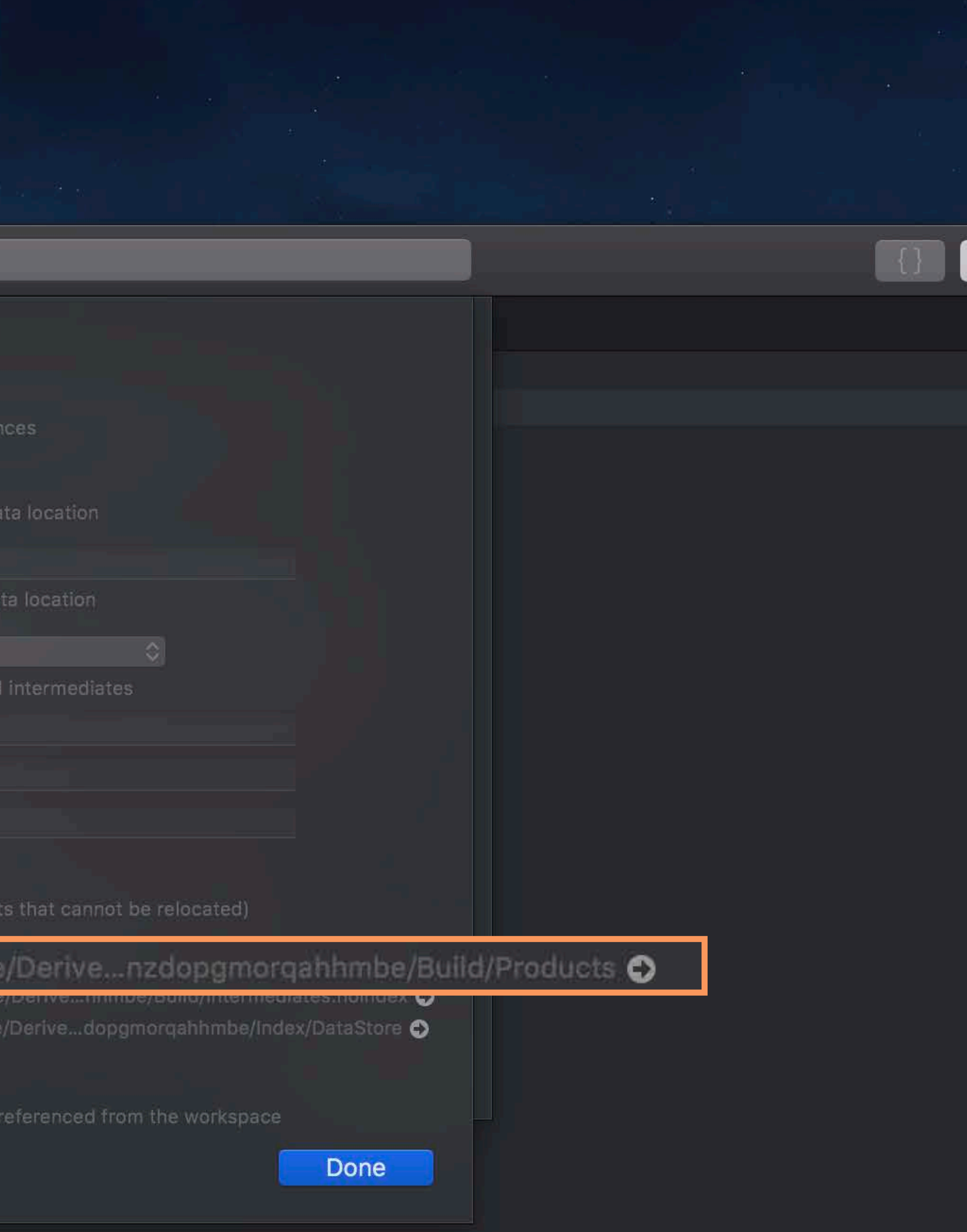

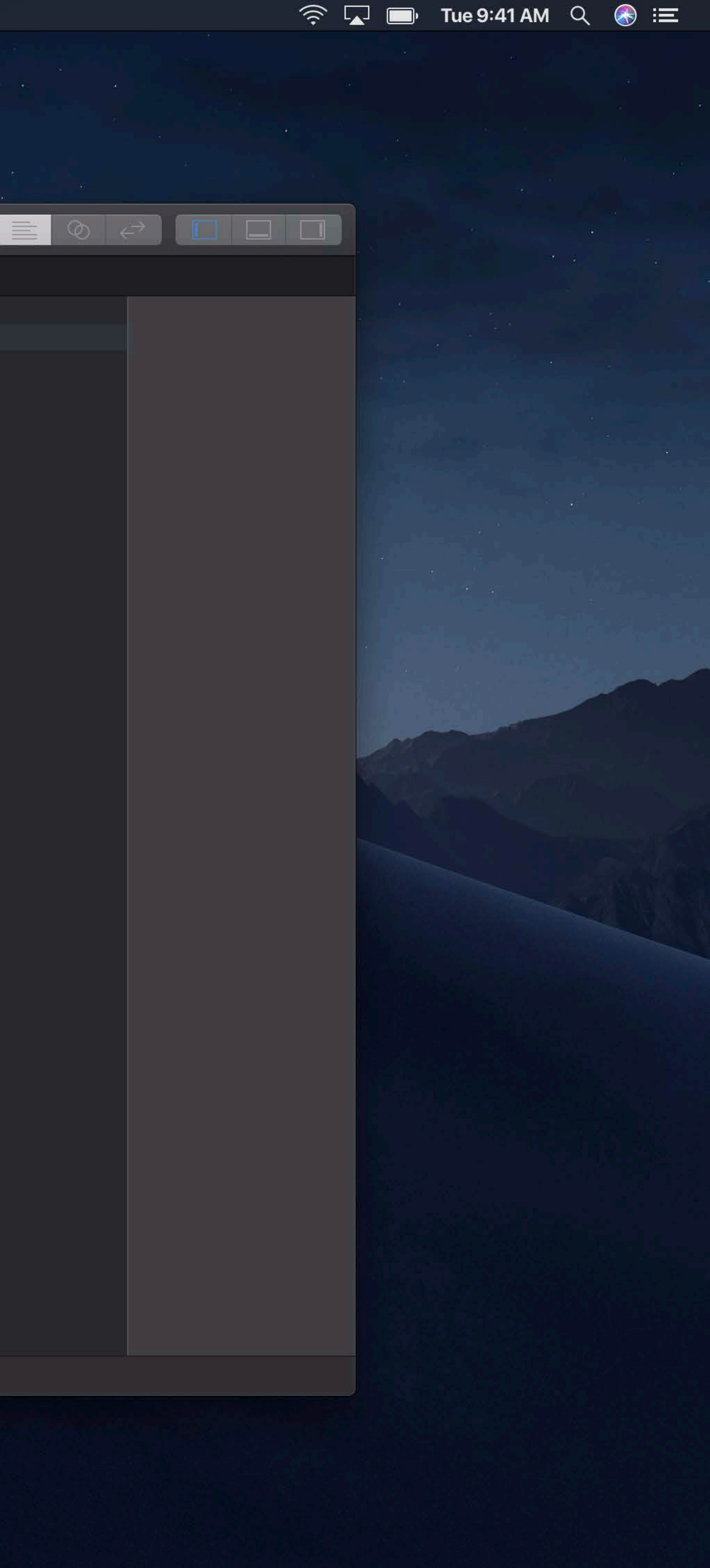

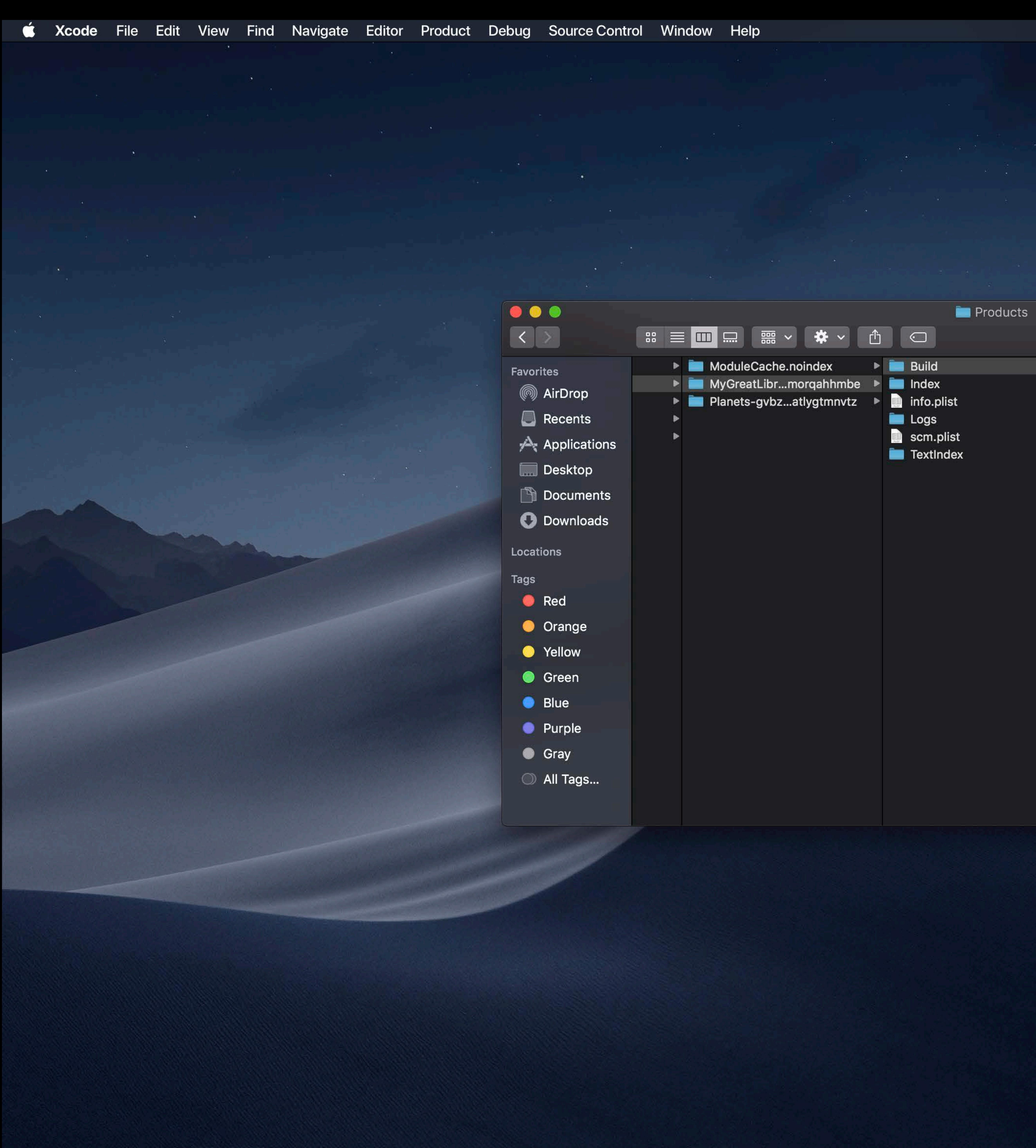

Q Search  $\blacktriangleright$   $\blacktriangleright$  Intermediates.noindex Debug-iphonesimulator **EXPRODUCTS** 

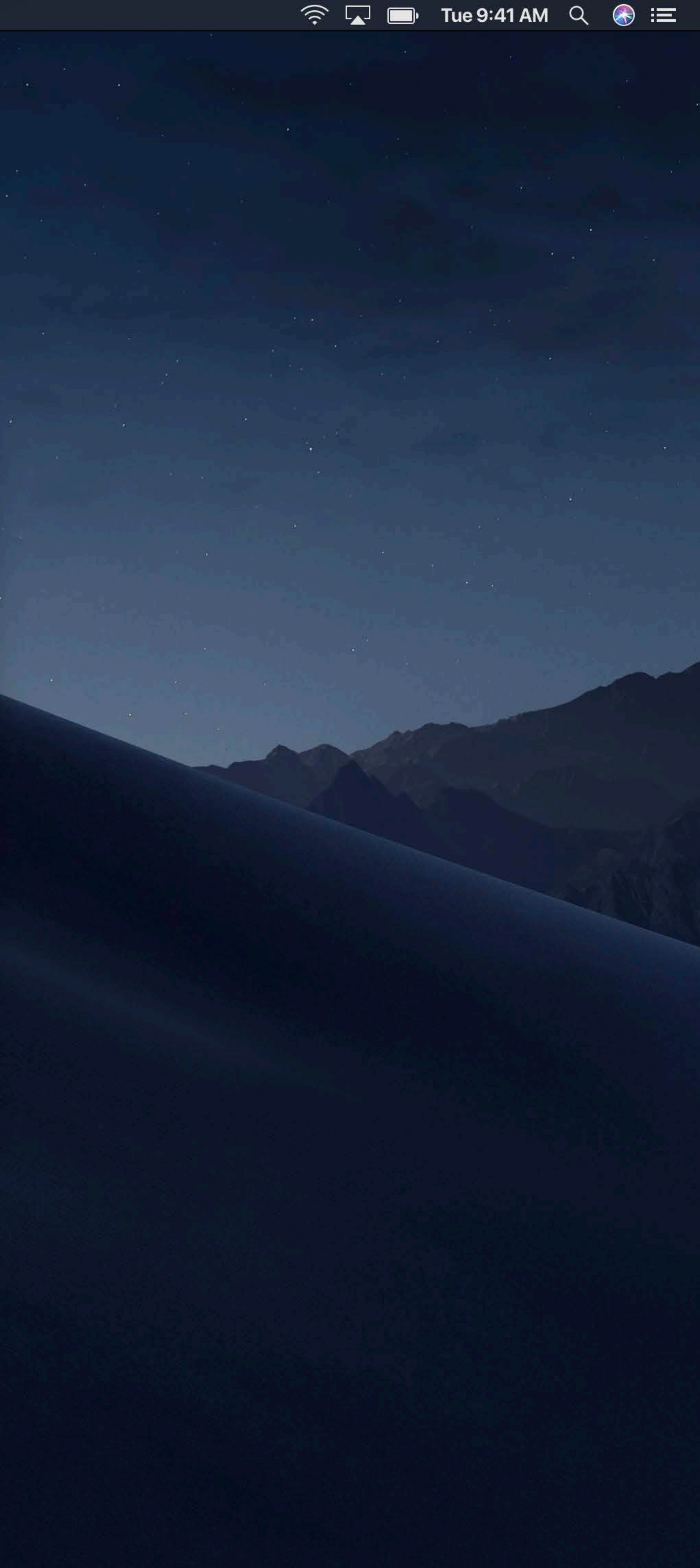

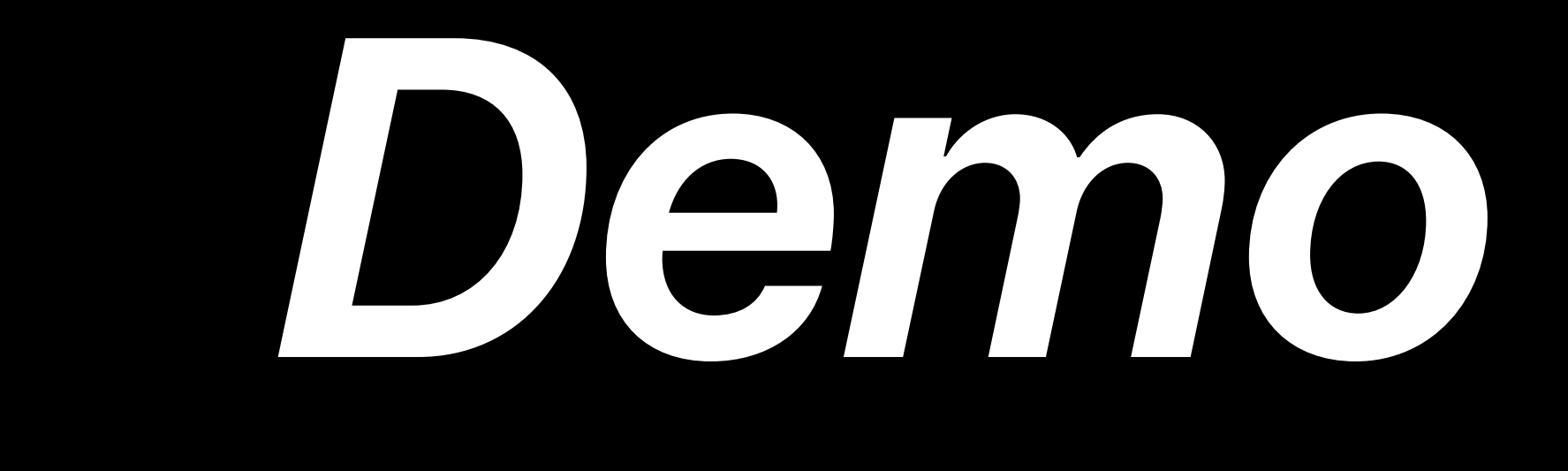

Fundamentals Running step by step Advanced techniques

A Playground in Every Project!

## Creating Content for Swift Playgrounds Lab Technology Lab 10 Friday 12:00PM

## **More Information** https://developer.apple.com/wwdc18/402
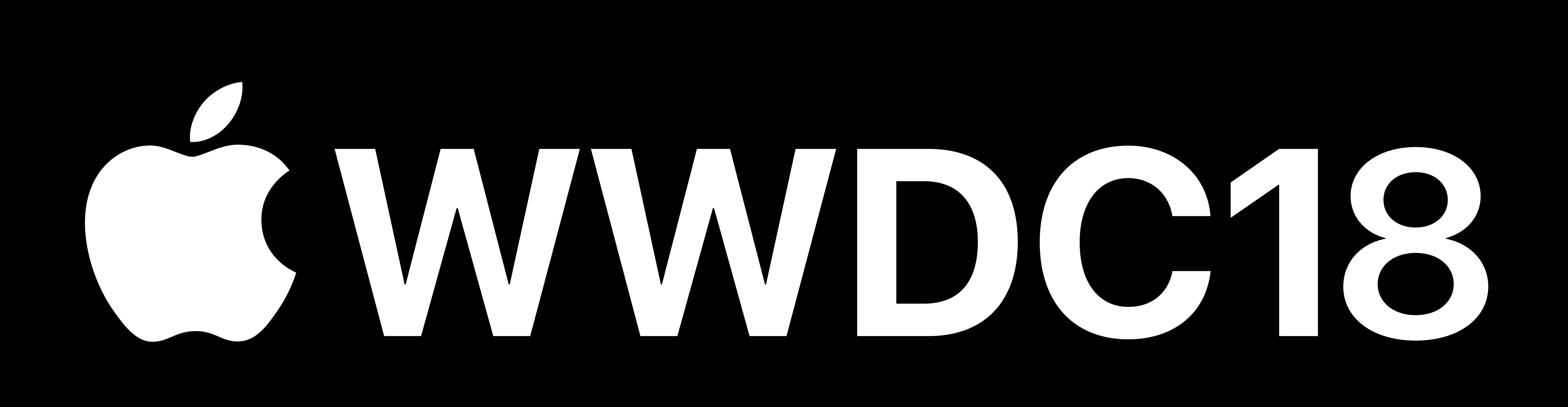